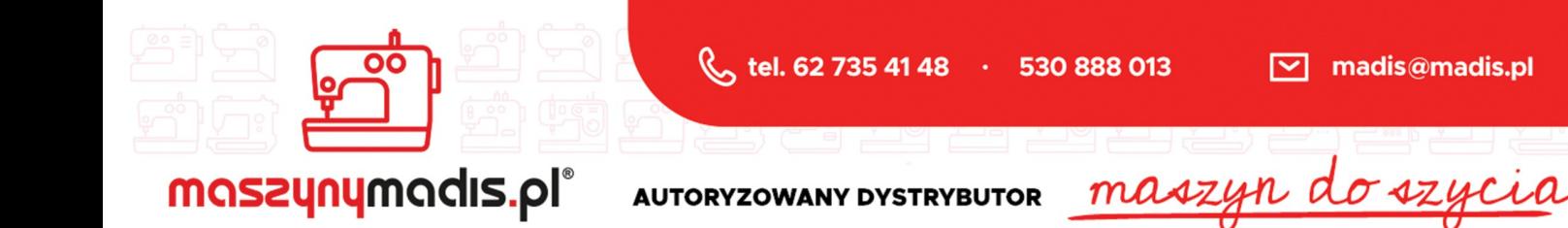

# Instrukcja obsługi maszyny

# JUKI 7000AH-7

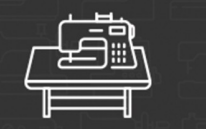

maszyny przemysłowe maszyny domowe

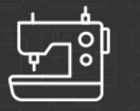

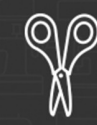

krojownia

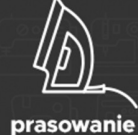

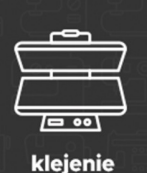

 $\circ$   $\circ$ റ റ

inne

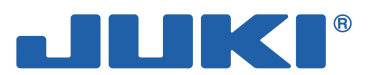

## Indeks rzeczowy

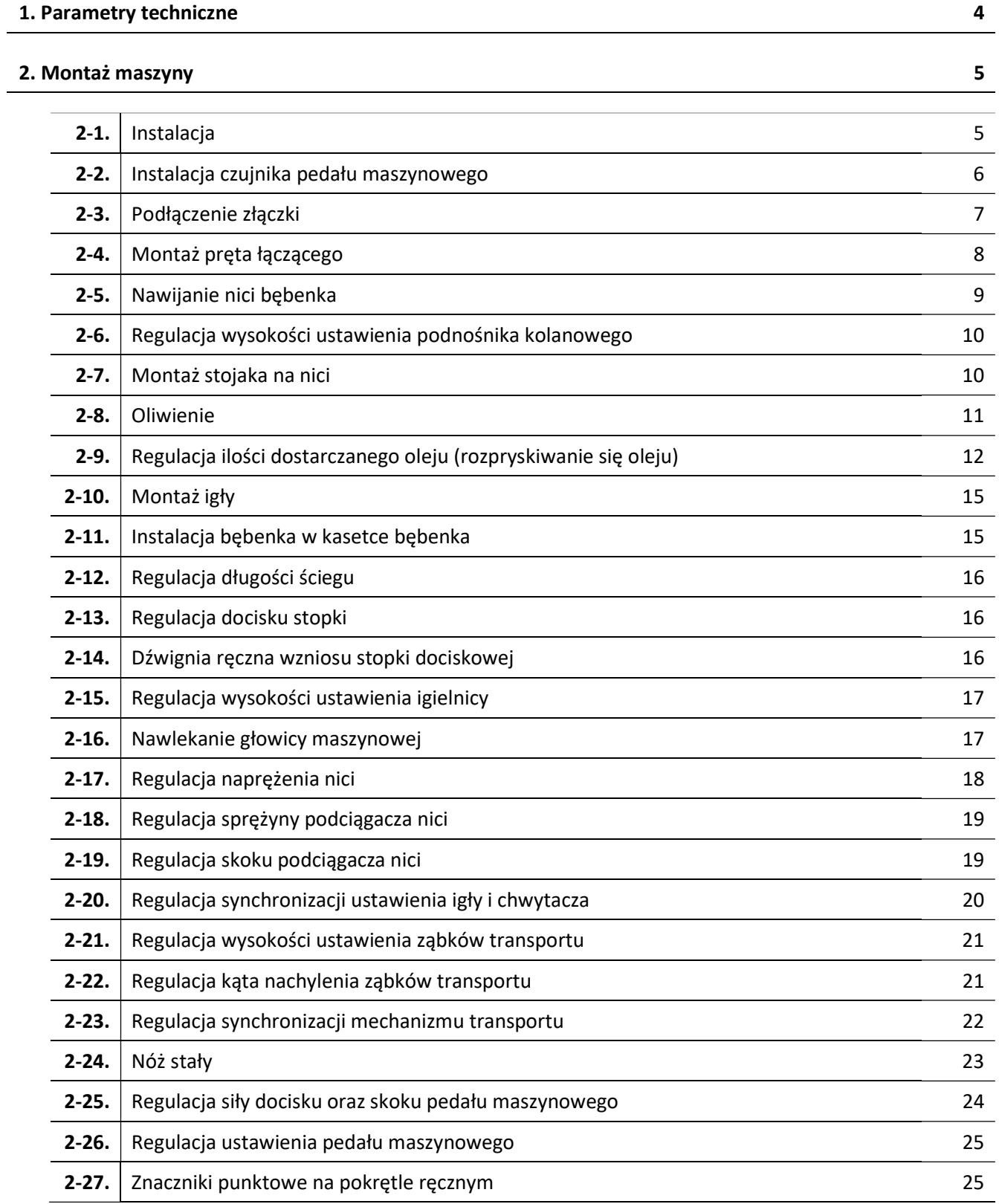

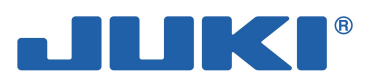

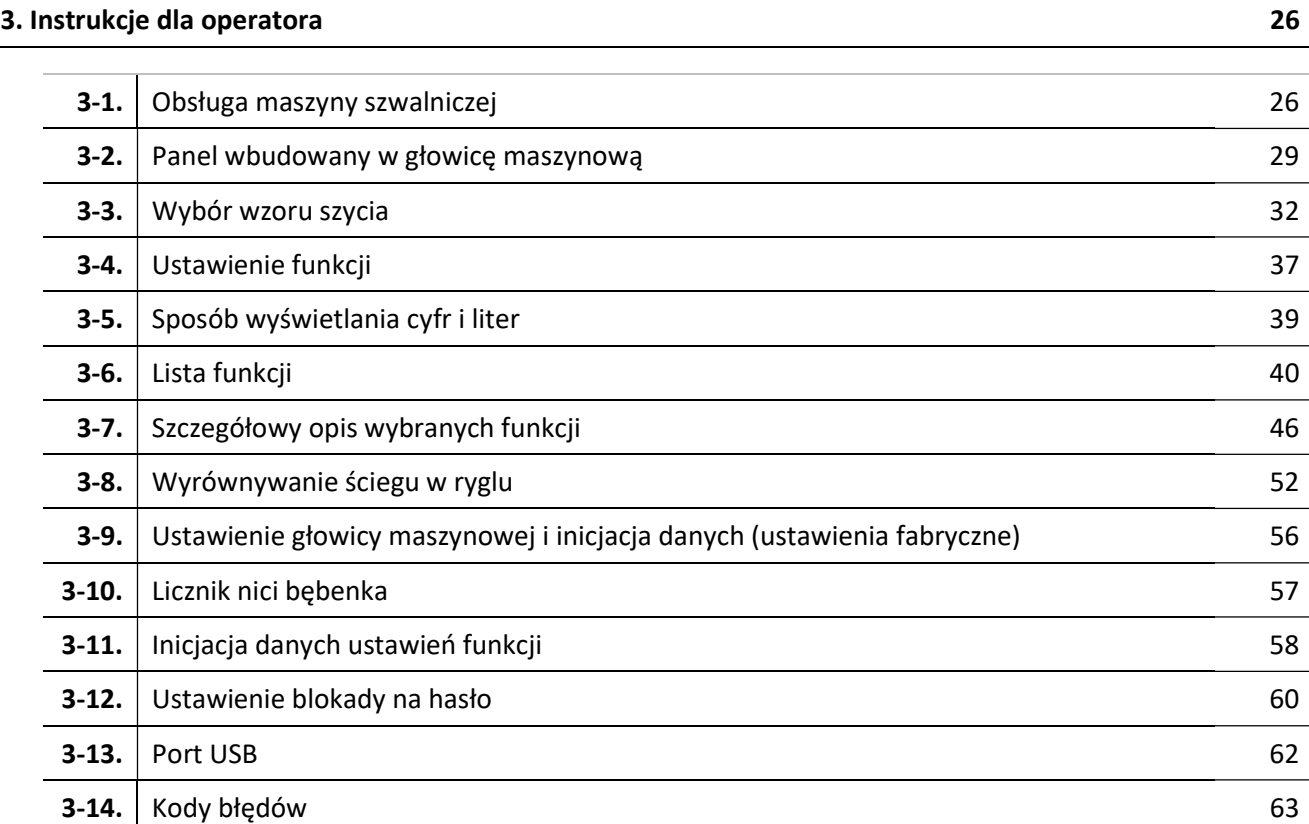

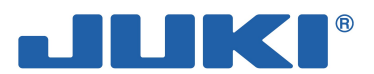

# 1. PARAMETRY TECHNICZNE

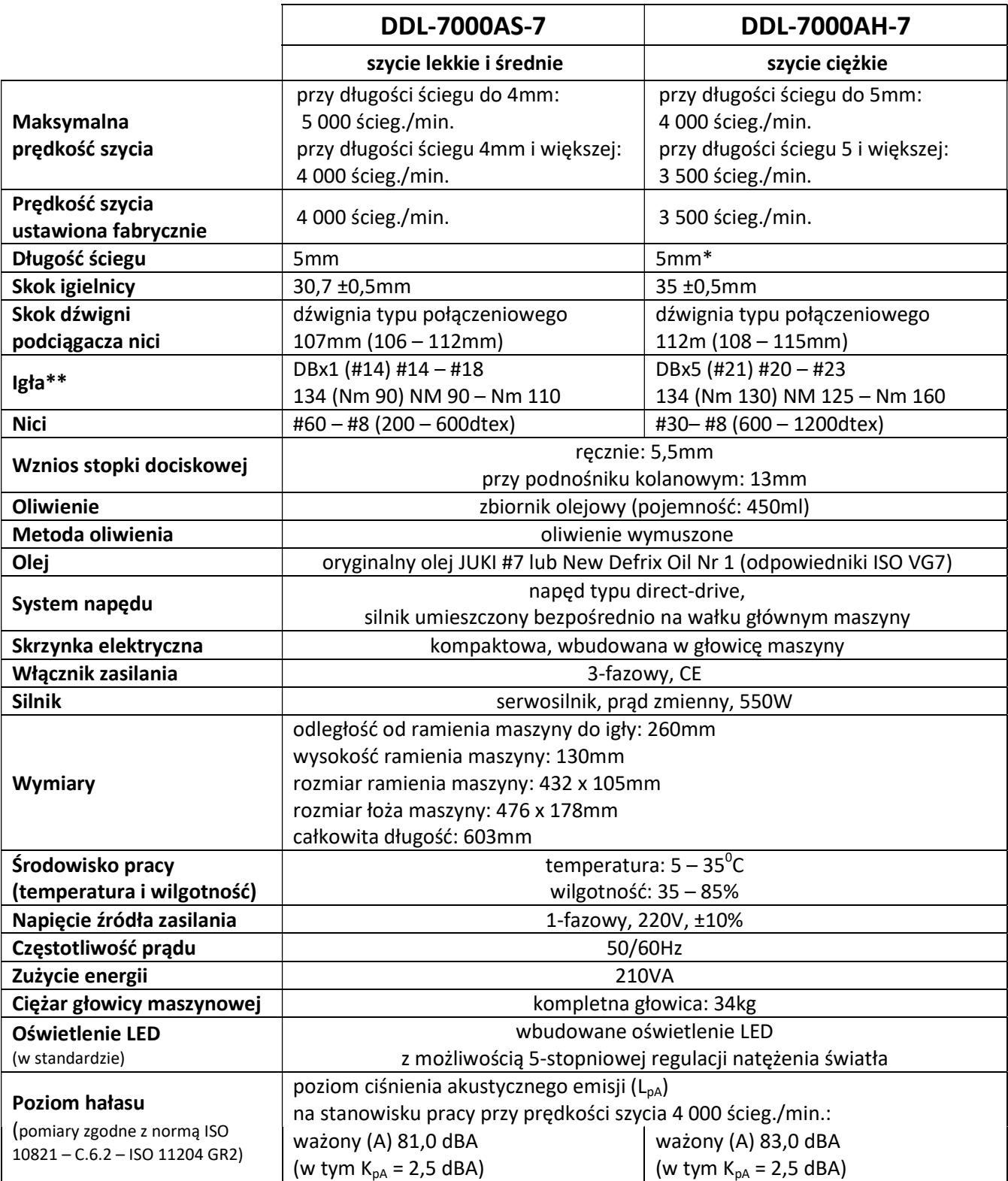

Prędkość pracy maszyny różni się w zależności od warunków szycia.

\* Istnieje możliwość zwiększenia długości ściegu do 7mm poprzez wymianę pokrętła podawania i płytki ściegowej na modele opcjonalne: pokrętło podawania – nr kat. 22971402, płytka ściegowa – nr kat. 23645807.

\*\* Rodzaj użytej igły zależy od wykonywanej operacji.

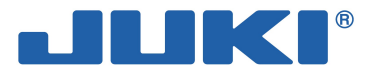

# 2. MONTAŻ MASZYNY

# 2-1. INSTALACJA

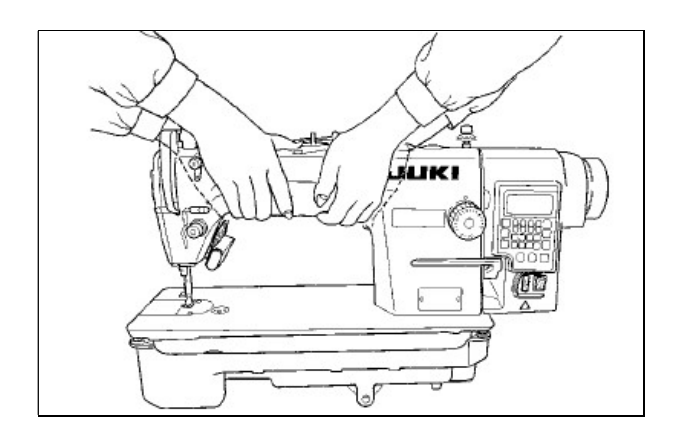

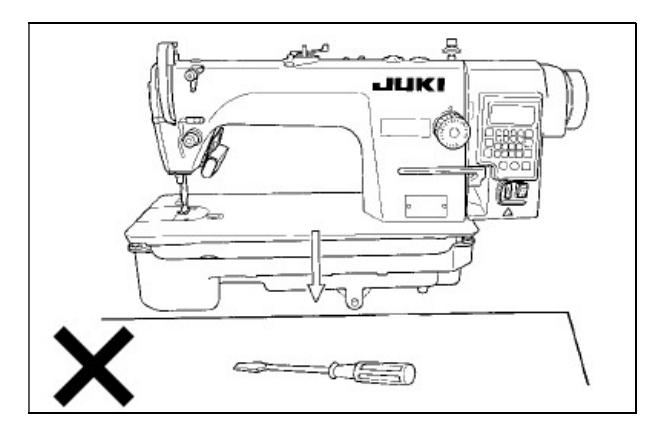

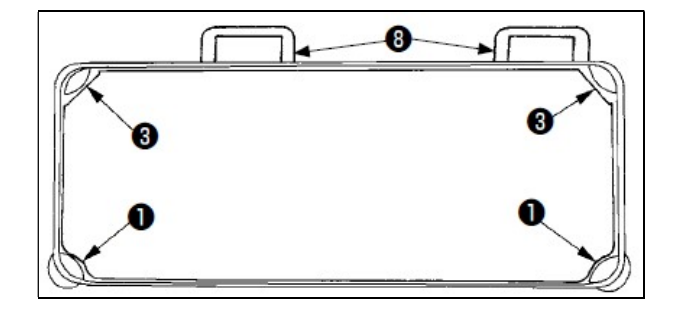

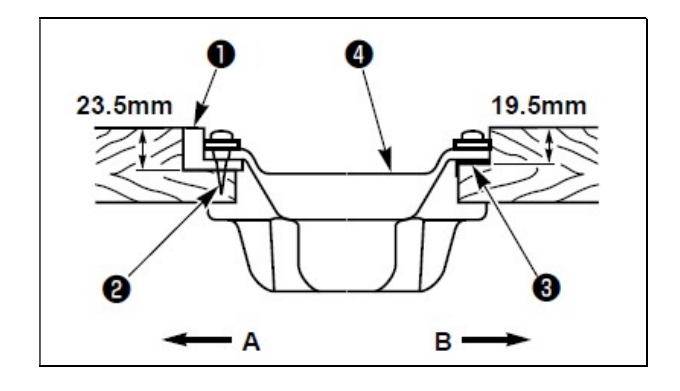

W celu zainstalowania maszyny należy:

 przenosić głowicę maszynową w dwie osoby chwytając jej ramię w sposób wskazany na ilustracii obok

#### Uwaga

Podczas instalacji, nie należy trzymać głowicy za pokrętło ręczne, gdyż ono się obraca.

- ustawić maszynę na poziomej, płaskiej i równej powierzchni
- usunąć wszystkie przedmioty, zwłaszcza ostre (np. wkrętak) z miejsca instalacji maszyny
- ustawić miskę olejową tak, aby spoczywała na czterech rogach w wycięciach stołu maszynowego
- przy pomocy gwoździ zamocować do stołu maszynowego gumowe gniazda zawiasowe
- $-$  przy pomocy gwoździ  $\bullet$  zamocować dwa gumowe gniazda <sup>O</sup> wspierające głowicę w części A (po stronie operatora) stołu maszynowego
- przy pomocy taśmy klejącej podgumowanej, zamocować dwa gniazda  $\bullet$  amortyzujące głowicę maszyny na boku zawiasowym B
- $-$  ustawić miskę olejową  $\bullet$  na zamocowanych gniazdach

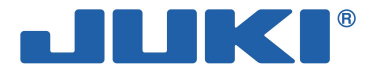

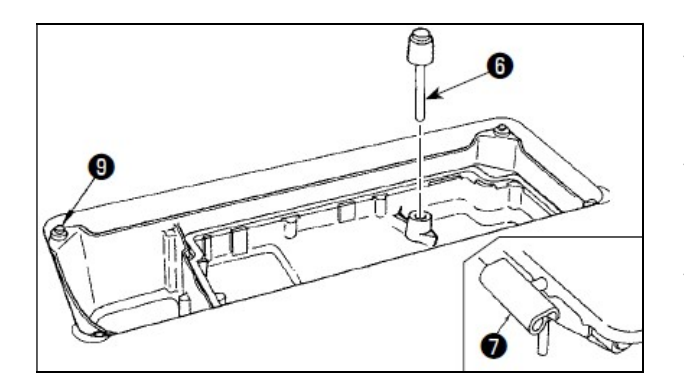

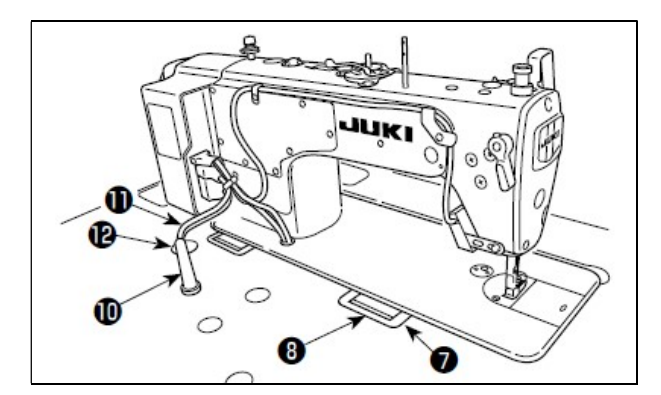

- zainstalować pręt dociskowy <sup>O</sup> podnośnika kolanowego
- zamocować zawias @ w otworze w łożu maszyny
- $-$  ustawić głowicę maszyny na zawiasach  $\bullet$  stołu oraz na podkładkach <sup>o</sup> głowicy znajdujących się w czterech rogach stołu
- $-$  zainstalować pręt  $\Phi$  podpierający głowicę, mocując go do oporu w stole maszynowym

### Uwaga

Należy użyć pręta podpierającego stanowiącego element wyposażenia maszyny.

 $-$  przełożyć przewód  $\Phi$  od skrzynki kontrolnej przez specjalny otwór $\mathbf{\Phi}$  w stole maszynowym, aby wyprowadzić go pod stołem.

# 2-2. Instalacja czujnika pedału maszynowego

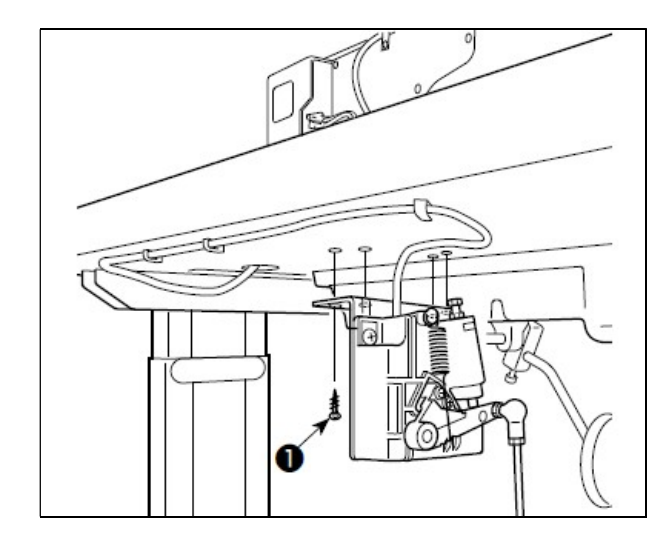

Czujnik pedału maszynowego należy zamocować do stołu za pomocą wkrętów <sup>0</sup>. Czujnik pedału należy ustawić tak, aby pręt łączący znajdował się w położeniu prostopadłym względem powierzchni stołu.

Po zamontowaniu czujnika pedału do stołu maszynowego należy odpowiednio ustawić głowicę maszyny.

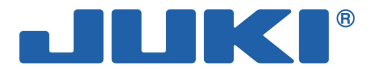

# 2-3. Podłączenie złączki

Aby zapobiec urazom ciała w wyniku porażenia prądem lub nagłego uruchomienia się maszyny należy, przed przystąpieniem do instalacji czujnika pedału maszynowego, odłączyć zasilanie i odczekać co najmniej 5 minut do momentu całkowitego zatrzymania pracy silnika.

Aby uniknąć uszkodzeń w wyniku nieprawidłowego zadziałania należy upewnić się, że wszystkie złączki są prawidłowo podłączone do ich właściwych odpowiedników. Jeżeli którakolwiek ze złączek zostanie umieszczona w niewłaściwym porcie, uszkodzeniu może ulec źle podłączone urządzenie. Ponadto, jeżeli urządzenie to niespodziewanie uruchomi się, istnieje ryzyko urazu ciała operatora.

Każdą złączkę należy odpowiednio zabezpieczyć.

Nie należy podłączać przewodu zasilającego jeżeli pozostałe przewody nie zostały podłączone.

Przewody należy ułożyć zabezpieczając je specjalnymi klamrami zaciskowymi, przy czym należy zwrócić uwagę aby nie były nadmiernie wygięte lub dociśnięte ze zbyt dużą siłą.

Przed przystąpieniem do pracy na poszczególnych urządzeniach, należy zapoznać się z ich instrukcjami obsługi.

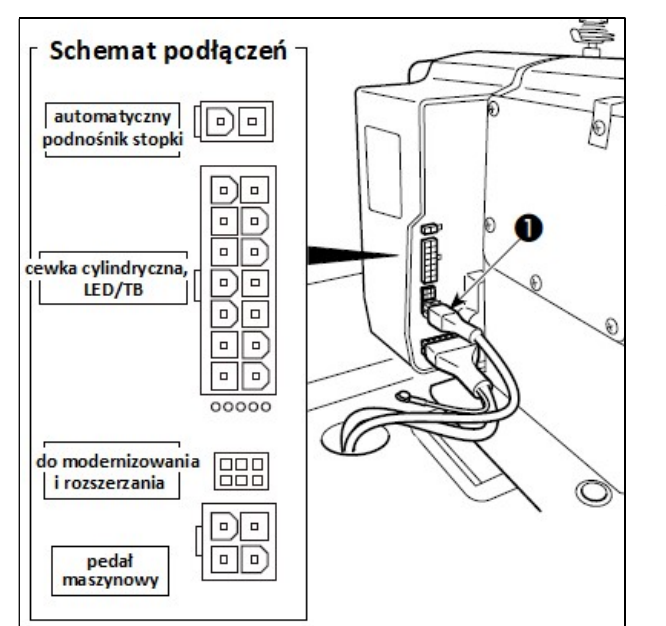

### Uwaga

Przed przystąpieniem do poniższych czynności należy upewnić się, że wtyczka przewodu zasilającego nie jest podpięta do gniazdka ściennego, a zasilanie jest wyłączone.

Przewód <sup>O</sup> czujnika pedału dostarczany jest wraz ze skrzynką kontrolną. Należy go podpiąć do odpowiedniego gniazdka, wcześniej przeciągając przez specjalny otwór w stole maszynowym.

### Uwaga

Każdą złączkę należy wsadzić do oporu do odpowiadającego jej portu.

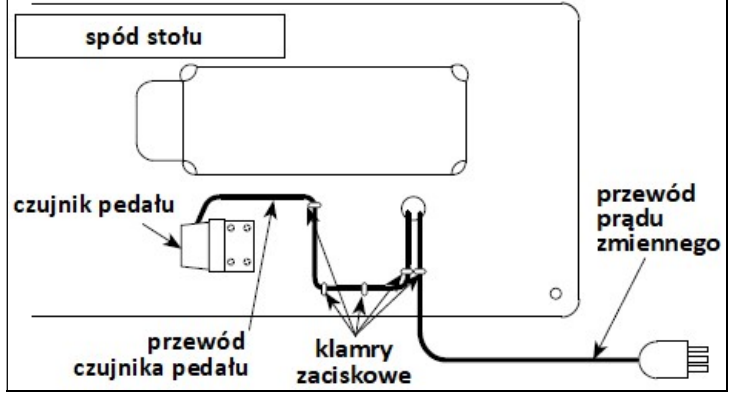

Zarówno przewód czujnika pedału maszynowego jak i przewód wejścia prądu zmiennego należy odpowiednio ułożyć pod spodem stołu maszynowego, mocując je za pomocą klamer zaciskowych wbijanych delikatnie w stół w sposób wskazany na ilustracji obok.

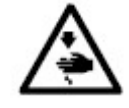

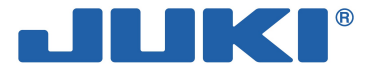

# 2-4. Montaż pręta łączącego

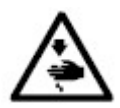

Aby zapobiec urazom ciała w wyniku nagłego uruchomienia się maszyny należy, przed przystąpieniem do poniższych czynności, odłączyć zasilanie i odczekać co najmniej 5 minut do momentu całkowitego zatrzymania pracy silnika.

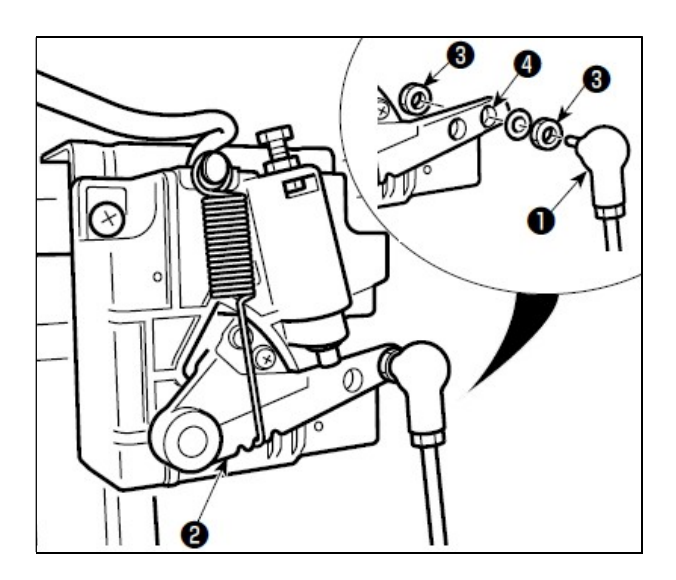

W celu zamontowania pręta łączącego <sup>O</sup> należy przy pomocy nakrętki <sup>3</sup>, zabezpieczyć położenie pręta  $\bullet$  w otworze instalacyjnym  $\bullet$  dźwigni  $\bullet$ pedału maszynowego.

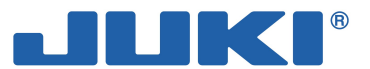

# 2-5. Nawijanie nici bębenka

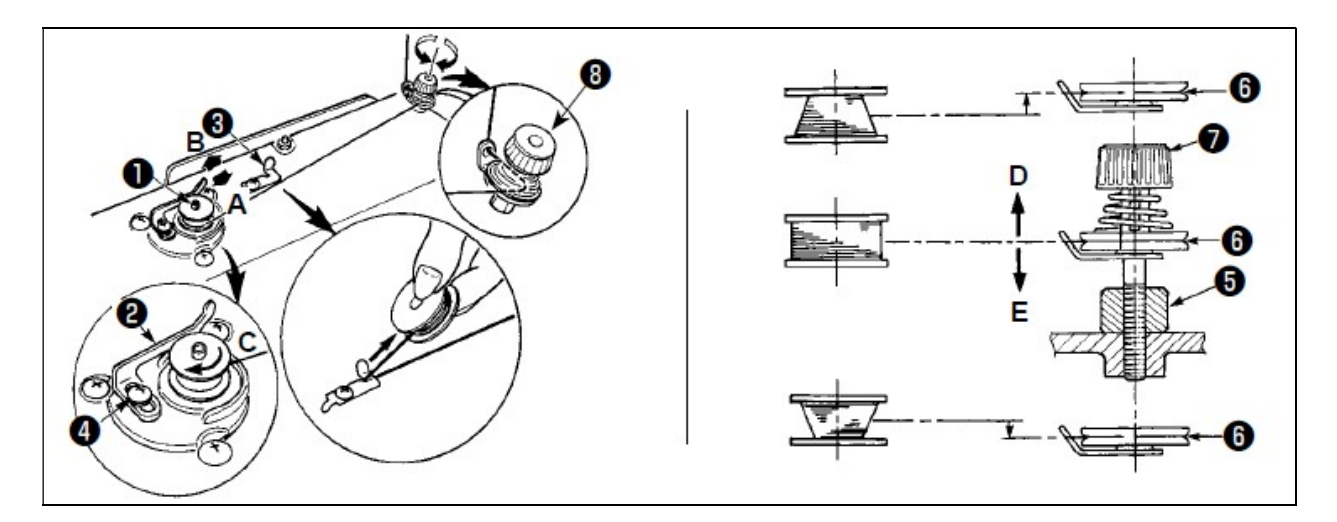

W celu nawinięcia nici bębenka należy:

- $-$  umieścić bębenek do oporu we wrzecionie  $\bullet$  nawijarki bębenka
- przewlec nić bębenka wychodzącą ze szpulki znajdującej się po prawej stronie stojaka na nici w sposób przedstawiony na rysunku
- obwinąć nić kilkakrotnie wokół bębenka zgodnie z kierunkiem ruchu wskazówek zegara (w przypadku bębenków aluminiowych należy po kilkakrotnym nawinięciu końcówki nici zgodnie z kierunkiem ruchu wskazówek zegara, dodatkowo nawinąć nić wychodzącą z naprężacza nici bębenka kilkakrotnie w kierunku przeciwnym do kierunku ruchu wskazówek zegara)
- wcisnąć zatrzask  $\bullet$  nawijarki nici w kierunku A i uruchomić maszynę bębenek będzie się obracał w kierunku B i nawijał nić; po zakończeniu nawijania, wrzeciono  $\bullet$  nawijarki zatrzyma się automatycznie
- wyjąć bębenek, a nić obciąć obcinaczem  $\bullet$
- w celu dokonania regulacji ilości nawijanej nici, poluzować śrubę nastawczą  $\bullet$  i przesunąć dźwignię  $\bullet$ nawijarki bębenka:
	- $-$  w kierunku A, aby zmniejszyć ilość nawijanej nici
	- w kierunku B, aby zwiększyć ilość nawijanej nici
	- $-$  po dokonaniu regulacji, dokręcić śrubę nastawczą  $\bullet$
- $-$  w przypadku gdy nić nie jest równo nawinięta na bębenek, zdjąć pokrętło ręczne, poluzować śrubę  $\bullet$ i przekręcić naprężacz  $\bullet$  nici bębenka w celu dokonania regulacji wysokości ustawienia krążka naprężacza:
	- $-$  standardowo, środek bębenka powinien znajdować się na tej samej wysokości co środek krążka  $\bullet$ naprężacza nici
	- $-$  gdy w dolnej części bębenka nawijana jest zbyt duża ilość nici, przesunąć krążek  $\bullet$  w kierunku D
	- $-$  gdy w górnej części bębenka nawijana jest zbyt duża ilość nici, przesunąć krążek  $\bullet$  w kierunku E
	- $-$  po dokonaniu regulacji, dokręcić śrubę  $\bigcirc$
- w celu dokonania regulacji naprężenia na nawijarce bębenka, przekręcić nakrętkę  $\bullet$  naprężacza nici.

### Uwaga

Aby rozpocząć nawijanie nici na bębenek, nić pomiędzy bębenkiem a krążkiem  $\bullet$  naprężacza nici powinna być naprężona.

W przypadku nawijania nici na bębenek gdy maszyna nie szyje, należy zdjąć nić igłową z podciągacza nici, a bębenek – z chwytacza.

Skutkiem nieprawidłowego kierunku nawijania nici może być poluzowanie nici ciągniętej ze stojaka na nici oraz zaplątywanie się nici na pokrętle ręcznym.

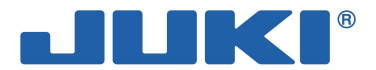

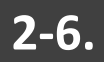

# 2-6. Regulacja wysokości ustawienia podnośnika kolanowego

Aby zapobiec urazom ciała w wyniku nagłego uruchomienia się maszyny należy, przed przystąpieniem do poniższych czynności, odłączyć zasilanie i odczekać co najmniej 5 minut do momentu całkowitego zatrzymania pracy silnika.

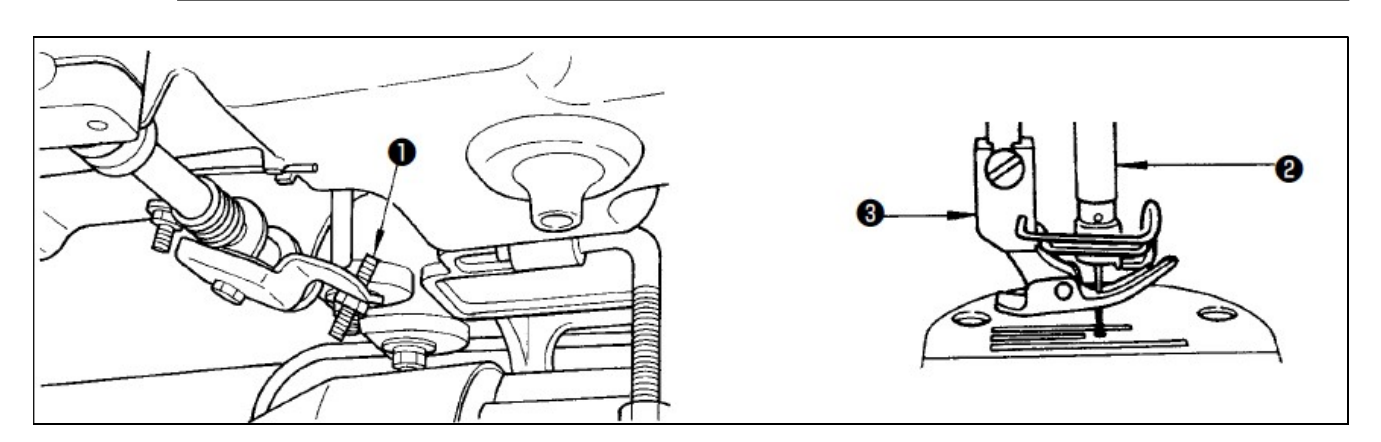

Standardowy wznios stopki dociskowej przy pomocy dźwigni kolanowej wynosi 10mm.

Aby zwiększyć wznios stopki maksymalnie do 13mm należy odpowiednio przekręcić śrubę  $\bullet$ .

Gdy stopka dociskowa <sup>3</sup> zostanie podniesiona powyżej 10mm należy zawsze sprawdzić czy dolny koniec igielnicy  $\bullet$  znajdującej się w dolnym położeniu nie uderza o stopkę  $\bullet$ .

2-7. Montaż stojaka na nici

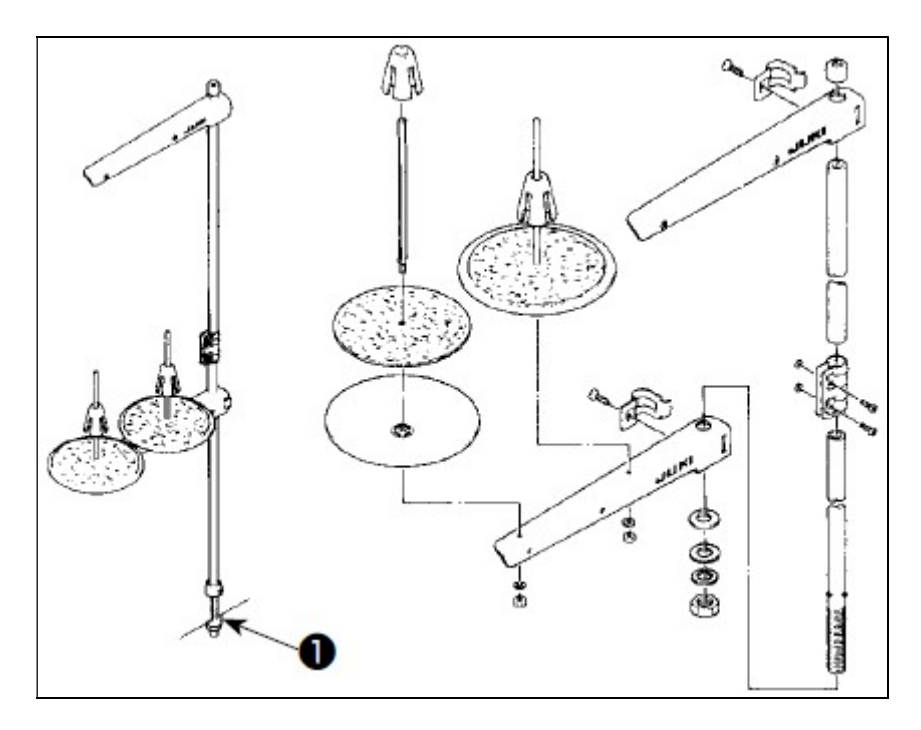

Stojak na nici należy zmontować, a następnie ustawić na stole maszynowym w specjalnym otworze instalacyjnym dokręcając nakrętkę zabezpieczającą  $\bullet$ .

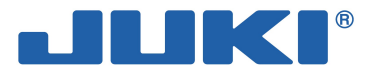

# 2-8. Oliwienie

Aby zapobiec urazom ciała w wyniku nagłego uruchomienia się maszyny nie należy podłączać zasilania przed zakończeniem oliwienia.

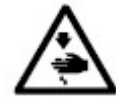

W przypadku przedostania się oleju do oczu lub innych części ciała, należy natychmiast przemyć wodą miejsca kontaktu, co pozwoli zapobiec ewentualnemu wystąpieniu zapalenia lub wysypki.

Wypicie oleju może wywołać biegunkę lub wymioty. Olej należy przechowywać w miejscu niedostępnym dla dzieci.

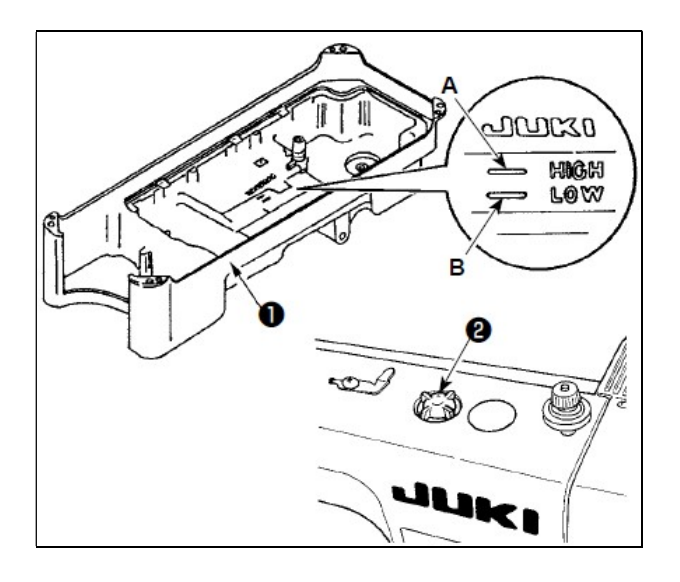

Przed uruchomieniem maszyny należy napełnić miskę olejową  $\bullet$  olejem JUKI Machine Oil #7 aż do poziomu górnej linii znacznika A tj. HIGH (wysoki).

Jeżeli poziom oleju spadnie poniżej dolnego poziomu B tj. LOW (niski) na wskaźniku poziomu oleju, należy niezwłocznie uzupełnić ilość oleju w maszynie.

Po napełnieniu miski olejowej i uruchomieniu maszyny należy obserwować cyrkulację oleju w okienku kontrolnym <sup>o</sup> zbiornika.

Ilość rozpryskiwanego oleju nie jest powiązana z ilością oleju w zbiorniku.

### Uwaga

W przypadku uruchamiania maszyny po raz pierwszy lub po dłuższym okresie postoju, należy szyć z prędkością nieprzekraczającą 2 000 ścieg./min.

Do oliwienia należy używać jedynie oryginalnego oleju: JUKI New Defrix Oil Nr 1 (nr kat. MD-FRX1600C0) lub JUKI Machine Oil #7 (nr kat. MML007600CA).

Nie należy oliwić maszyny olejem zużytym lub zanieczyszczonym.

Jeżeli ilość oleju w maszynie spadnie poniżej dolnego poziomu (znacznik LOW), proces oliwienia nie będzie realizowany w sposób prawidłowy. Dlatego należy niezwłocznie wlać olej do maszyny.

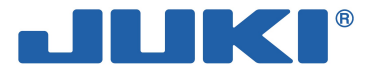

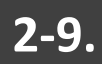

# 2-9. Regulacja ilości oleju dostarczanego do chwytacza (rozpryskiwanie się oleju)

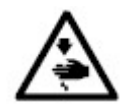

Wykonując czynności sprawdzające rozprysk oleju należy zachować szczególną ostrożność gdyż operacja ta wymaga, aby chwytacz obracał się z bardzo dużą prędkością.

## Sprawdzenie ilości oleju dostarczanego do chwytacza (rozpryskiwanie się oleju)

Kartka papieru jako metoda sprawdzania ilości oleju doprowadzanego do chwytacza

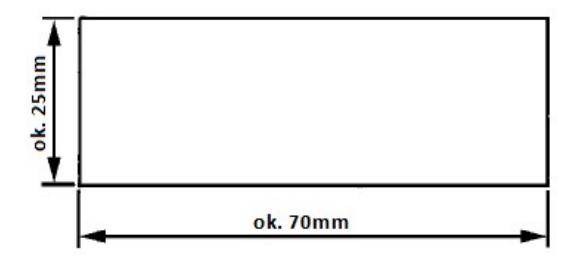

Położenie, w którym sprawdzana jest ilość oleju doprowadzanego do chwytacza

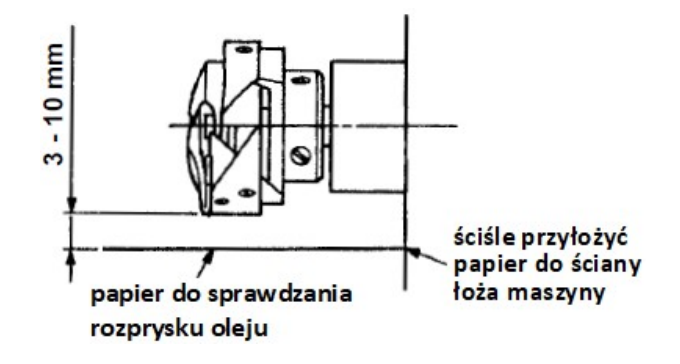

Do testu można użyć dowolnego papieru.

Należy zdjąć płytkę przesuwną i umieścić kartkę papieru pod chwytaczem w odległości od 3 do 10mm. Podczas operacji należy zachować szczególną ostrożność, aby pracujący chwytacz nie uraził palców.

W celu sprawdzenia ilości oleju dostarczanego do chwytacza należy:

- jeżeli maszyna nie jest wystarczająco rozgrzana do pracy, uruchomić ją na biegu jałowym na około 3 minuty
- niezwłocznie po zatrzymaniu się maszyny, umieścić kawałek papieru pod chwytaczem
- sprawdzić czy w zbiorniku olejowym znajduje się odpowiednia ilość oleju tj. pomiędzy górną (HIGH) i dolną (LOW) linią znacznika
- po około 5 sekundach sprawdzić ślady oleju na papierze (odmierzając czas przy pomocy zegarka).

### Regulacja ilości oleju dostarczanego do chwytacza

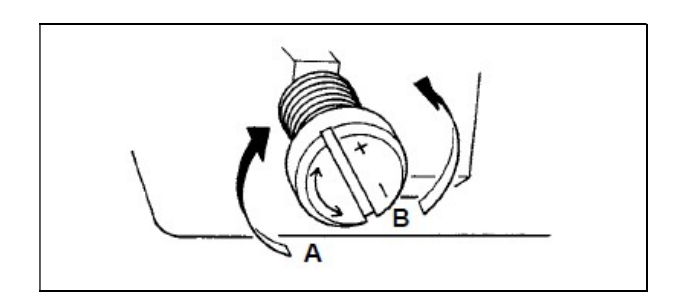

W celu dokonania regulacji ilości oleju dostarczanego do chwytacza należy przekręcić śrubę regulacyjną na przedniej tulei wałka napędowego chwytacza:

- w kierunku "+" tj.  $\bullet$ , aby zwiększyć ilość oleju
- w kierunku "-" tj.  $\Theta$ , aby zmniejszyć ilość oleju.

Po dokonaniu regulacji ilości oleju doprowadzanego do chwytacza należy uruchomić maszynę na biegu jałowym na około 30 sekund, aby sprawdzić faktyczną ilość oleju na chwytaczu.

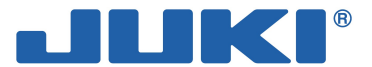

### Ślady świadczące o prawidłowej ilości oleju – test z kartką papieru

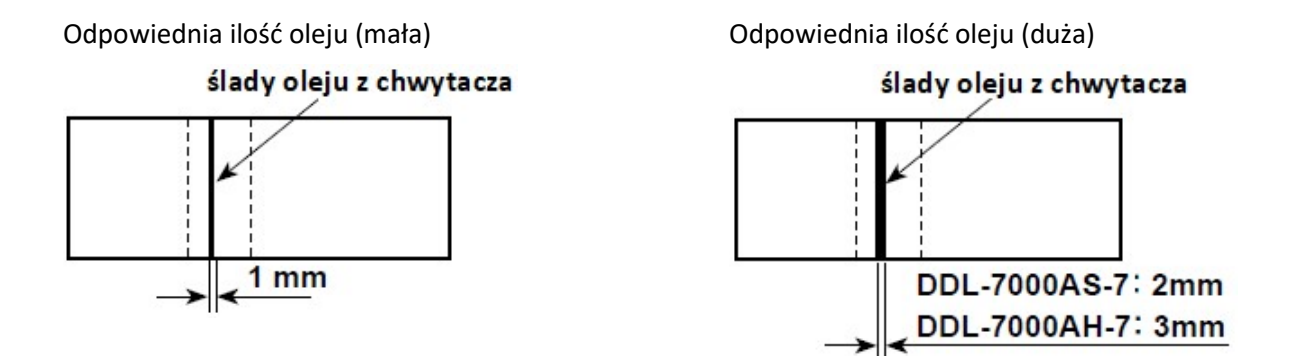

Ilość oleju doprowadzanego do chwytacza zależy od warunków szycia. Nie należy nadmiernie zwiększać lub zmniejszać ilości oleju doprowadzanego do chwytacza. Jeżeli ilość oleju będzie zbyt mała, chwytacz będzie się zacinał (blokował) i przegrzewał; jeżeli natomiast ilość oleju będzie zbyt duża – nici będą zabrudzone a materiał poplamiony.

Ilość oleju doprowadzanego do chwytacza należy sprawdzać metodą kartki papieru trzykrotnie (na trzech kartkach papieru), a wyniki trzech kolejnych prób powinny być identyczne.

### Sprawdzenie ilości oleju dostarczanego do elementów płyty czołowej

Kartka papieru jako metoda sprawdzania ilości oleju doprowadzanego do elementów płyty czołowej

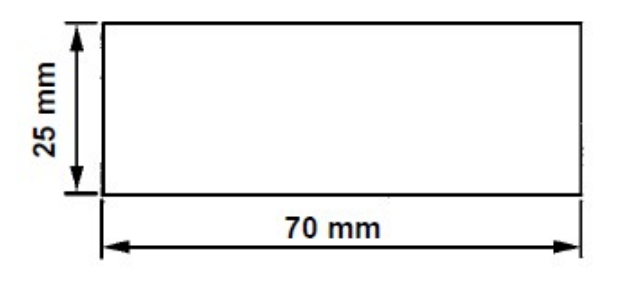

Położenie, w którym sprawdzana jest ilość doprowadzanego oleju

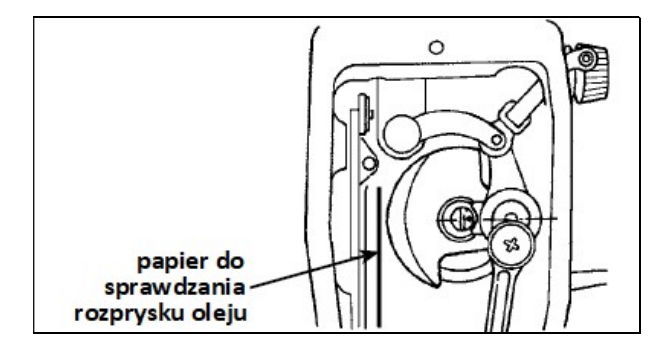

Należy zdjąć płytę czołową i zachować szczególną ostrożność, aby nie dotknąć dźwigni podciągacza nici.

W celu sprawdzenia ilości oleju dostarczanego do części pod płytą czołową należy:

- jeżeli maszyna nie jest wystarczająco rozgrzana do pracy, uruchomić ją na biegu jałowym na około 3 minuty
- niezwłocznie po zatrzymaniu się maszyny, podłożyć kawałek papieru
- sprawdzić czy w zbiorniku olejowym znajduje się odpowiednia ilość oleju tj. pomiędzy górną (HIGH) i dolną (LOW) linią znacznika
- po około 10 sekundach sprawdzić ślady oleju na papierze (odmierzając czas przy pomocy zegarka).

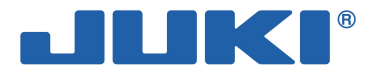

### Regulacja ilości oleju dostarczanego do elementów płyty czołowej

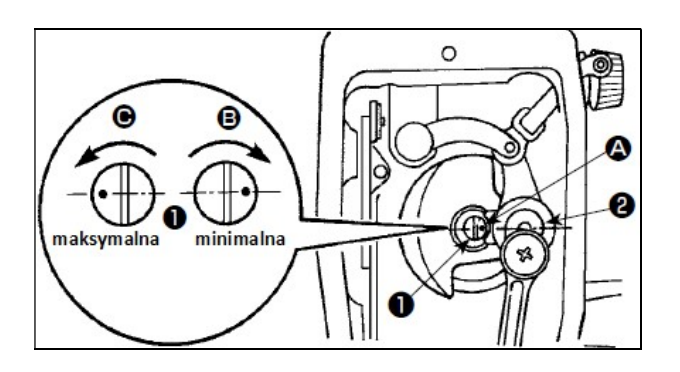

W celu dokonania regulacji ilości oleju dostarczanego do podciągacza nici oraz korby <sup>o</sup> igielnicy należy przekręcić sworzeń  $\mathbf{0}$ :

- w kierunku  $\boldsymbol{\Theta}$  tak, aby znacznik punktowy  $\boldsymbol{\Phi}$ zbliżył się do korby  $\bullet$  igielnicy – wówczas ilość oleju zmniejsza się
- w kierunku  $\Theta$  tak, aby znacznik punktowy  $\Omega$ oddalił się od korby <sup>o</sup> igielnicy i znalazł się dokładnie naprzeciwko niej – wówczas ilość oleju zwiększa się.

### Ślady świadczące o prawidłowej ilości oleju dostarczanego do elementów płyty czołowej

Odpowiednia ilość oleju (mała) Odpowiednia ilość oleju (duża)

 $2<sub>mm</sub>$ 

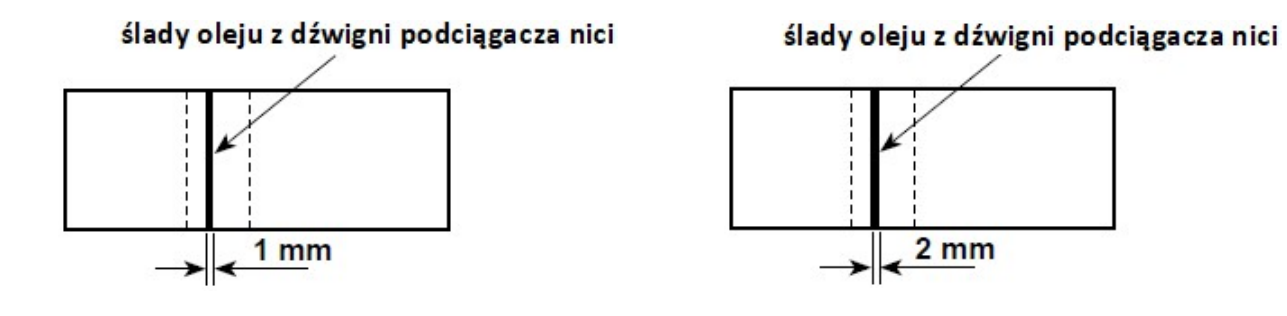

Ilość oleju doprowadzanego do części pod płytą czołową zależy od warunków szycia. Nie należy nadmiernie zwiększać lub zmniejszać ilości doprowadzanego oleju. Jeżeli ilość oleju będzie zbyt mała, chwytacz będzie się zacinał (blokował) i przegrzewał; jeżeli natomiast ilość oleju będzie zbyt duża – nici będą zabrudzone, a materiał zaplamiony.

Ilość doprowadzanego oleju należy sprawdzać metodą kartki papieru trzykrotnie (na trzech kartkach papieru), a wyniki trzech kolejnych prób powinny być identyczne.

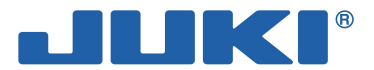

# 2-10. Montaż igły

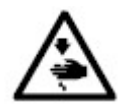

Aby zapobiec urazom ciała w wyniku nagłego uruchomienia się maszyny należy, przed przystąpieniem do poniższych czynności, odłączyć zasilanie i odczekać do momentu całkowitego zatrzymania pracy silnika.

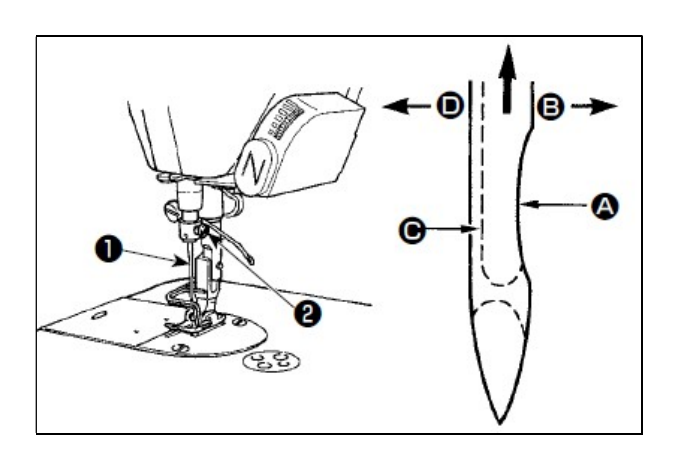

Należy użyć igły wskazanej przez producenta dla danego modelu maszyny. Rodzaj igły zależy także od grubości nici i rodzaju szytego materiału.

W celu zainstalowania igły w uchwycie należy:

- obracając pokrętło ręczne ustawić igielnicę w najwyższym położeniu
- poluzować wkręt @ mocujący igłę
- $-$  trzymając igłę  $\bullet$  zwróconą wcięciem  $\bullet$ w prawa strone (w kierunku $\boldsymbol{\Theta}$ ), umieścić ja do oporu w otworze mocowania igły
- $-$  mocno dokręcić wkręt  $\bullet$
- sprawdzić czy długi rowek $\Theta$  igły zwrócony jest w lewą stronę (w kierunku $\bullet$ ).

### Uwaga

Przy szyciu nićmi z włókien poliestrowych, jeżeli wcieta cześć igły bedzie zwrócona w kierunku operatora, tworzone pętelki nici nie będą równe, a nić może się strzępić lub zrywać. W takim przypadku zaleca się założyć igłę w taki sposób, aby jej wcięta część zwrócona była lekko do tyłu.

# 2-11. Instalacja bębenka w kasetce bębenka

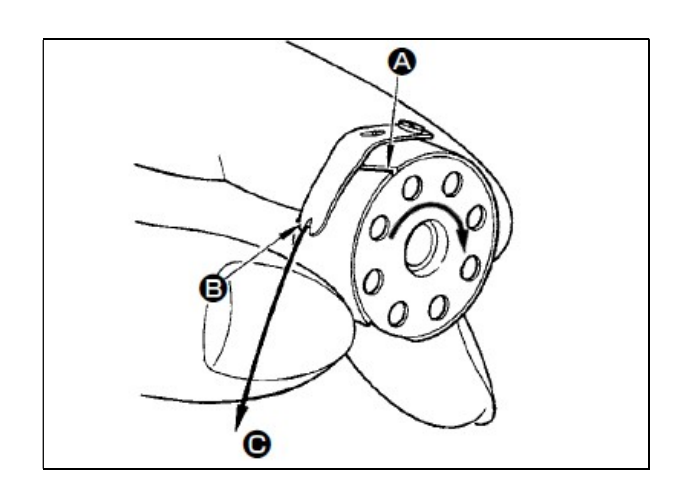

W celu zamontowania bębenka w kasetce należy:

- umieścić bębenek w kasetce
- $-$  przeciągnąć nić bebenka przez szczeline  $\bullet$ w kasetce, a następnie wyciągnąć ją w kierunku tak, aby przeszła pod sprężyną naprężacza i wyszła nacieciem  $\boldsymbol{\Theta}$
- sprawdzić czy przy wyciąganiu nici, bębenek obraca się w kierunku wskazanym strzałką.

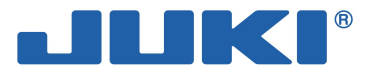

# 2-12. Regulacja długości ściegu

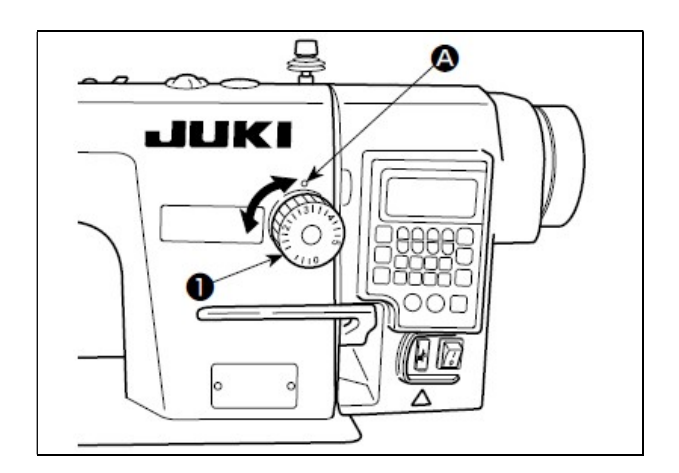

W celu dokonania regulacji długości ściegu należy przekręcić pokrętło regulacyjne <sup>O</sup> z podziałką zgodnie z kierunkiem strzałki tak, aby wskazanie podziałki odpowiadające żądanej długości ściegu (w milimetrach) znajdowało się w jednej linii ze znacznikiem  $\bullet$  na ramieniu maszyny.

# 2-13. Regulacja docisku stopki

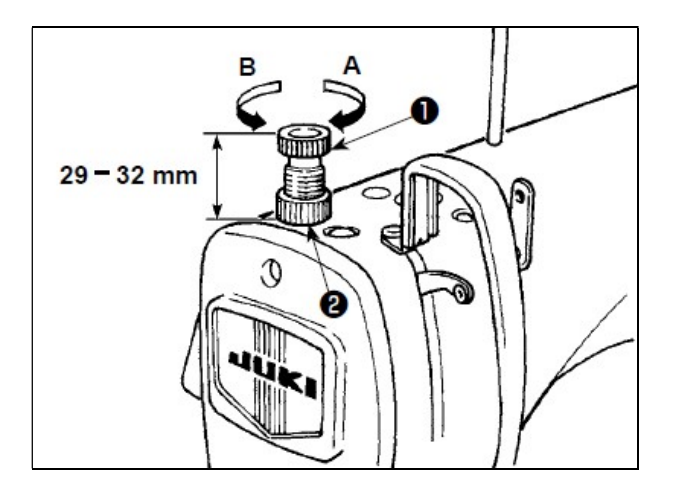

W celu dokonania regulacji docisku stopki należy poluzować nakretke <sup>o</sup> i przekrecić pokretło regulacyjne  $\bullet$  sprężyny dociskowej:

- zgodnie z kierunkiem ruchu wskazówek zegara (w kierunku <sup>(2)</sup>, aby zwiększyć docisk stopki
- przeciwnie do kierunku ruchu wskazówek zegara (w kierunku $\mathbf{0}$ ), aby zmniejszyć docisk stopki.

Po dokonaniu regulacji należy dokręcić nakrętkę <sup>.</sup>.

Standardowy wznios pokrętła regulacyjnego sprężyny dociskowej wynosi od 29 do 32mm.

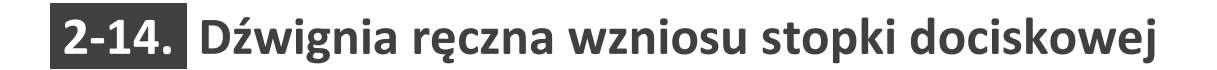

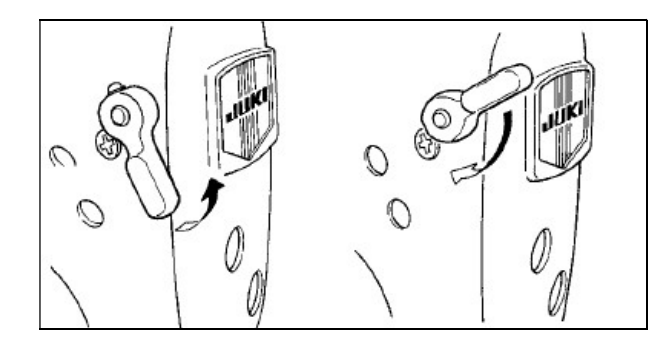

W celu utrzymania podniesionej stopki dociskowej należy obrócić dźwignię ręczną w górę.

Aby obniżyć stopkę dociskową do położenia wyjściowego należy opuścić dźwignię ręczną.

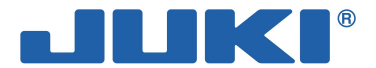

# 2-15. Regulacja wysokości ustawienia igielnicy

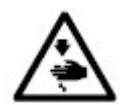

Aby zapobiec urazom ciała w wyniku nagłego uruchomienia się maszyny należy, przed przystąpieniem do poniższych czynności, odłączyć zasilanie i odczekać do momentu całkowitego zatrzymania pracy silnika.

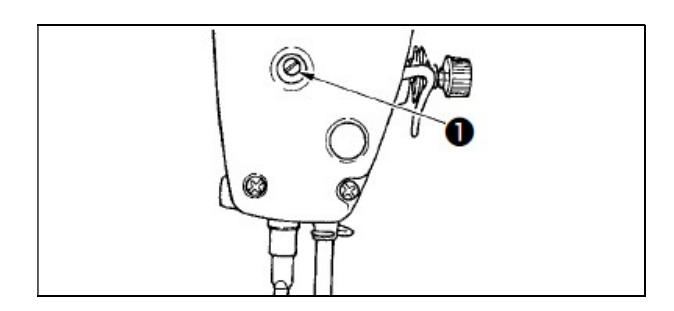

W celu dokonania regulacji igielnicy należy poluzować śrubę nastawczą  $\bullet$  i odpowiednio ustawić wysokość igielnicy lub kąt nachylenia stopki dociskowej.

Po dokonaniu regulacji należy dokręcić śrubę nastawczą $\mathbf{0}$ .

# 2-16. Nawlekanie głowicy maszynowej

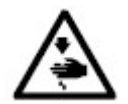

Aby zapobiec urazom ciała w wyniku nagłego uruchomienia się maszyny należy, przed przystąpieniem do poniższych czynności, odłączyć zasilanie i odczekać do momentu całkowitego zatrzymania pracy silnika.

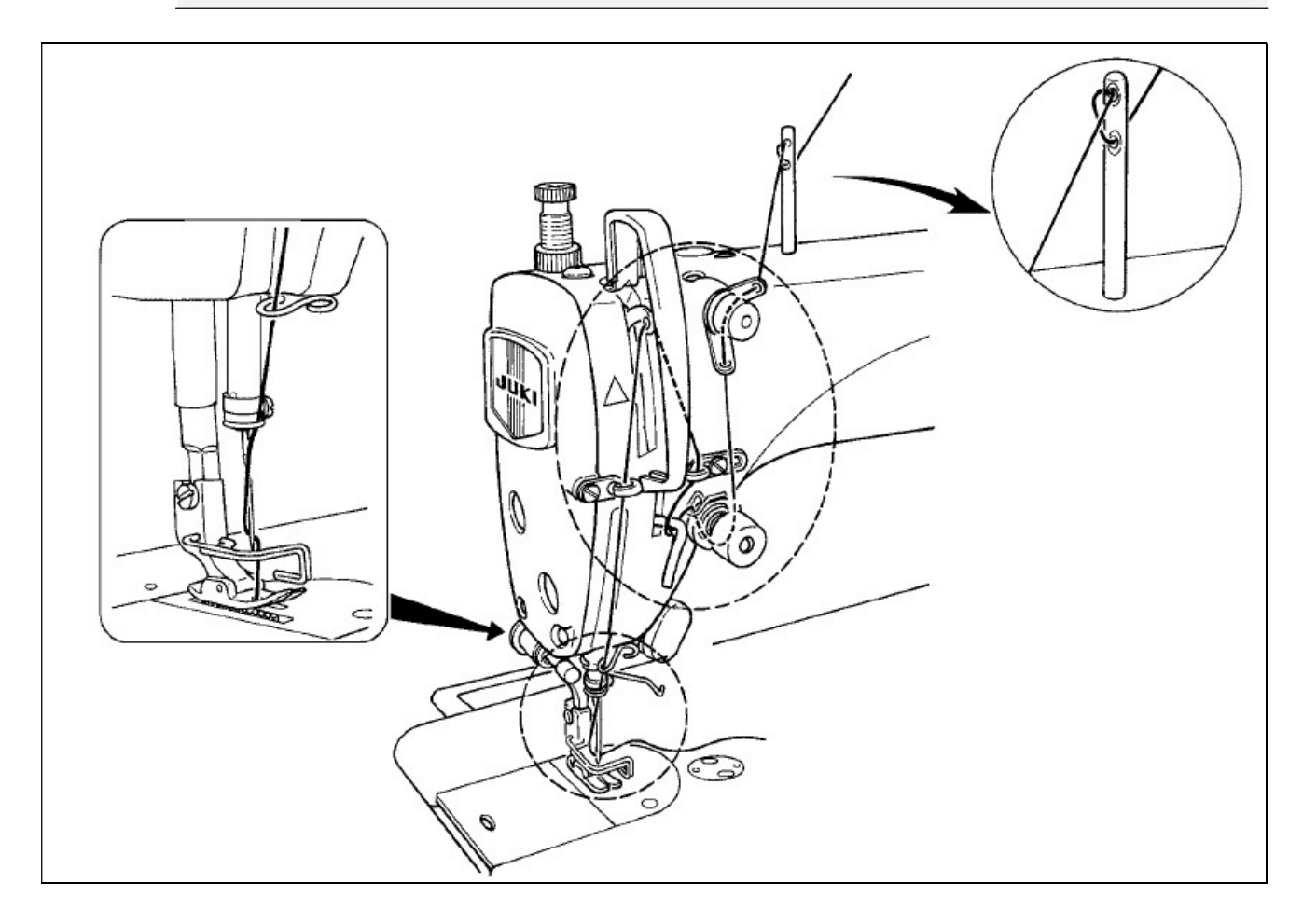

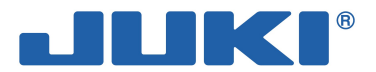

# 2-17. Regulacja naprężenia nici

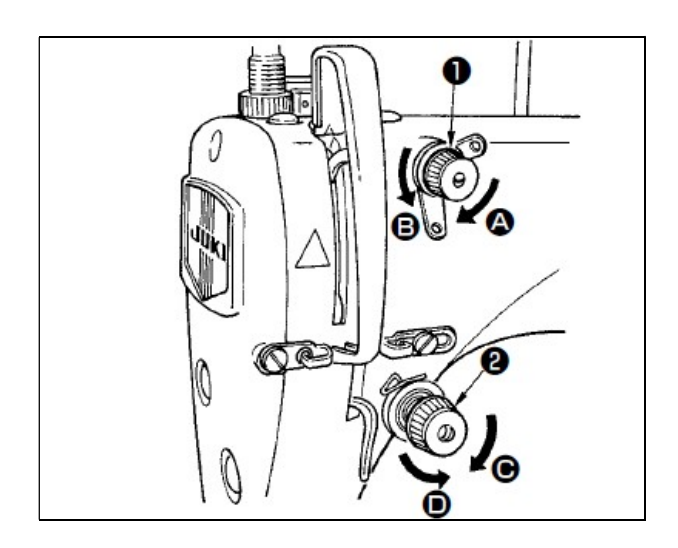

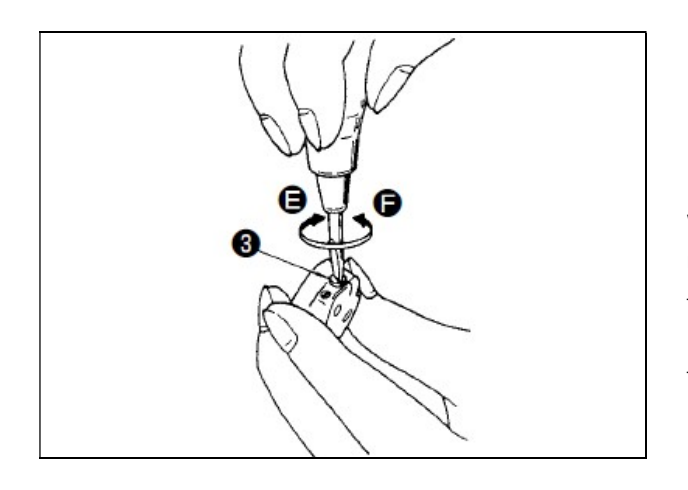

### Regulacja naprężenia nici igłowej (górnej nici)

W celu dokonania regulacji długości nici igłowej pozostałej po obcięciu należy przekręcić nakrętkę nr 1 **O** naprężacza nici:

- zgodnie z kierunkiem ruchu wskazówek zegara (w kierunku $\bigcirc$ ), aby zmniejszyć długość nici
- przeciwnie do kierunku ruchu wskazówek zegara (w kierunku  $\mathbf 0$ ), aby zwiększyć długość nici.

W celu dokonania regulacji naprężenia nici igłowej należy przekręcić nakrętkę nr 2 <sup>o</sup> naprężacza nici:

- zgodnie z kierunkiem ruchu wskazówek zegara (w kierunku $\Theta$ ), aby zwiększyć naprężenie nici
- przeciwnie do kierunku ruchu wskazówek zegara (w kierunku  $\bullet$ ), aby zmniejszyć naprężenie nici.

### Regulacja naprężenia nici bębenka (dolnej nici)

W celu dokonania regulacji naprężenia nici bębenka należy przekręcić śrubę regulacyjną  $\bullet$ :

- zgodnie z kierunkiem ruchu wskazówek zegara (w kierunku  $\bigcirc$ ), aby zwiększyć naprężenie nici
- przeciwnie do kierunku ruchu wskazówek zegara (w kierunku  $\bullet$ ), aby zmniejszyć naprężenie nici.

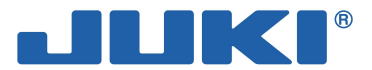

# 2-18. Regulacja sprężyny podciągacza nici

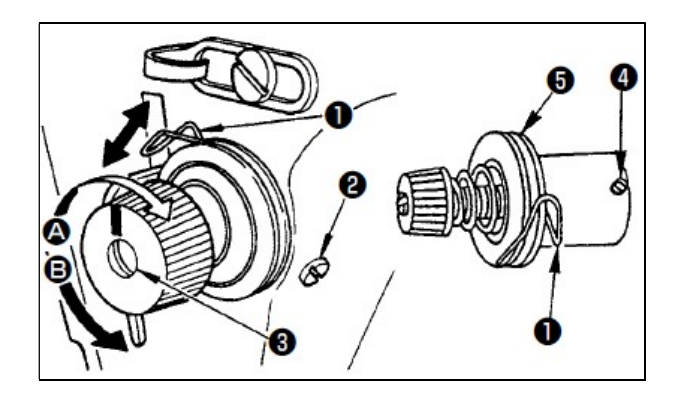

### Regulacja skoku sprężyny podciągacza nici

W celu dokonania zmiany skoku sprężyny <sup>O</sup> podciągacza nici należy poluzować śrubę nastawczą **@** i przesunąć zestaw naprężacza <sup>@</sup>:

- zgodnie z kierunkiem ruchu wskazówek zegara (w kierunku $\bigcirc$ ), aby zwiększyć skok sprężyny
- przeciwnie do kierunku ruchu wskazówek zegara (w kierunku $\mathbf \Theta$ ), aby zmniejszyć skok sprężyny.

### Regulacja docisku (naprężenia) sprężyny podciągacza nici

W celu dokonania regulacji docisku sprężyny  $\bullet$  podciągacza nici należy poluzować śrubę nastawczą  $\bullet$ , zdjąć naprężacz  $\bullet$ , poluzować śrubę nastawczą  $\bullet$  i przesunąć zestaw naprężacza  $\bullet$ :

- $-$  zgodnie z kierunkiem ruchu wskazówek zegara (w kierunku  $\bullet$ ), aby zwiększyć docisk sprężyny
- $-$  przeciwnie do kierunku ruchu wskazówek zegara (w kierunku  $\mathbf \Theta$ ), aby zmniejszyć docisk spreżyny.

# 2-19. Regulacja skoku podciągacza nici

Aby zapobiec urazom ciała w wyniku nagłego uruchomienia się maszyny należy, przed przystąpieniem do poniższych czynności, odłączyć zasilanie i odczekać do momentu całkowitego zatrzymania pracy silnika.

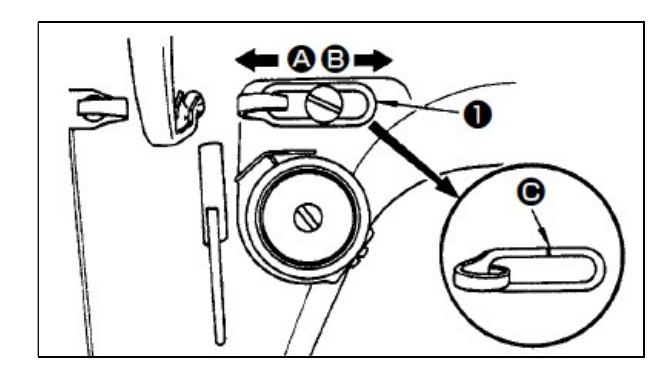

### Regulacja ilości nici wyciąganej przez podciągacz nici

W przypadku szycia materiałów ciężkich (grubych), należy przesunąć prowadnik <sup>O</sup>nici w lewo (w kierunku $\bigcirc$ ), aby zwiększyć ilość nici wyciąganej przez podciągacz.

W przypadku szycia materiałów lekkich (cienkich), należy przesunąć prowadnik  $\bullet$  nici w prawo (w kierunku  $\bullet$ ), aby zmniejszyć ilość nici wyciąganej przez podciągacz.

### Standardowe położenie prowadnika nici

Linia znacznika  $\bigcirc$  na prowadniku  $\bigcirc$  nici powinna znajdować się na wysokości środka śruby nastawczej.

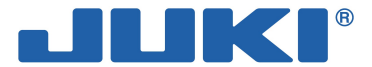

# 2-20. Regulacja synchronizacji ustawienia igły i chwytacza

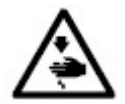

Aby zapobiec urazom ciała w wyniku nagłego uruchomienia się maszyny należy, przed przystąpieniem do poniższych czynności, odłączyć zasilanie i odczekać do momentu całkowitego zatrzymania pracy silnika.

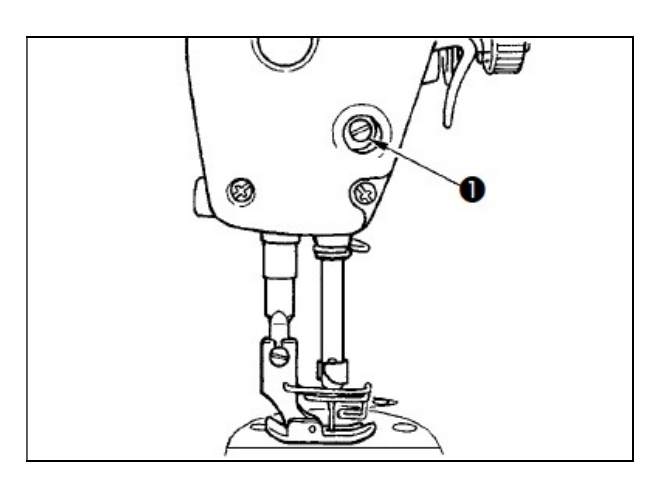

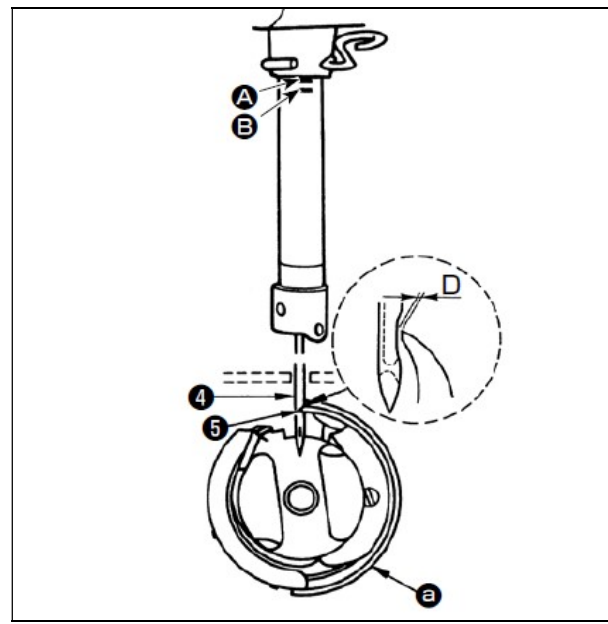

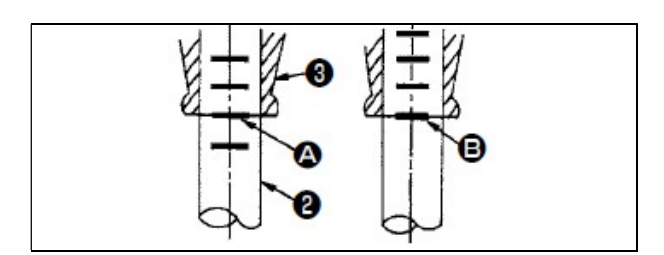

# Regulacja wysokości ustawienia igielnicy

W celu dokonania regulacji należy:

- obracając koło ręczne ustawić igielnicę w najniższym położeniu
- $-$  poluzować śrubę nastawczą  $\bullet$
- ustawić znacznik liniowy  $\bullet$  igielnicy  $\bullet$  na wysokości dolnego końca dolnej tulei <sup>O</sup>igielnicy
- $-$  dokręcić śrubę nastawczą  $\bullet$ .

### Regulacja położenia chwytacza

- W celu dokonania regulacji należy:
- $-$  poluzować trzy śruby nastawcze chwytacza  $\bullet$
- w przypadku igły DB:
- przekręcając pokrętło ręczne w kierunku normalnym ustawić znacznik liniowy  $\Theta$  na podnoszonej igielnicy <sup>o</sup> na wysokości dolnego końca dolnej tulei <sup>o</sup> igielnicy
- ustawić czubek <sup>o</sup> chwytacza na wysokości osi symetrii igły <sup>O</sup>
- ustawić prześwit wielkości 0,04-0,1mm pomiędzy igłą i chwytaczem (patrz: tabela poniżej)
- dokręcić trzy śruby nastawcze chwytacza.

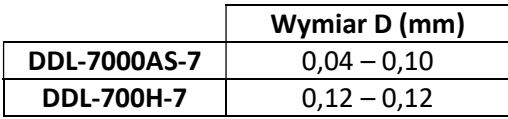

### Uwaga

Jeżeli prześwit pomiędzy czubkiem chwytacza i igłą jest mniejszy od wskazanego powyżej, czubek chwytacza może ulec uszkodzeniu. Jeżeli natomiast prześwit będzie zbyt duży, może wystąpić przepuszczanie ściegów.

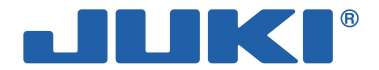

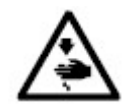

Aby zapobiec urazom ciała w wyniku nagłego uruchomienia się maszyny należy, przed przystąpieniem do czynności opisanych w 2-21 i 2-22, odłączyć zasilanie i odczekać do momentu całkowitego zatrzymania pracy silnika.

# 2-21. Regulacja wysokości ustawienia ząbków transportu

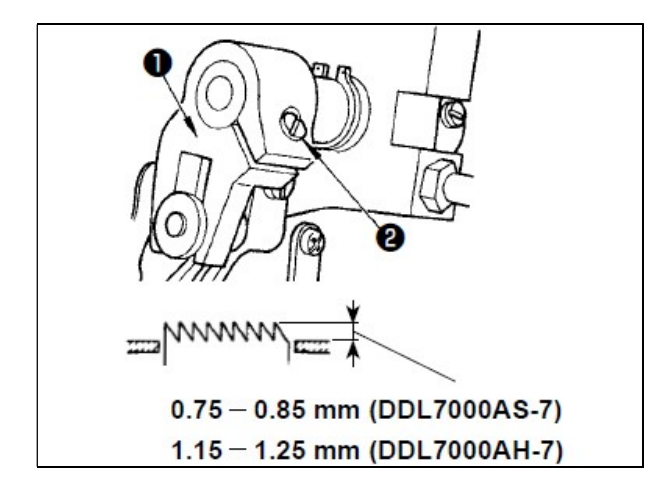

W celu dokonania regulacji wysokości ustawienia ząbków transportu należy:

- $-$  poluzować śrubę nastawczą  $\bullet$  na korbie  $\bullet$
- przesunąć pręt transportu odpowiednio w górę lub w dół
- $-$  dokręcić śrubę nastawczą  $\bullet$ .

#### Uwaga

Jeżeli docisk będzie niewystarczający, ruch części widlastej ząbków będzie utrudniony.

# 2-22. Regulacja kąta nachylenia ząbków transportu

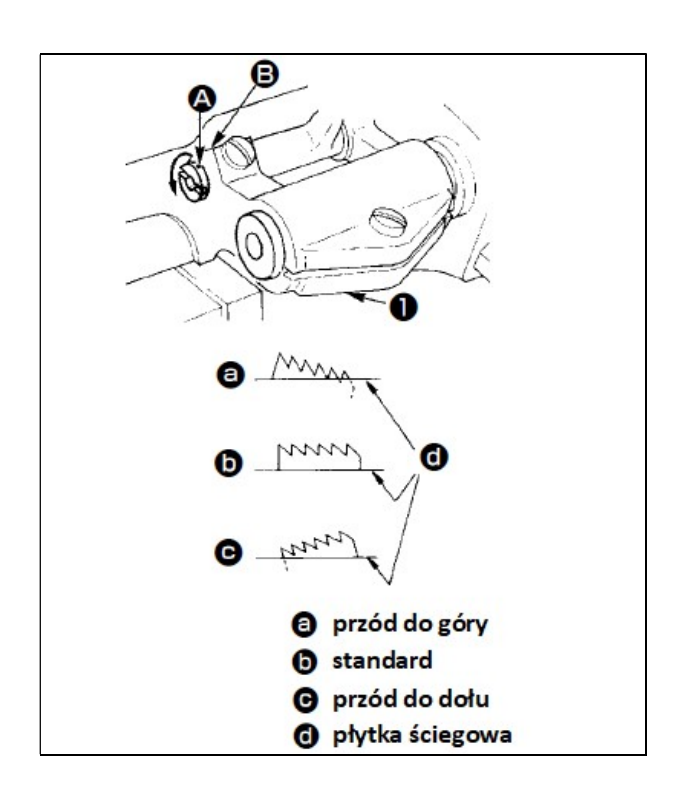

Standardowe nachylenie ząbków transportu (ząbki transportu w położeniu poziomym) uzyskiwane jest poprzez ustawienie znacznika punktowego  $\Omega$  na wałku pręta transportu w jednej linii ze znacznikiem punktowym  $\Theta$  na ramieniu wahliwym  $\Theta$ transportu.

Jeżeli podczas podawania materiał marszczy się i ściąga należy odchylić przednią część ząbków do góry. W tym celu należy poluzować śrubę nastawczą i przy pomocy wkrętaka przekręcić wałek pręta transportu o 90<sup>0</sup> w kierunku wskazanym strzałką.

Jeżeli materiał nie jest podawany równo należy odchylić przednią część ząbków do dołu. W tym celu należy poluzować śrubę nastawczą i przy pomocy wkrętaka przekręcić wałek pręta transportu o 90<sup>0</sup> w kierunku przeciwnym do wskazanego strzałką.

### Uwaga

Każda zmiana kąta nachylenia ząbków transportu powoduje zmianę wysokości ich ustawienia. Po regulacji nachylenia ząbków należy sprawdzić czy wysokość ich ustawienia jest prawidłowa.

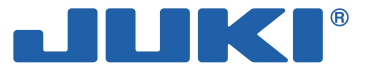

# 2-23. Regulacja synchronizacji mechanizmu transportu

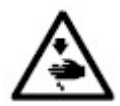

Aby zapobiec urazom ciała w wyniku nagłego uruchomienia się maszyny należy, przed przystąpieniem do poniższych czynności, odłączyć zasilanie i odczekać do momentu całkowitego zatrzymania pracy silnika.

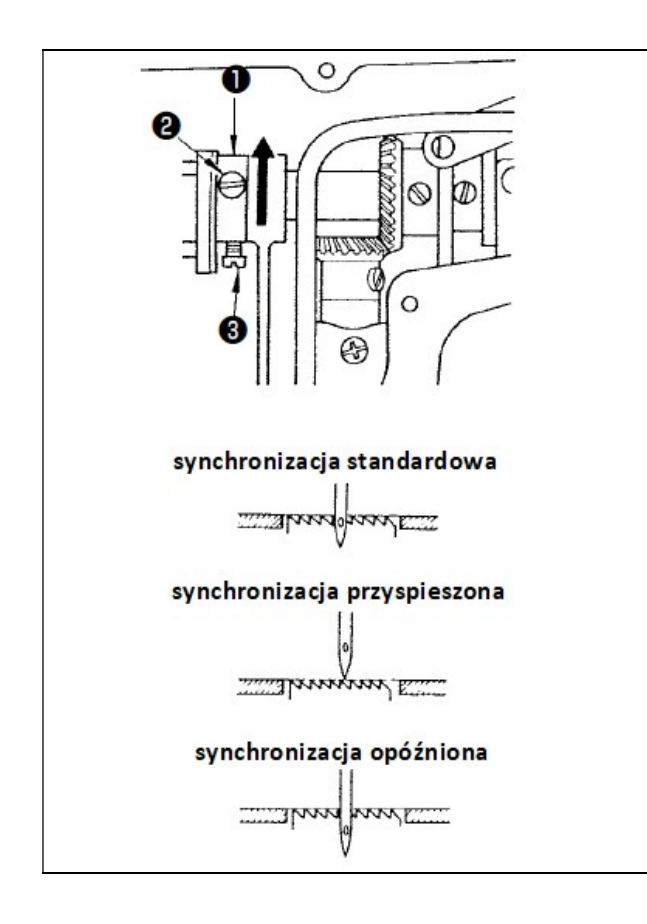

W celu dokonania regulacji synchronizacji mechanizmu transportu należy:

- poluzować śruby nastawcze  $\Theta$  i  $\Theta$  na krzywce mimośrodu transportu
- $-$  przekręcić krzywkę  $\bullet$  mimośrodu transportu:
	- w kierunku wskazanym strzałką, aby przyspieszyć transport w stosunku do ruchu igły i zapobiec nierównemu podawaniu materiału
	- w kierunku przeciwnym do wskazanego strzałką, aby opóźnić transport w stosunku do ruchu igły i tym samym zwiększyć naprężenie ściegu
- po dokonaniu regulacji, dokręcić śruby nastawcze  $\mathbf{\Theta}$  i  $\mathbf{\Theta}$ .

Przy standardowej synchronizacji, gdy ząbki transportu schodzą poniżej płytki ściegowej, górna powierzchnia ząbków oraz górna krawędź oczka w igle powinny być w równej linii z górną powierzchnią płytki ściegowej.

### Uwaga

Krzywkę mimośrodu transportu nie można przesuwać zbyt daleko, gdyż może to spowodować złamanie się igły.

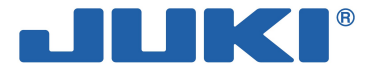

# 2-24. Nóż stały

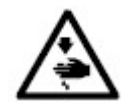

Aby zapobiec urazom ciała w wyniku nagłego uruchomienia się maszyny należy, przed przystąpieniem do poniższych czynności, odłączyć zasilanie i odczekać do momentu całkowitego zatrzymania pracy silnika.

### Uwaga

Podczas ostrzenia noża <sup>0</sup> należy zachować szczególną ostrożność.

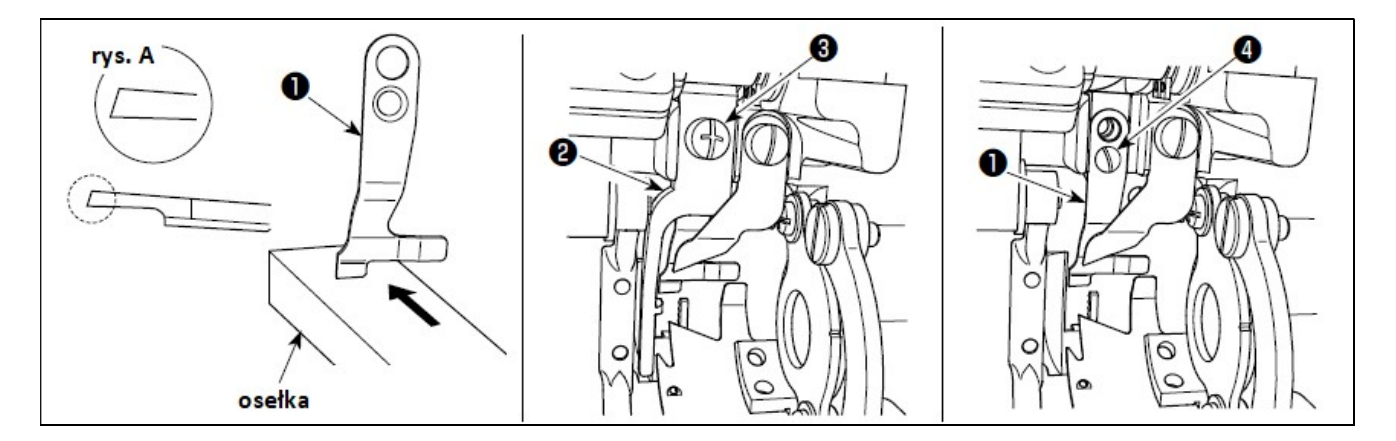

Jeśli nóż stały <sup>o</sup> jest stępiony, należy go naostrzyć w sposób przedstawiony na ilustracji A i ponownie założyć we właściwym położeniu.

W celu zdjęcia noża należy:

- poluzować śrubę nastawczą  $\bullet$  na dźwigni  $\bullet$  otwierania kasetki bębenka
- wyjąć dźwignię otwierania kasetki bębenka
- $-$  poluzować śrubę nastawczą  $\bullet$
- $-$  wyjąć nóż stały  $\bullet$ .

Aby założyć nóż stały należy wykonać ww. czynności w kolejności odwrotnej.

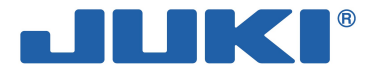

 2-25. Regulacja siły docisku oraz skoku pedału maszynowego

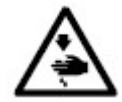

Aby zapobiec urazom ciała w wyniku nagłego uruchomienia się maszyny należy, przed przystąpieniem do poniższych czynności, odłączyć zasilanie i odczekać do momentu całkowitego zatrzymania pracy silnika.

Do regulacji pedału maszynowego służą: sprężyna  $\bullet$ , śruba  $\bullet$  oraz otwór  $\bullet$ .

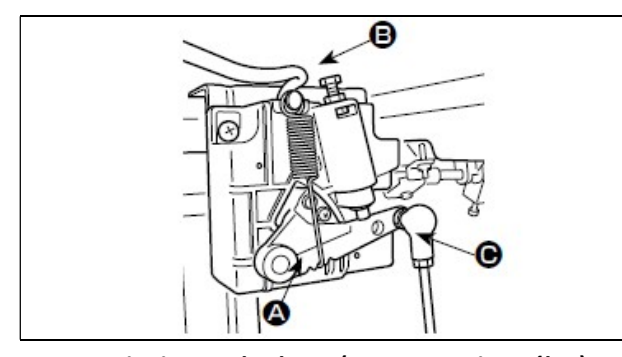

### Regulacja docisku przedniej części pedału maszynowego

Regulacja docisku przedniej części pedału dokonywana jest poprzez zmianę położenia (przewieszenie) sprężyny  $\bullet$  regulacji docisku.

### ustawienie standardowe (zastosowanie ogólne)

### Regulacja docisku tylnej części pedału maszynowego

Regulacja docisku tylnej części pedału maszynowego dokonywana jest poprzez przekręcenie śruby  $\mathbf{\Theta}$ :

- wkręcenie śruby zwiększa docisk
- odkręcenie śruby zmniejsza docisk.

### Regulacja skoku pedału maszynowego

Skok pedału maszynowego zmniejszy się gdy pręt łączący $\bullet$  umieszczony zostanie w lewym otworze, a zwiększy się gdy pręt łączący  $\Theta$  umieszczony zostanie w prawym otworze.

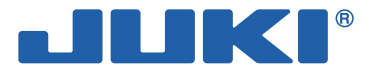

# 2-26. Regulacja ustawienia pedału maszynowego

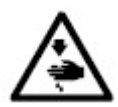

Aby zapobiec urazom ciała w wyniku nagłego uruchomienia się maszyny należy, przed przystąpieniem do poniższych czynności, odłączyć zasilanie i odczekać do momentu całkowitego zatrzymania pracy silnika.

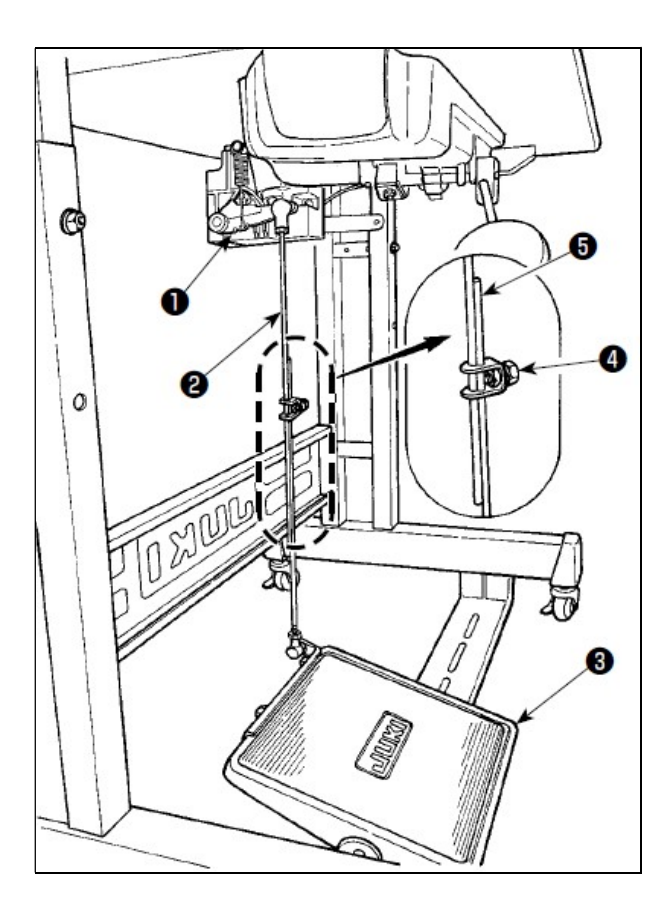

### Mocowanie pręta łączącego

W celu zamocowania pręta łączącego <sup>9</sup> należy przesunąć pedał maszynowy  $\bullet$  w prawo lub w lewo tak, aby dźwignia <sup>O</sup> kontroli silnika i pręt łączący  $\Theta$  były wyprostowane.

### Regulacja kąta ustawienia pedału maszynowego

Odchylenie pedału maszynowego można swobodnie regulować poprzez zmianę długości pręta łączącego.

W celu dokonania regulacji należy poluzować śrubę  $\bullet$  i ustawić żądaną długość pręta  $\bullet$ .

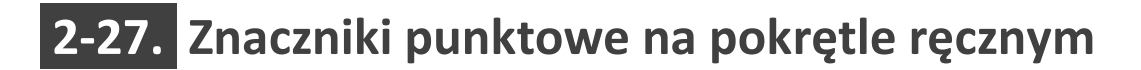

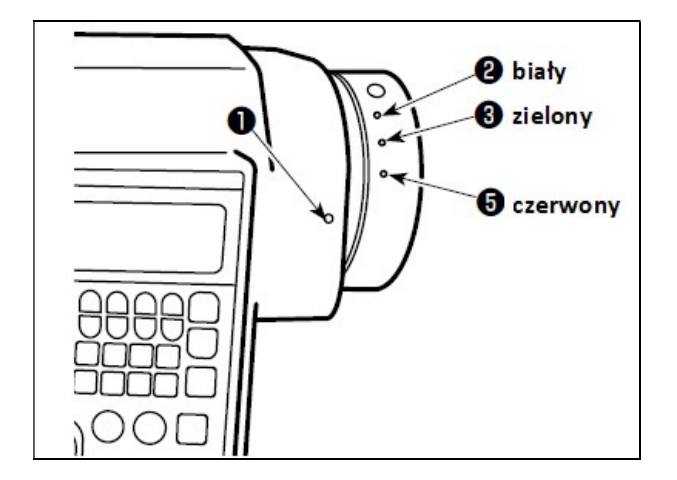

W celu ustawienia położenia zatrzymania igielnicy w górze należy ustawić znacznik punktowy <sup>O</sup> znajdujący się na pokrywie w jednej linii z białym znacznikiem punktowym  $\bullet$  na pokrętle ręcznym.

W celu ustawienia synchronizacji pracy krzywki obcinacza nici należy ustawić znacznik punktowy znajdujący się na pokrywie w jednej linii z zielonym znacznikiem punktowym  $\bullet$  na pokrętle ręcznym (wówczas krzywka pracuje).

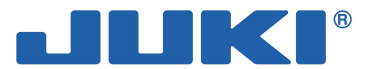

# 3. INSTRUKCJE DLA OPERATORA

# 3-1. Obsługa maszyny szwalniczej

Włącznikiem zasilania <sup>O</sup> należy operować poprzez jego delikatne dociśniecie reką. Zasilanie jest włączone (położenie ON) jeżeli naciśnięta została górna część włącznika – część z oznaczeniem "I". Urządzenie jest wyłączone (położenie OFF) jeżeli naciśnięta została dolna część włącznika – część z oznaczeniem "○".

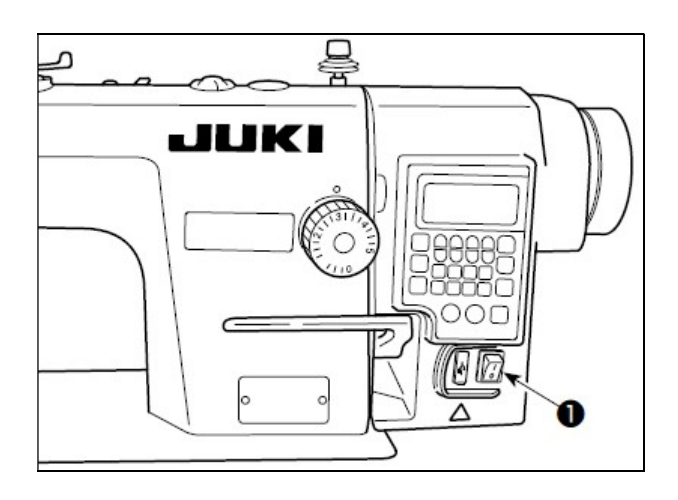

### Uwaga

Nie należy zbyt mocno naciskać na włącznik zasilania.

Jeżeli po włączeniu zasilania (ustawieniu włącznika zasilania  $\bullet$  w położeniu ON), dioda LED wskaźnika zasilania na panelu nie świeci się, należy niezwłocznie wyłączyć zasilanie tj. ustawić włącznik zasilania  $\bullet$  w położeniu OFF i sprawdzić napięcie źródła zasilania. Aby ponownie włączyć zasilanie należy bezwzględnie odczekać co najmniej 5 minut do momentu całkowitego zatrzymania silnika.

Po włączeniu zasilania nie wolno podkładać rąk lub jakichkolwiek przedmiotów pod igłę, gdyż igielnica może przesunąć się automatycznie zgodnie z wcześniejszym ustawieniem przełącznika pamięci.

Po dociśnięciu tylnej części pedału maszynowego, igielnica oraz silnik wzniosu docisku wykonają przypisane do nich operacje wstępne, które pozwolą przygotować maszynę szwalniczą do rozpoczęcia szycia.

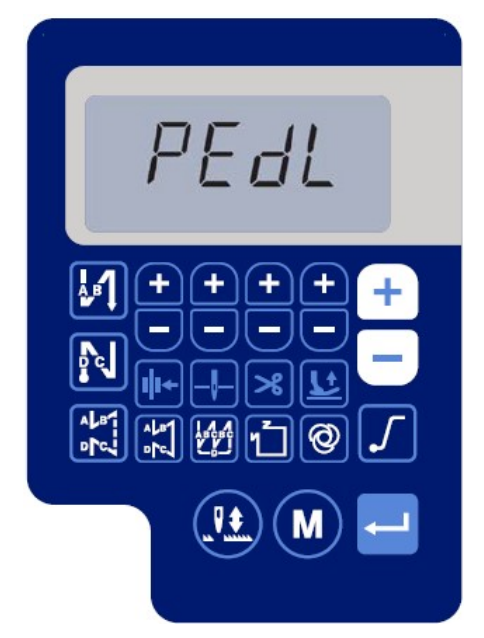

ekran odzyskiwania położenia wyjściowego

### Uwaga

Próba rozpoczęcia szycia z pominięciem dociśnięcia tylnej części pedału maszynowego zakończy się wywołaniem komunikatu ostrzegawczego (patrz: wizualizacja obok). Należy zatem rozpoczynać operację szycia dopiero po naciśnięciu tylnej części pedału.

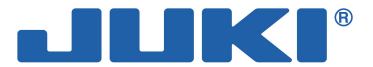

#### Wyróżnić można cztery położenia pedału maszynowego:

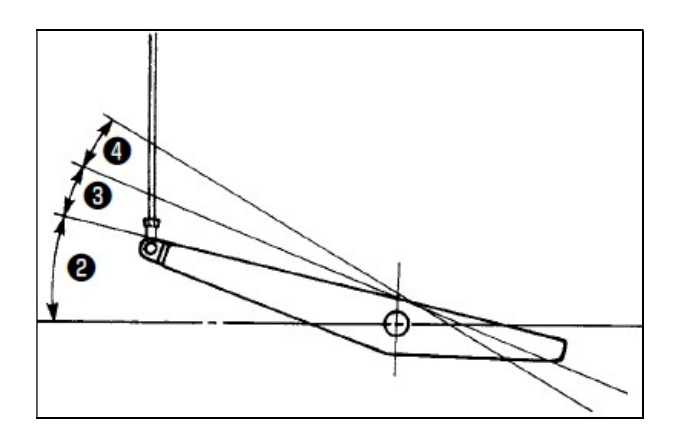

Lekkie dociśnięcie przedniej części <sup>o</sup> pedału maszynowego uruchamia pracę maszyny na niskich obrotach odpowiadających sile docisku.

Mocniejsze dociśnięcie przedniej części <sup>2</sup> pedału maszynowego powoduje, że maszyna zaczyna szyć przy dużej prędkości (jeżeli włączony jest przełącznik automatycznego szycia ściegiem wstecznym, maszyna zacznie szyć z dużą prędkością dopiero gdy wykona zadane szycie ściegiem wstecznym).

Powrót pedału do położenia neutralnego zatrzymuje pracę maszyny z igłą w górnym lub dolnym położeniu.

Silne dociśnięcie (do końca) tylnej części @ pedału maszynowego umożliwia wykonanie operacji obcięcia nici.

W przypadku zastosowania automatycznego podnośnika stopki (AK), występuje dodatkowe przełączenie pomiędzy położeniem dla zatrzymania a położeniem dla wykonania obcięcia nici: gdy tylna część pedału maszynowego <sup>o</sup> zostanie lekko wciśnięta, stopka dociskowa podnosi się; dalsze dociśnięcie pedału maszynowego **O** uaktywnia obcięcie nici.

Rozpoczynając szycie od momentu, w którym stopka dociskowa jest podniesiona za pomocą automatycznego podnośnika, dociśnięcie tylnej części pedału maszynowego spowoduje jedynie opuszczenie stopki dociskowej.

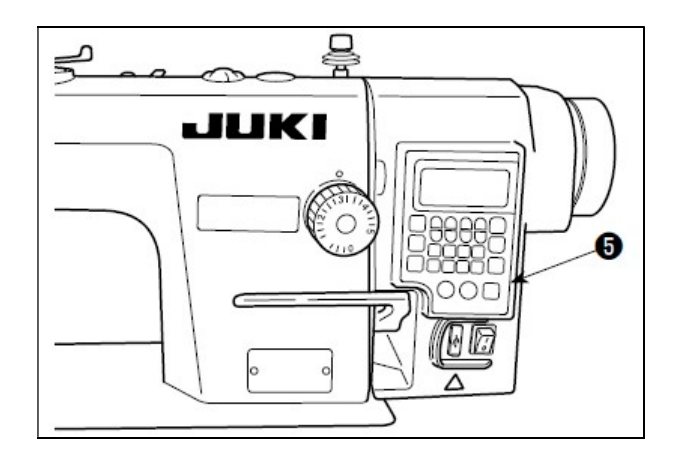

Wbudowany w maszynę panel sterowania <sup>O</sup> umożliwia m.in. łatwą zmianę funkcji czy wybór programu (wzoru) szycia oraz ściegu wstecznego na początku lub na końcu szycia.

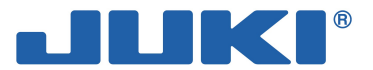

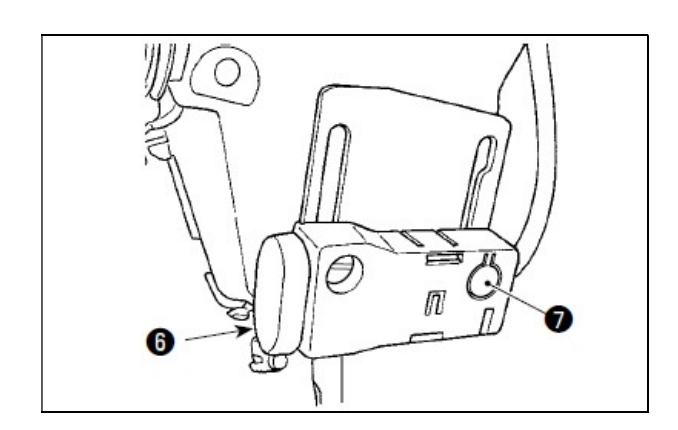

Aby wykonać szycie ściegiem wstecznym należy nacisnąć jednodotykowy przełącznik <sup>o</sup> szycia do tyłu.

Maszyna w standardzie wyposażona jest w energooszczędną diodę LED, która oświetla obszar pracy igły.

Oświetlenie punktowe ułatwia obsługę maszyny poprzez zwiększenie widoczności pola manewrowania materiałem; nie jest wystarczające do prac regulacyjnych i konserwacyjnych na urządzeniu.

W celu dokonania regulacji oświetlenia (zmiany jego intensywności lub wyłączenia) należy naciskać przycisk <sup>.</sup> Regulacja jest 5-stopniowa i uwzględnia opcję wyłączenia:

 $1 - ...$  4 – 5 – 1 (bystre – … przyciemnione – wyłączone – bystre)

Każdorazowe naciśnięcie przycisku <sup>o</sup> powoduje zmianę ustawienia diody zgodnie z powyższym schematem, w powtarzalnym cyklu.

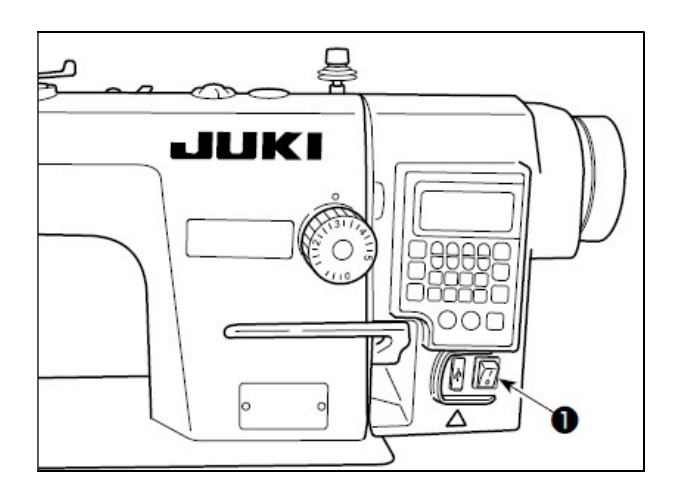

Po zakończeniu operacji szycia należy upewnić się, że maszyna zatrzymała się. Dopiero wówczas należy odłączyć zasilanie ustawiając włącznik <sup>O</sup> w położeniu na OFF.

#### Uwaga

Jeżeli maszyna nie jest używana przez dłuższy okres czasu należy dodatkowo wyciągnąć wtyczkę przewodu zasilającego z gniazdka.

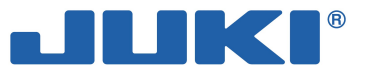

# 3-2. Panel wbudowany w głowicę maszynową

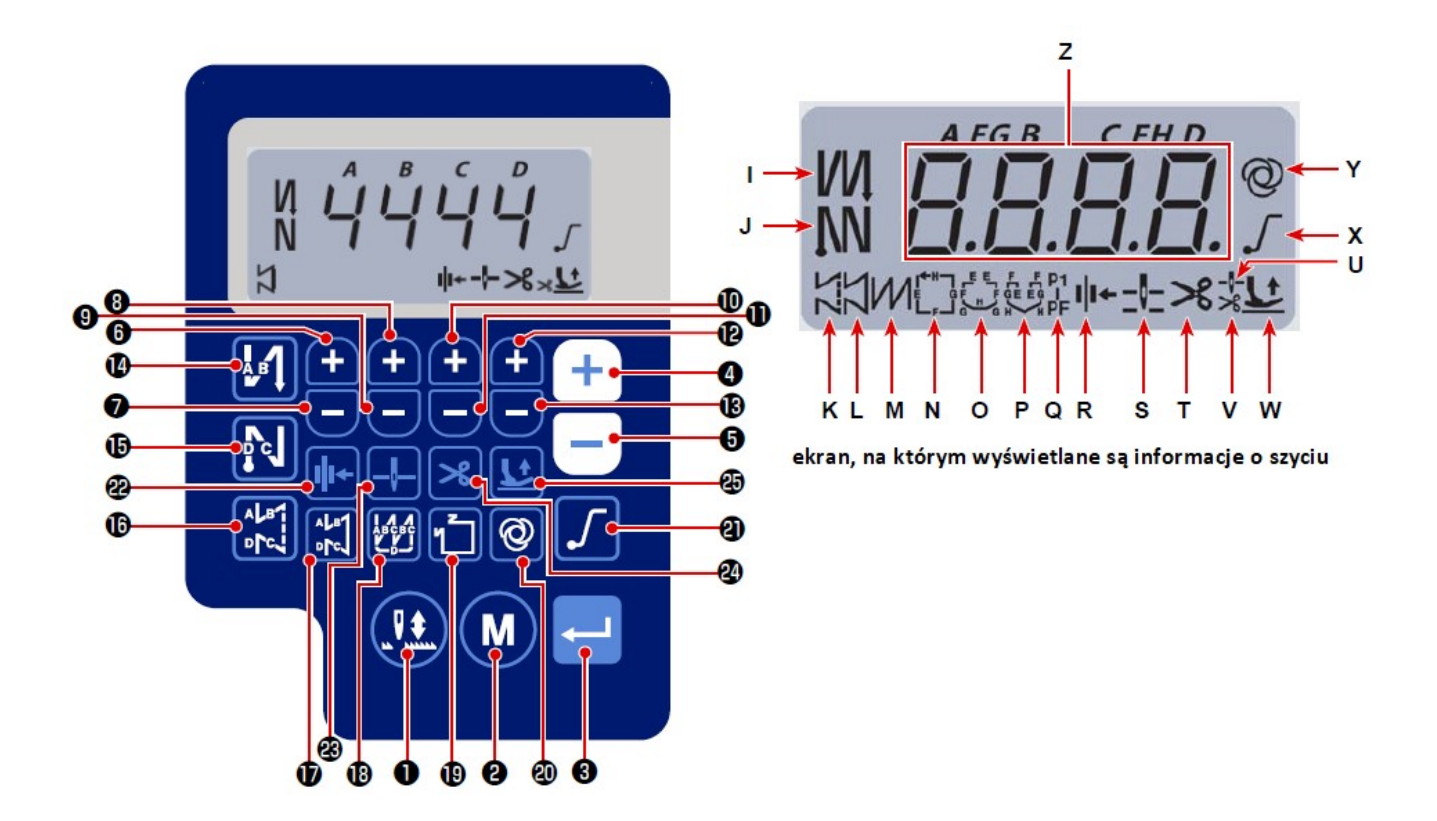

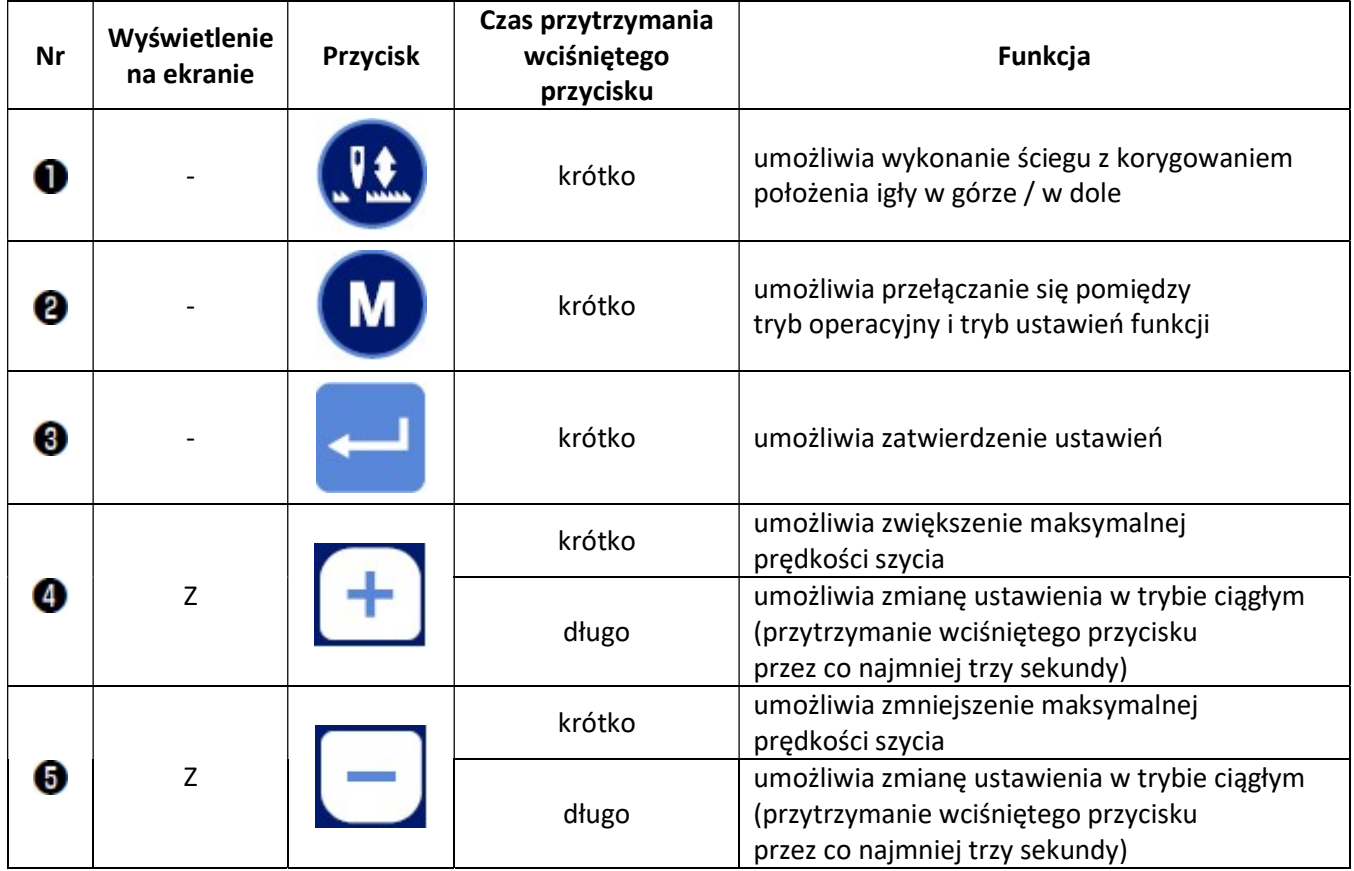

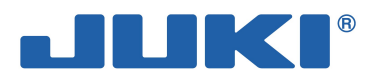

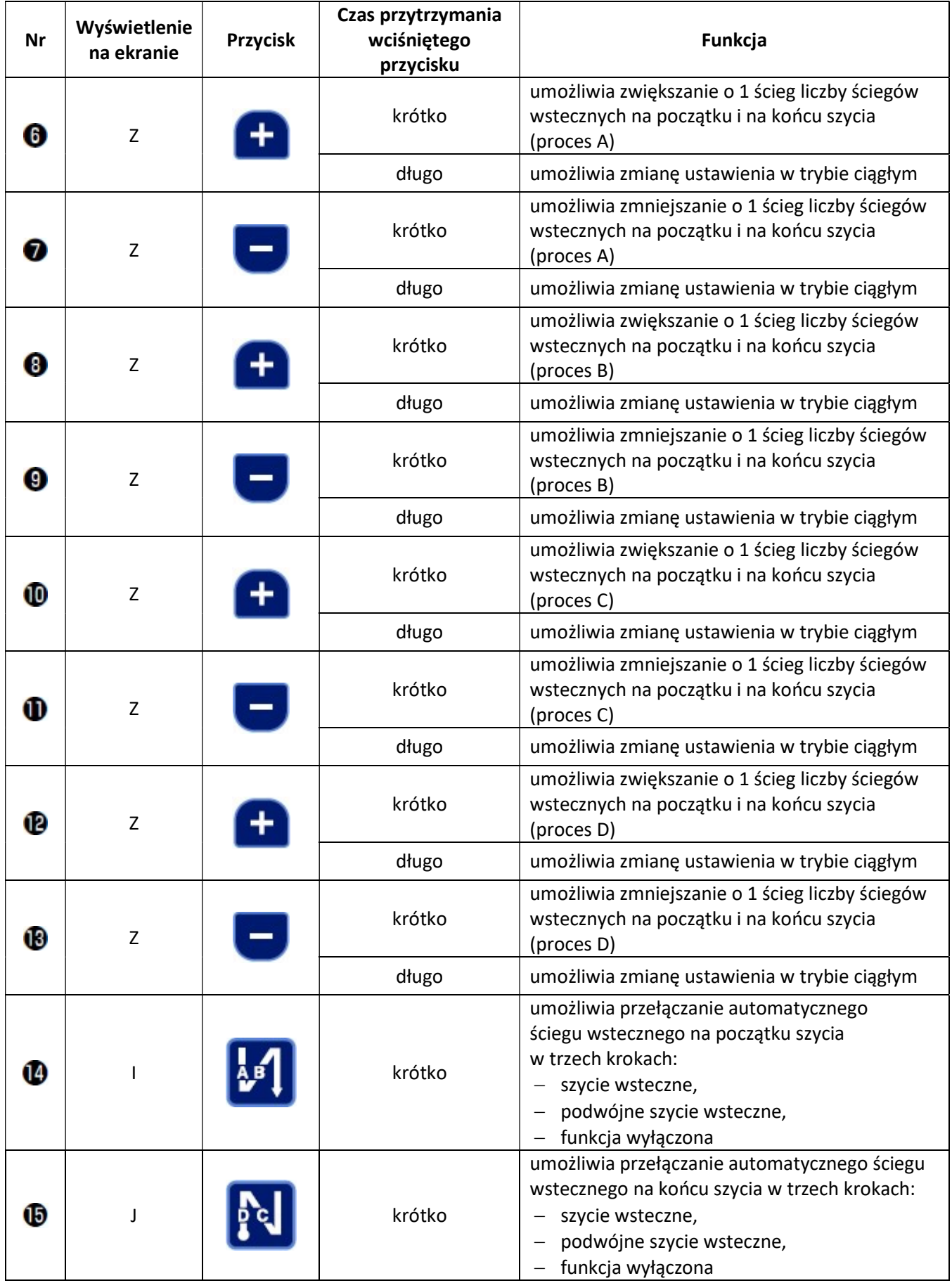

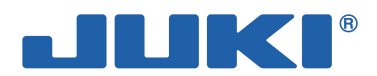

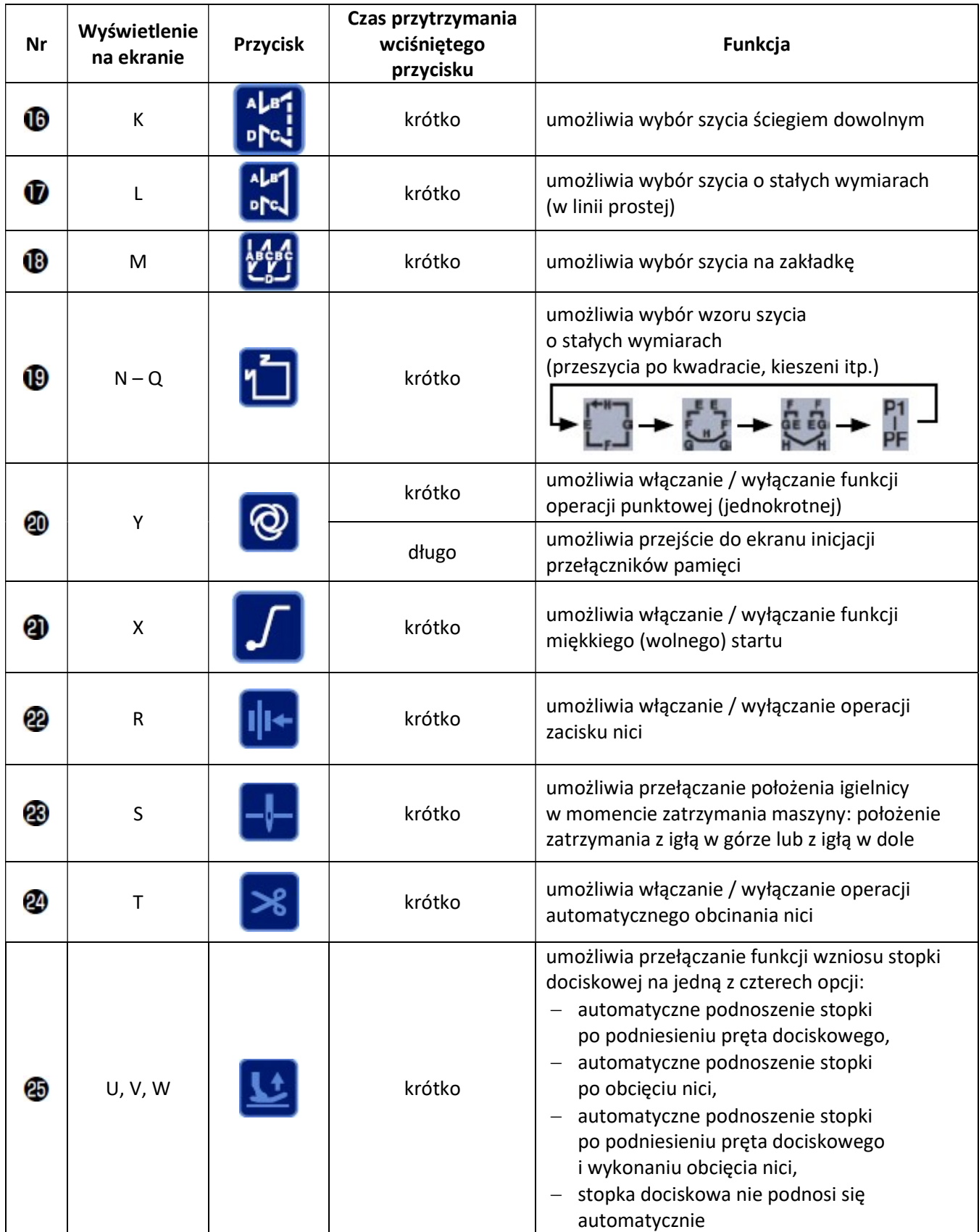

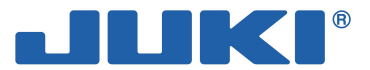

# 3-3. Wybór wzoru szycia

### Wzór szycia ściegiem wstecznym

Istnieje możliwość osobnego zaprogramowania ściegu wstecznego na początku i na końcu szycia.

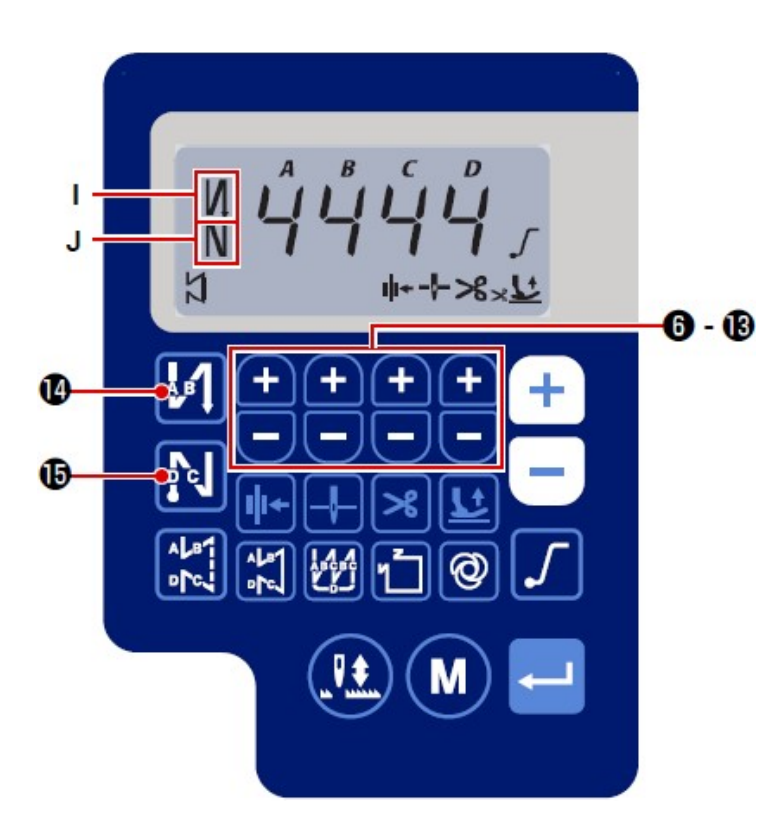

Przycisk **WA O** umożliwia ustawienie automatycznego ściegu wstecznego na początku szycia. Kolejne naciśnięcia przycisku przełączają opcje pomiędzy:

- funkcja włączona pojedyncze szycie wsteczne na początku szycia
- podwójne szycie wsteczne
- funkcja wyłączona.

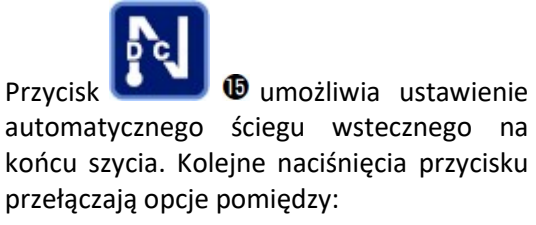

- $-$  funkcja włączona pojedyncze szycie wsteczne na końcu szycia
- podwójne szycie wsteczne
- funkcja wyłączona.

Aktualne ustawienie ściegu wstecznego widoczne jest w części I i J wyświetlacza.

Za pomocą przycisków **- należy CD** - **inależy ustawić żądaną liczbę ściegów dla poszczególnych** procesów (A, B, C i D).

### Uwaga

Ponieważ maksymalna liczba ściegów możliwych do przypisania do procesu wynosi 15, a zapis pod wybranym procesem jest jednocyfrowy, dla liczby ściegów powyżej 9 należy przyjąć następujący kod:  $A = 10$  ściegów, b = 11 ściegów, c = 12 ściegów, d = 13 ściegów, E = 14 ściegów, F = 15 ściegów.

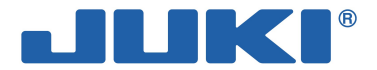

### Wzór szycia na zakładkę

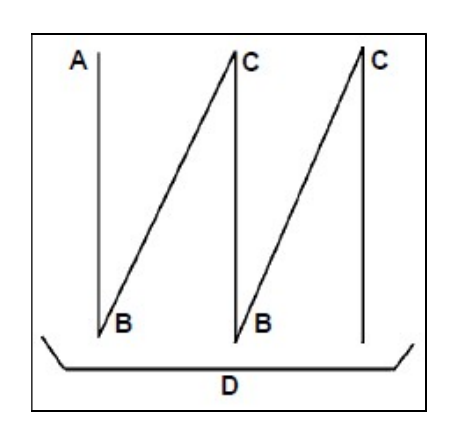

- A = liczba ściegów przy szyciu w kierunku normalnym (wartość 0-15)
- B = liczba ściegów przy szyciu wstecznym (wartość 0-15)
- C = liczba ściegów przy szyciu w kierunku normalnym (wartość 0-15)
- D = liczba powtórek (wartość 0-15)

### Uwaga

Gdy wartość procesu D (liczba powtórek) wynosi 5, kolejne operacje szycia wykonywane są w następującej kolejności:  $A\rightarrow B\rightarrow C\rightarrow B\rightarrow C$ . Ponieważ zapis pod wybranym procesem jest jednocyfrowy, dla ustawień powyżej 9 należy przyjąć następujący kod:  $A = 10$ ,  $b = 11$ ,  $c = 12$ ,  $d = 13$ ,  $E = 14$ ,  $F = 15$ .

W celu ustawienia wzoru szycia ściegiem na zakładkę należy:

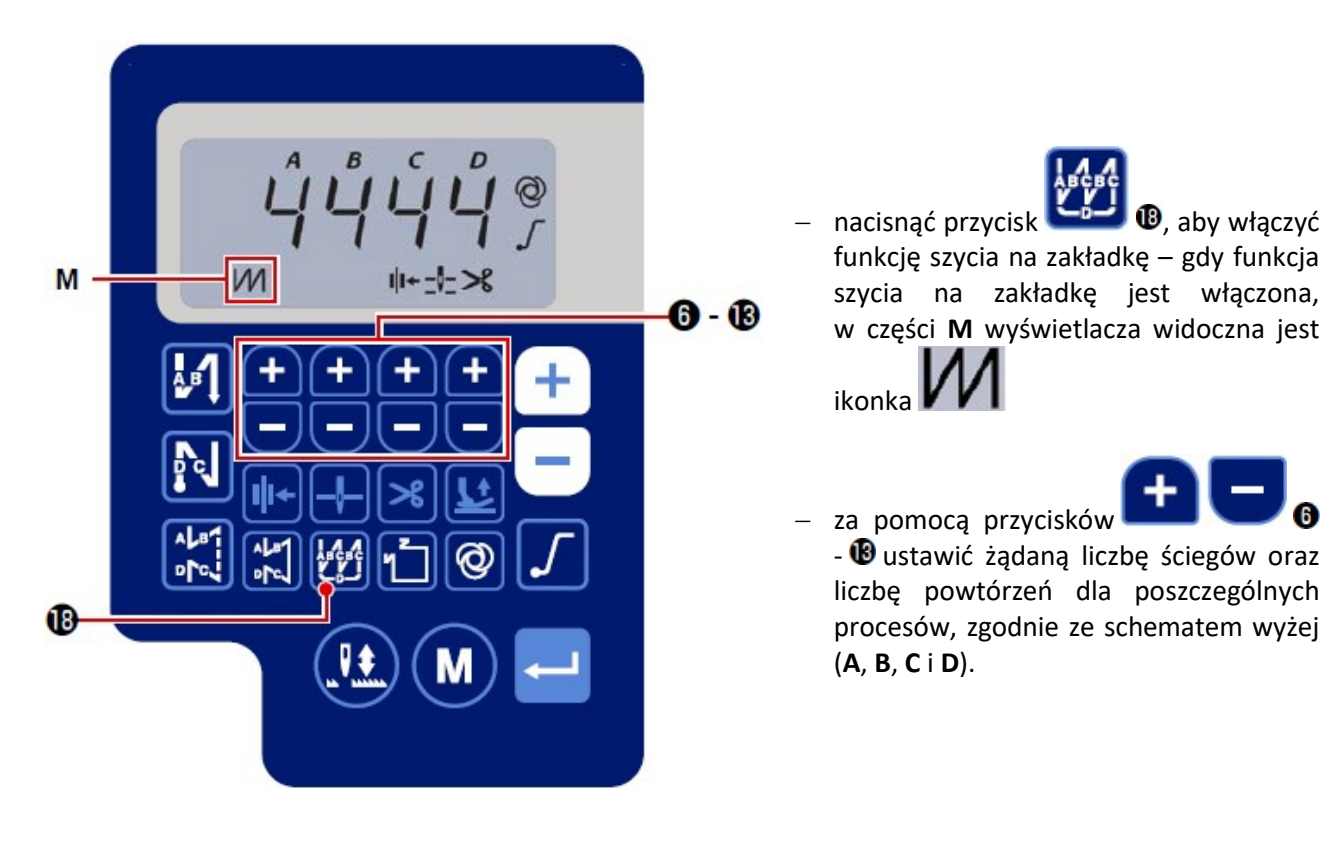

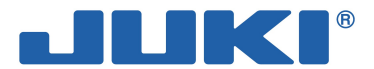

### Wzór szycia ściegiem o stałych wymiarach

### (linia prosta)

W celu ustawienia wzoru szycia ściegiem o stałych wymiarach w linii prostej należy:

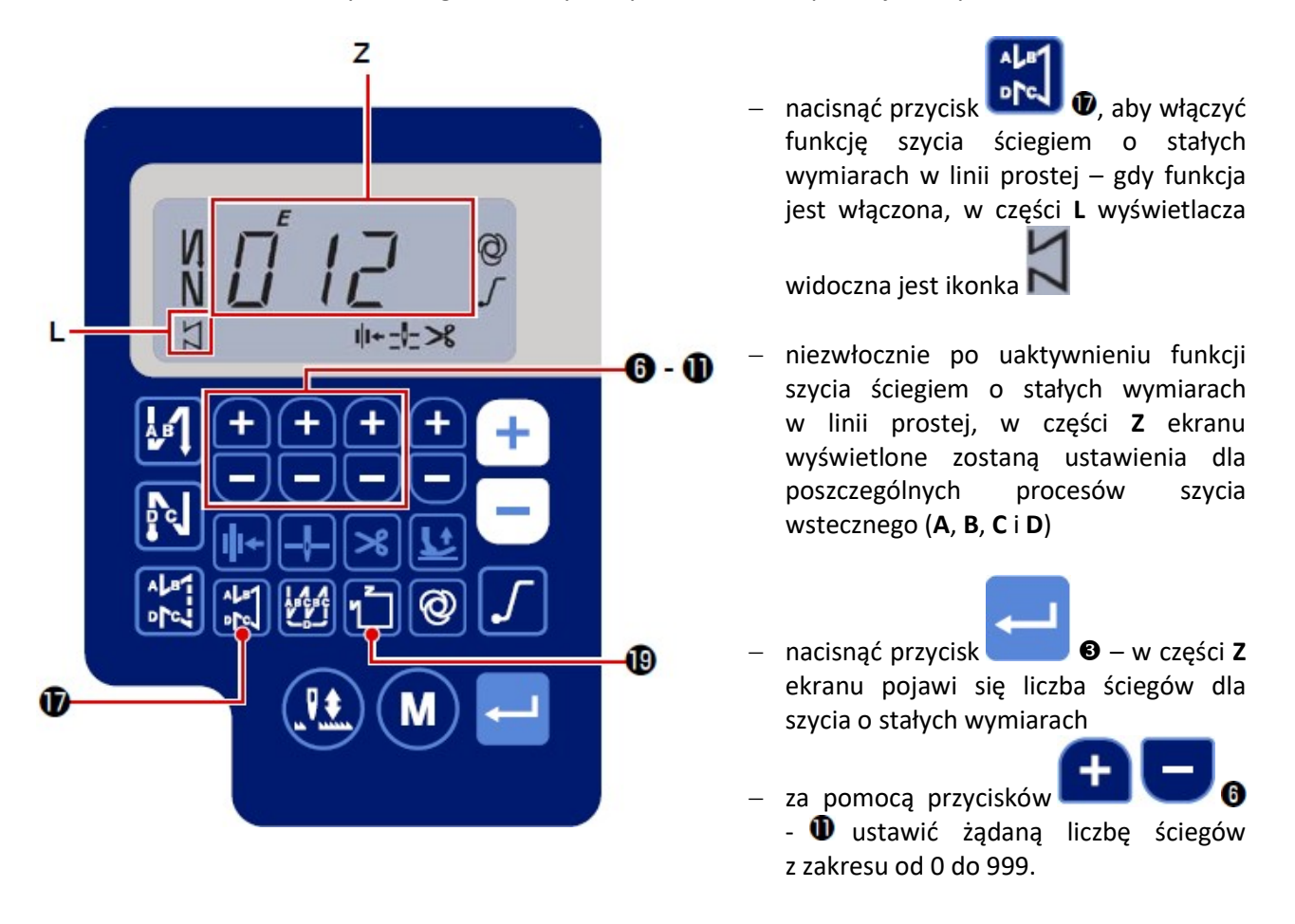

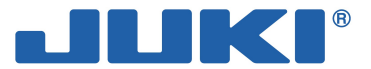

#### (pozostałe wzory o stałych wymiarach)

W celu ustawienia wzoru szycia ściegiem o stałych wymiarach należy:

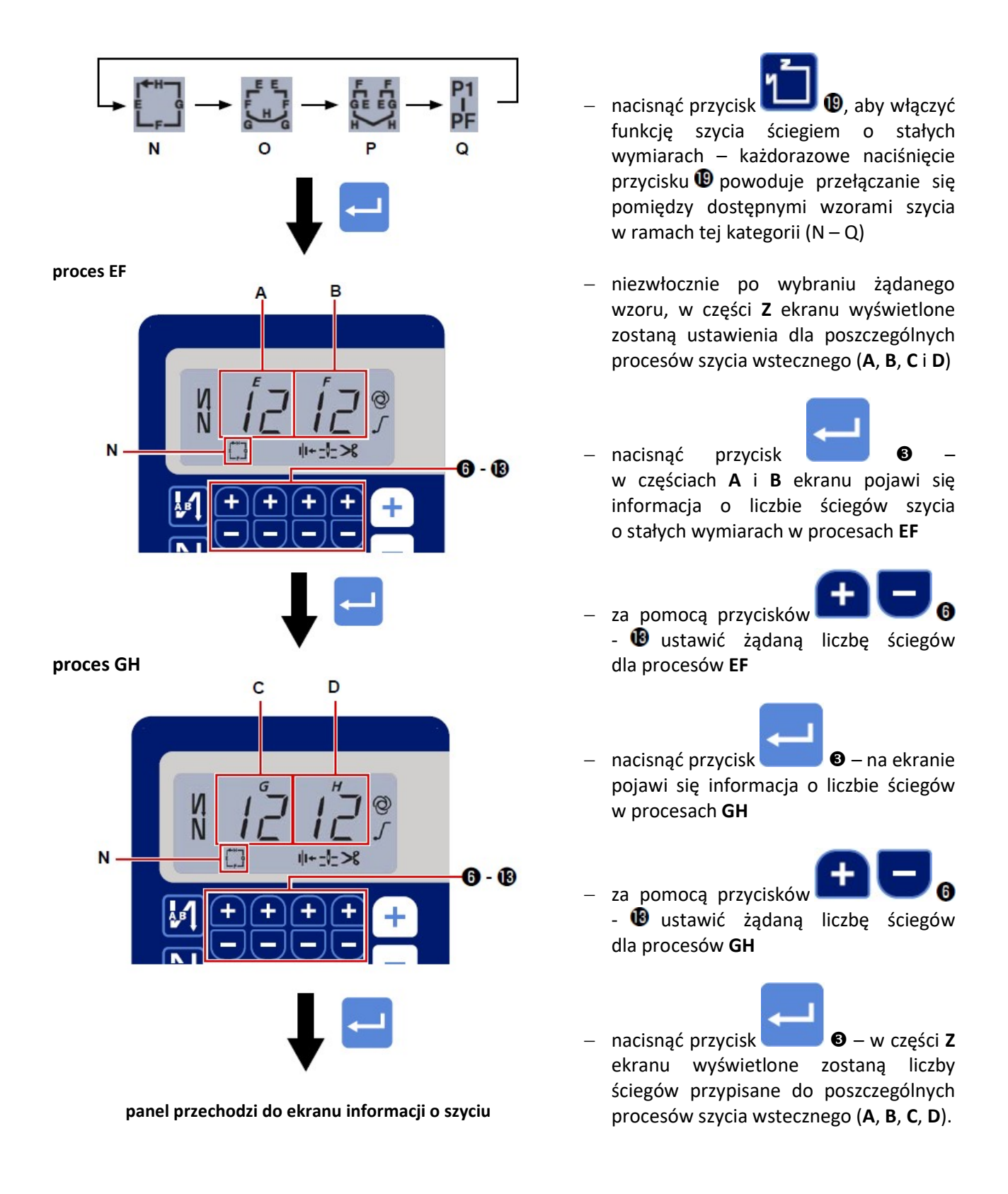

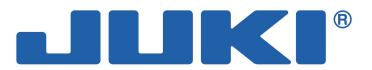

### Wzór szycia o wielokątnym kształcie

W celu ustawienia wzoru szycia o wielokątnym kształcie należy:

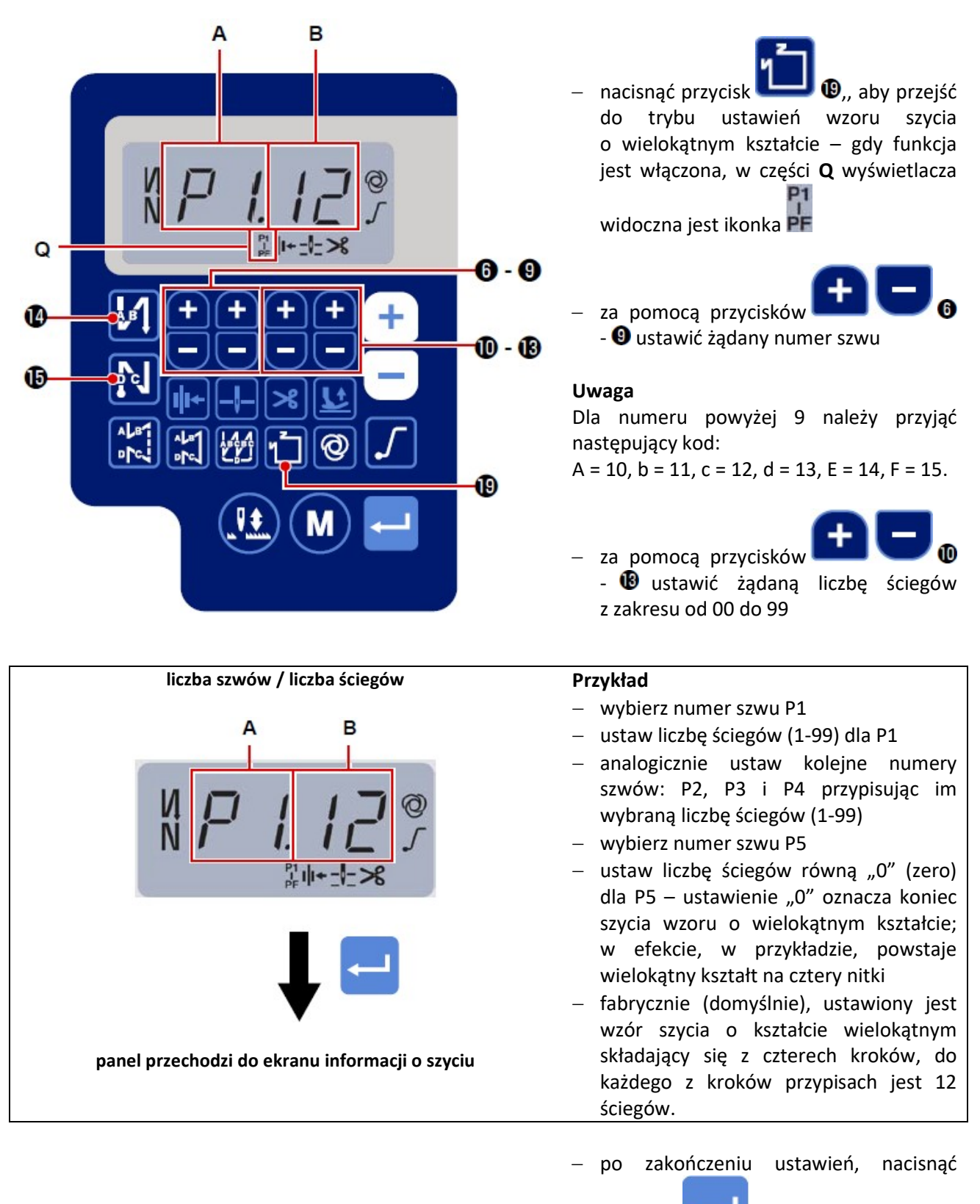

przycisk **6. przycisk aby zatwierdzić** dane.

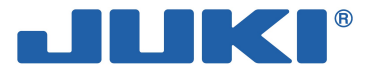

# 3-4. Ustawienie funkcji

W celu przejścia do ustawień funkcji należy:

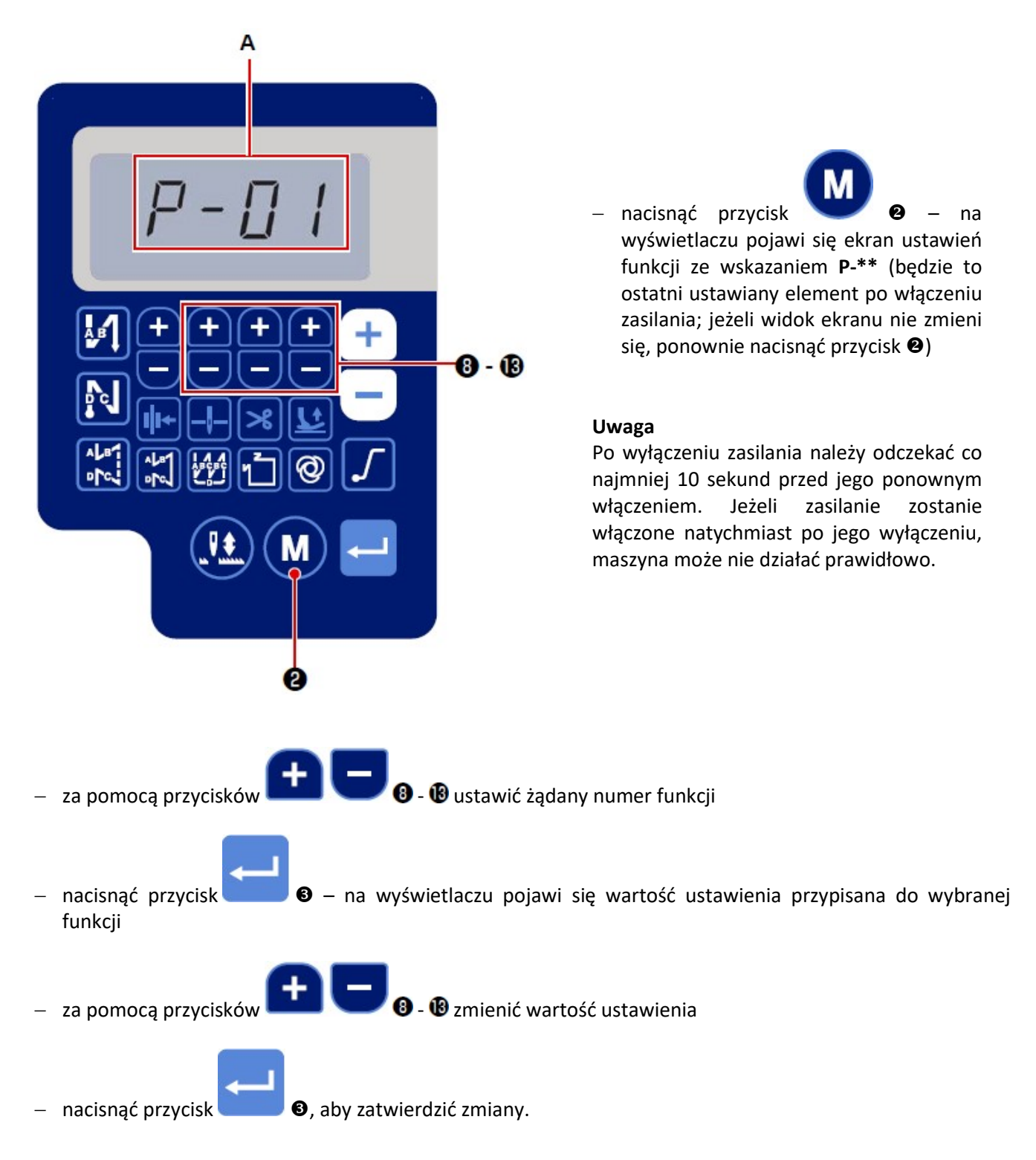

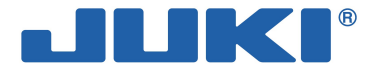

### Przykład – zmiana ustawienia funkcji nr P01 "maksymalna prędkość szycia"

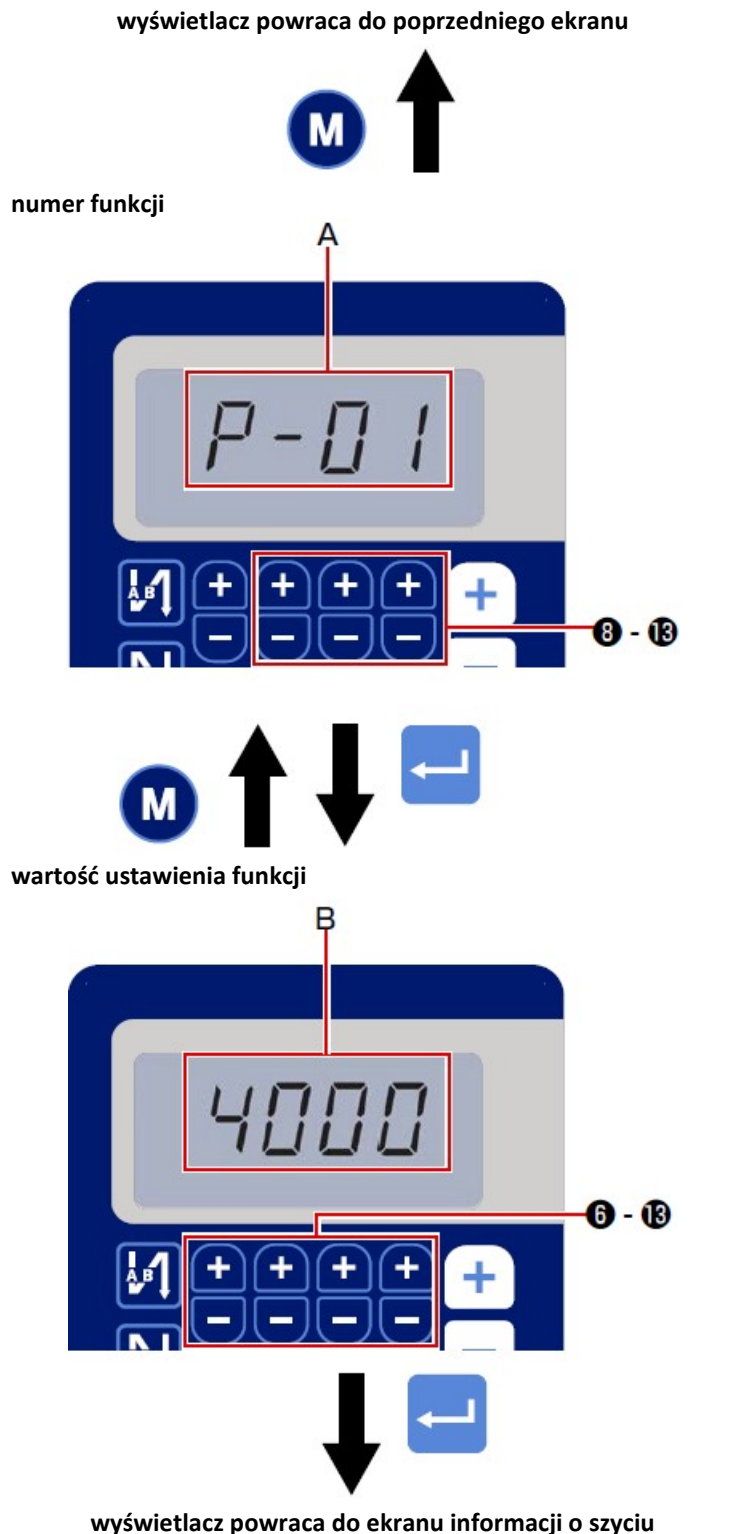

W celu zmiany wartości funkcji nr P-01 (maksymalna prędkość szycia) należy:

nacisnąć przycisk **. O**, aby przejść do ekranu wyboru numeru funkcji 0 za pomocą przycisków - Bustawić numer funkcji P-01 (część A ekranu)  $-$  nacisnąć przycisk  $\bullet$ , aby zatwierdzić wybór numeru funkcji

#### Uwaga

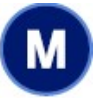

Naciśnięcie przycisku **@** przed zatwierdzeniem danych spowoduje, że cała wykonana do tej pory operacja ustawień funkcji zostanie anulowana, a wyświetlacz powróci do poprzedniego ekranu.

- na ekranie pojawi się ustawienie ostatnio przypisane do funkcji nr P-01 (część B ekranu)
- za pomocą przycisków 6  $\bullet$  ustawić żądaną maksymalną prędkość szycia
- nacisnąć przycisk **G**, aby zatwierdzić nowe ustawienie.

### Uwaga

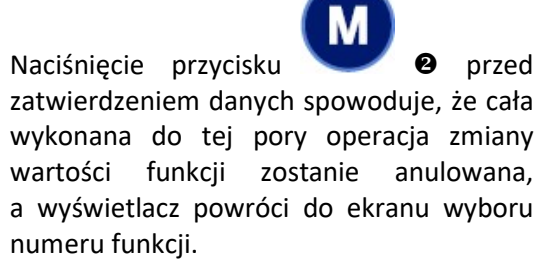

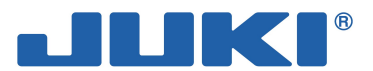

# 3-5. Sposób wyświetlania cyfr i liter

Znaki wyświetlane na wyświetlaczu:

cyfry arabskie:

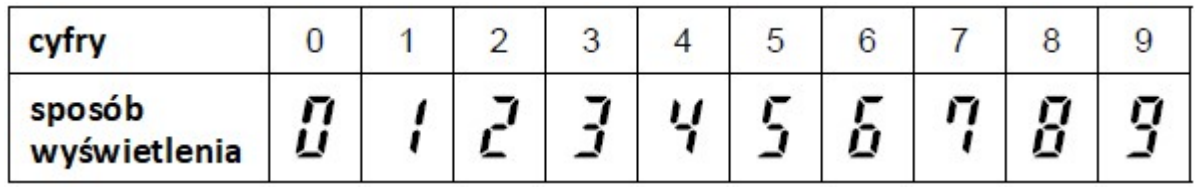

alfabet angielski:

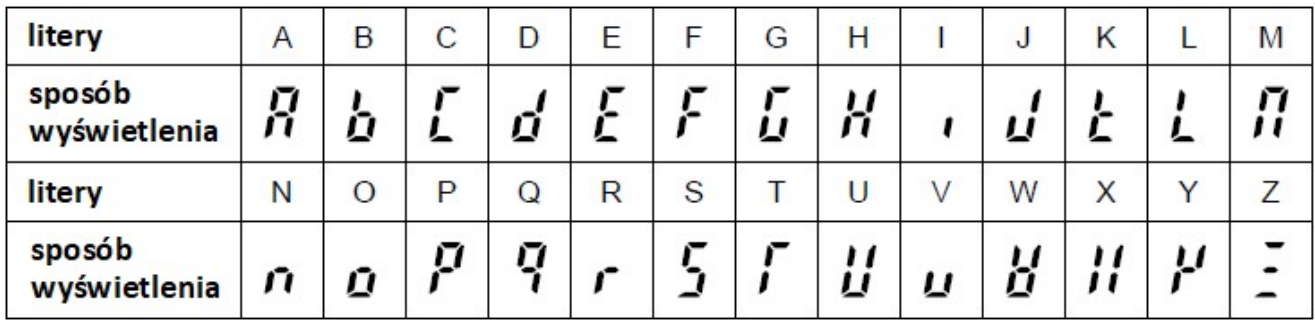

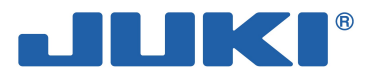

# 3-6. Lista funkcji

#### U – poziom użytkownika

S – poziom zaawansowany (serwisowy)

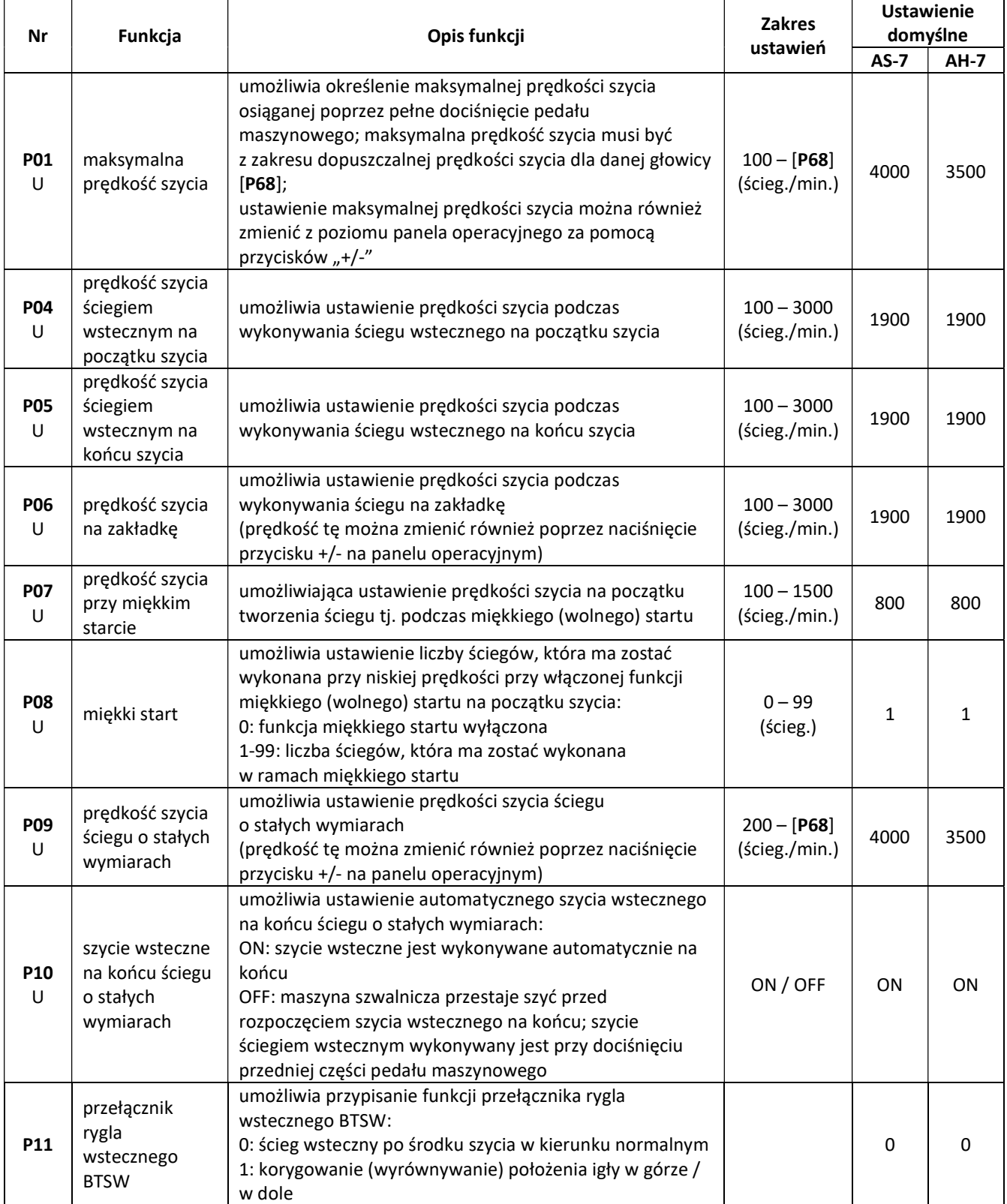

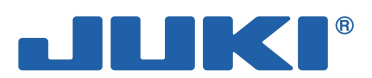

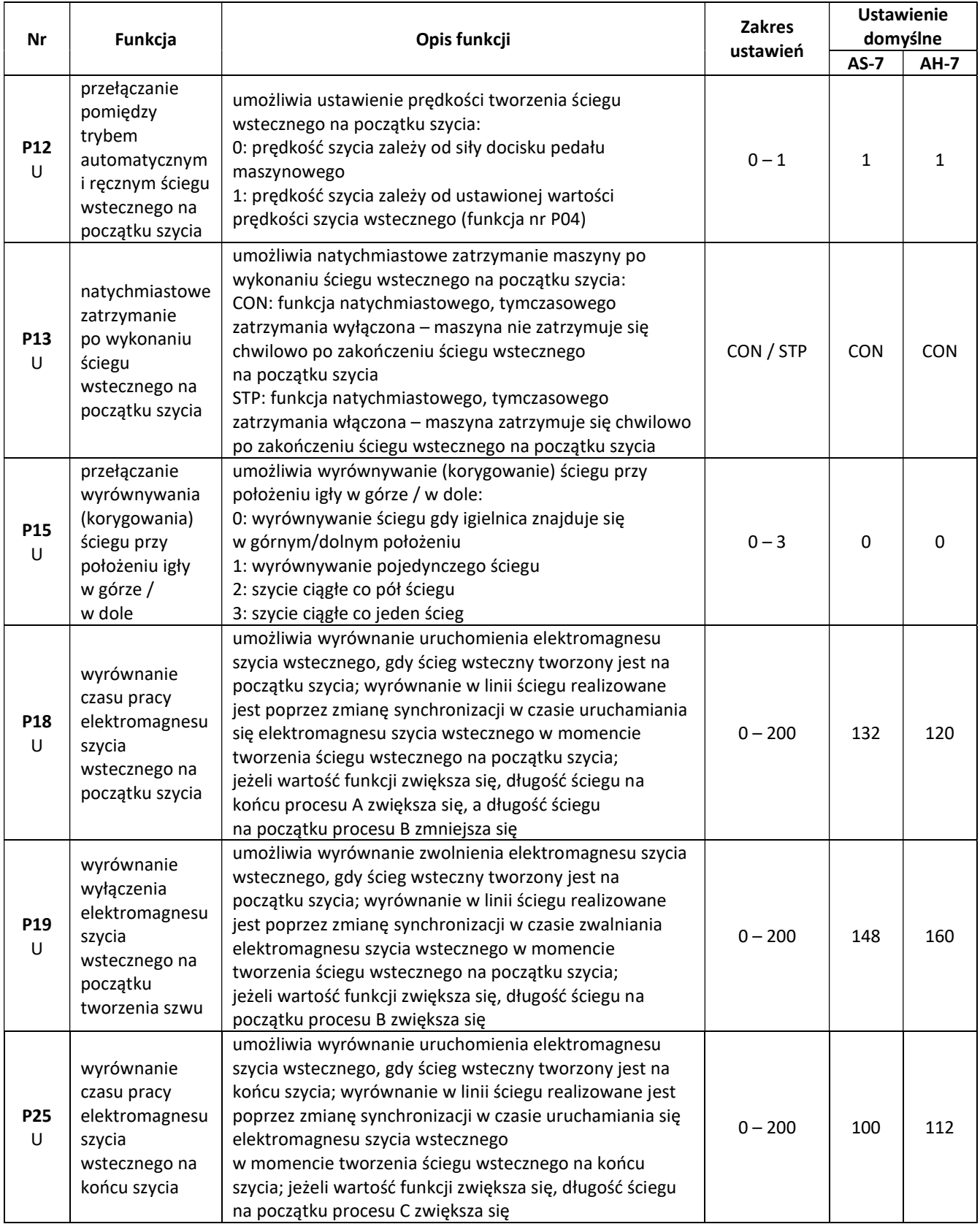

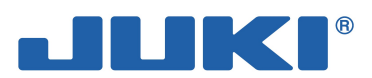

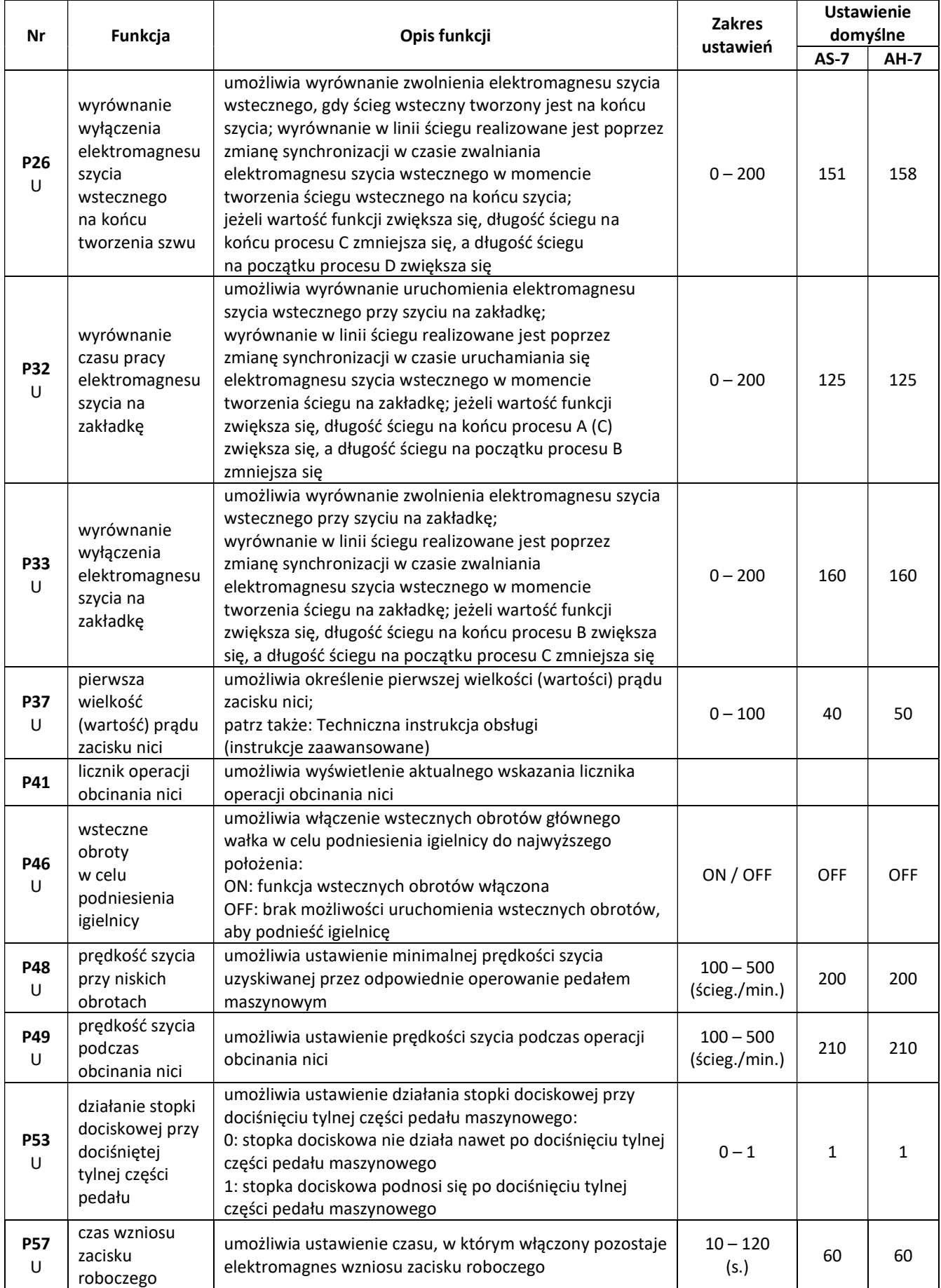

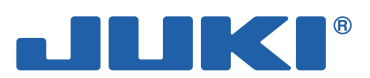

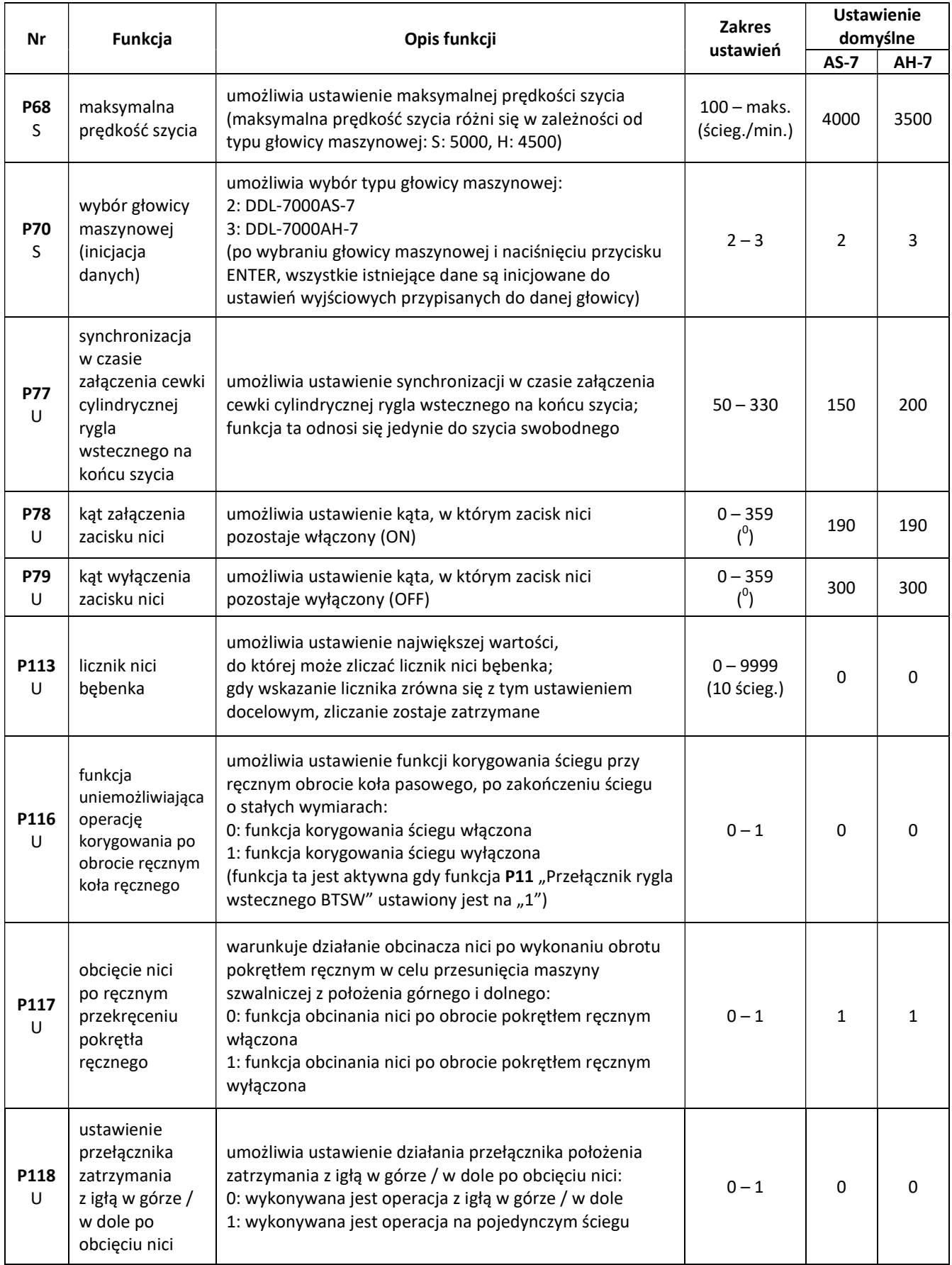

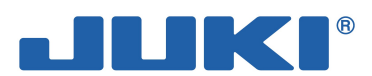

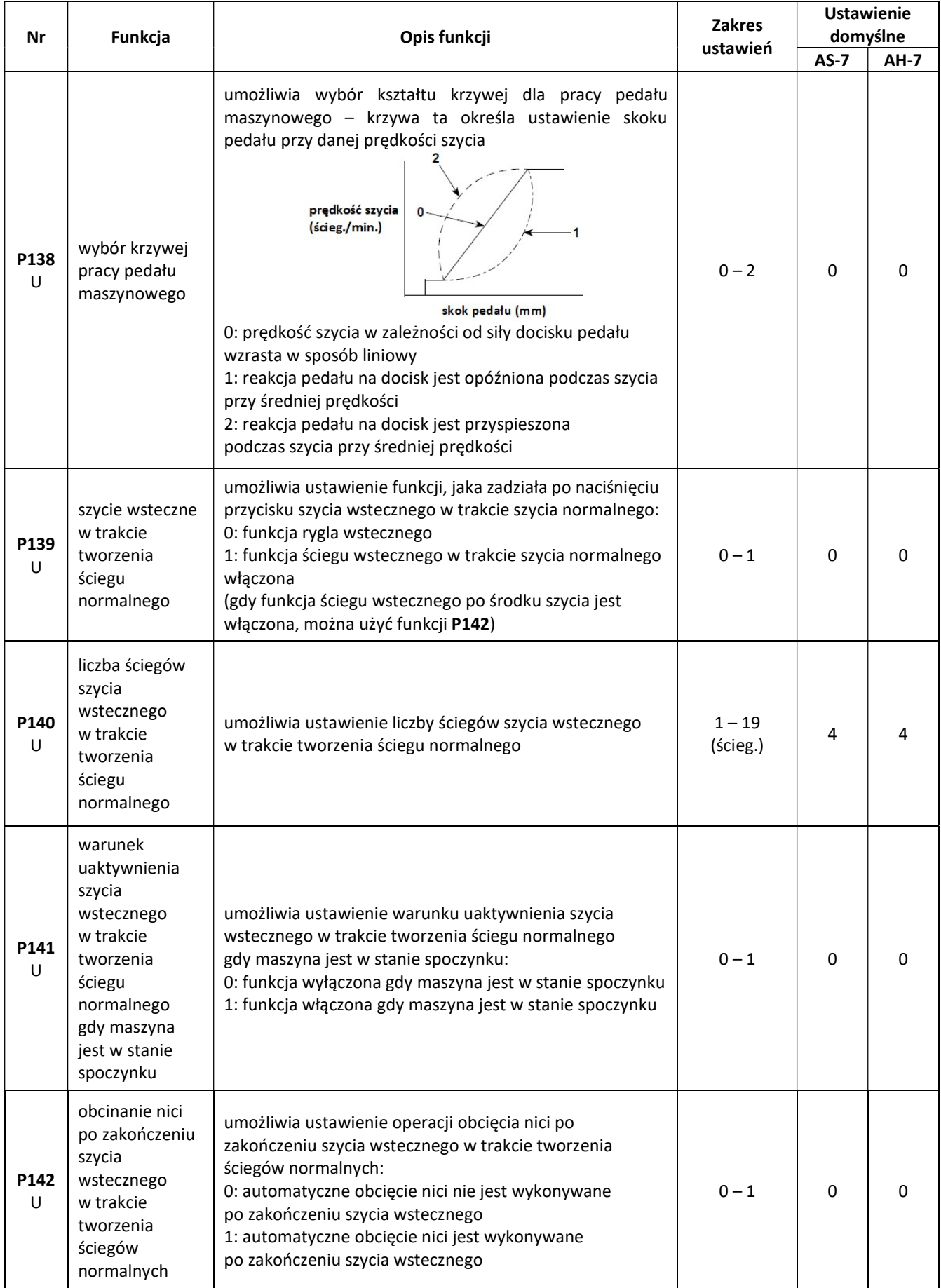

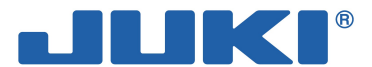

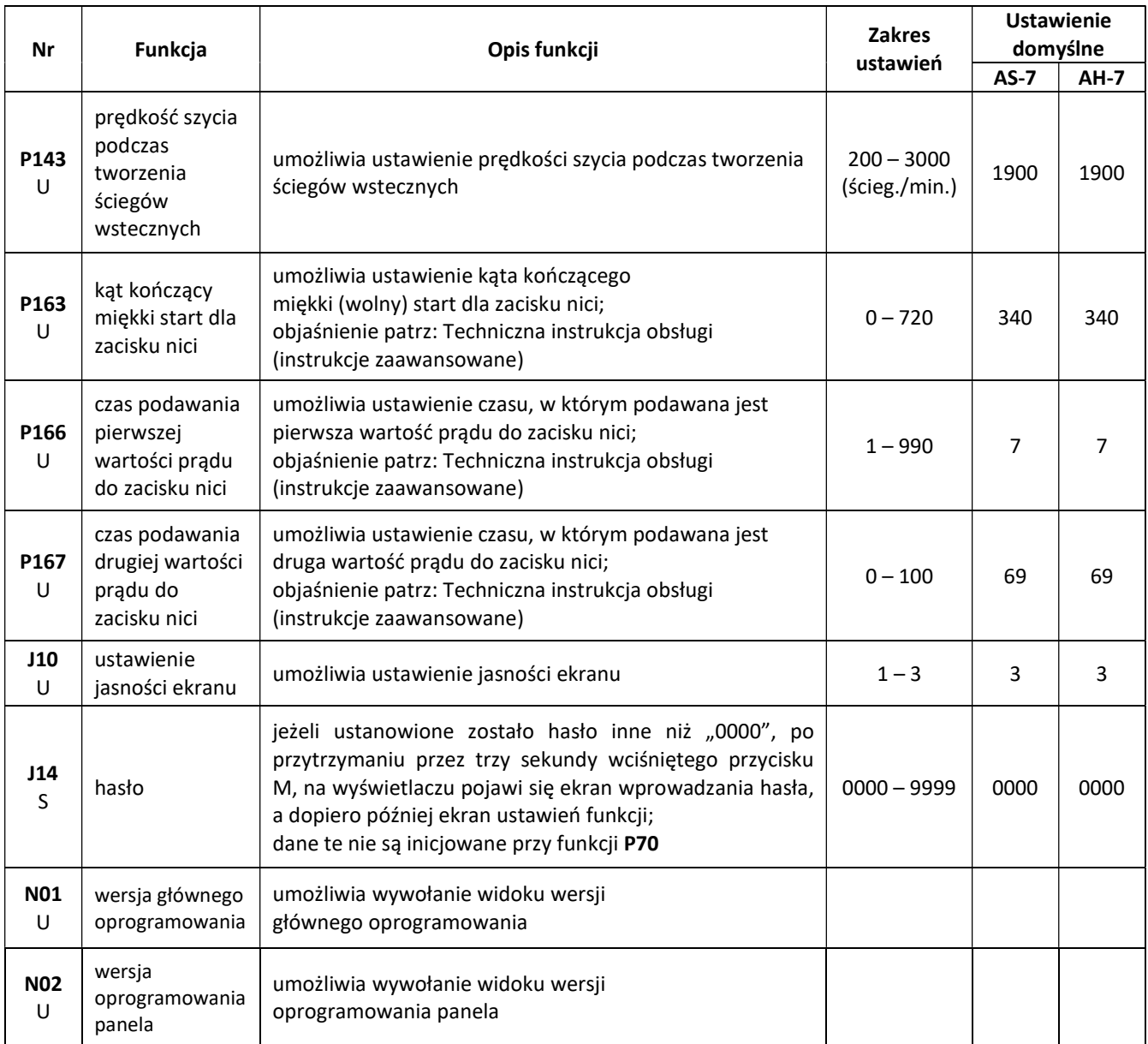

Nie należy zmieniać ustawionych wartości funkcji oznaczonych symbolem gwiazdki (\*). Zmiana ustawienia fabrycznego grozi uszkodzeniem maszyny lub wystąpieniem błędów podczas jej obsługi.

W przypadku konieczności zmiany wartości tych funkcji, należy zapoznać się z Techniczną instrukcją obsługi (instrukcje zaawansowane).

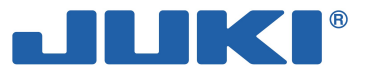

# 3-7. Szczegółowy opis wybranych funkcji

Funkcja maksymalnej prędkości szycia (funkcja nr P01)

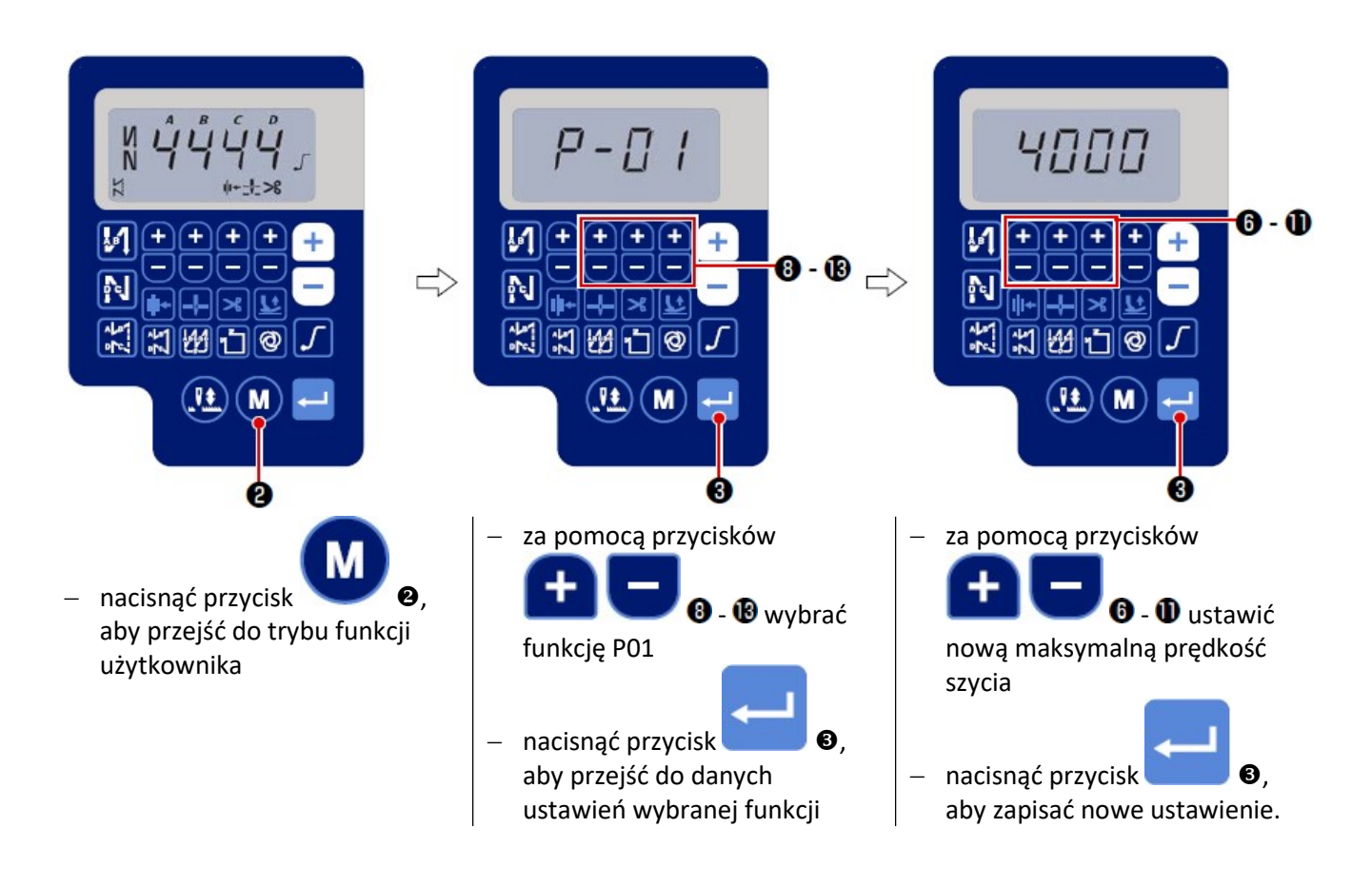

### Uwaga

Jeżeli nowe ustawienia nie zostaną zatwierdzone i zapisane poprzez naciśnięcie przycisku  $\bullet$ , zostaną one utracone po wyłączeniu zasilania.

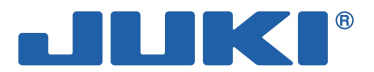

Funkcja prędkości szycia ściegiem wstecznym na początku szycia (funkcja nr P04)

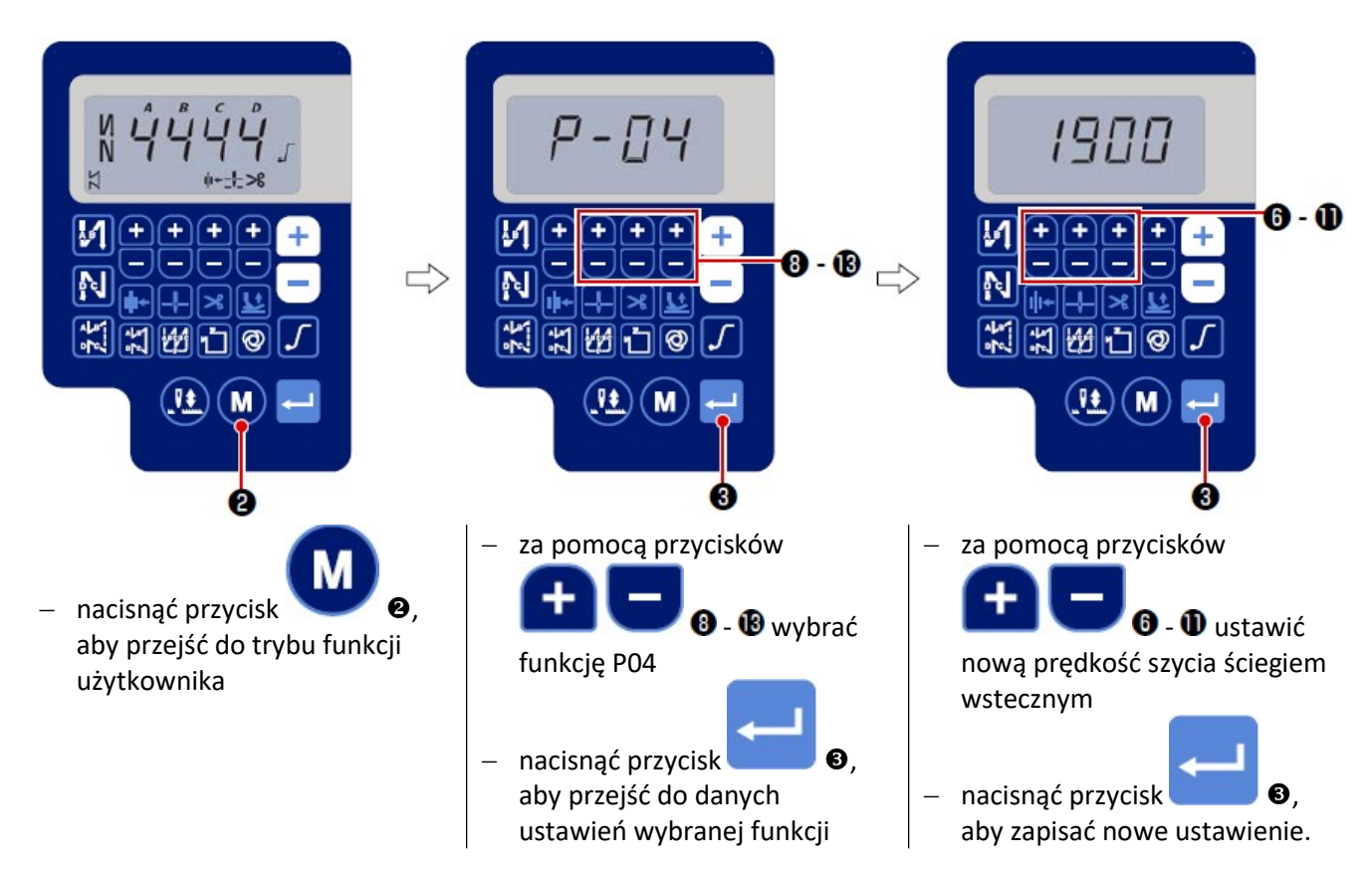

Funkcja prędkości szycia ściegiem wstecznym na końcu szycia (funkcja nr P05)

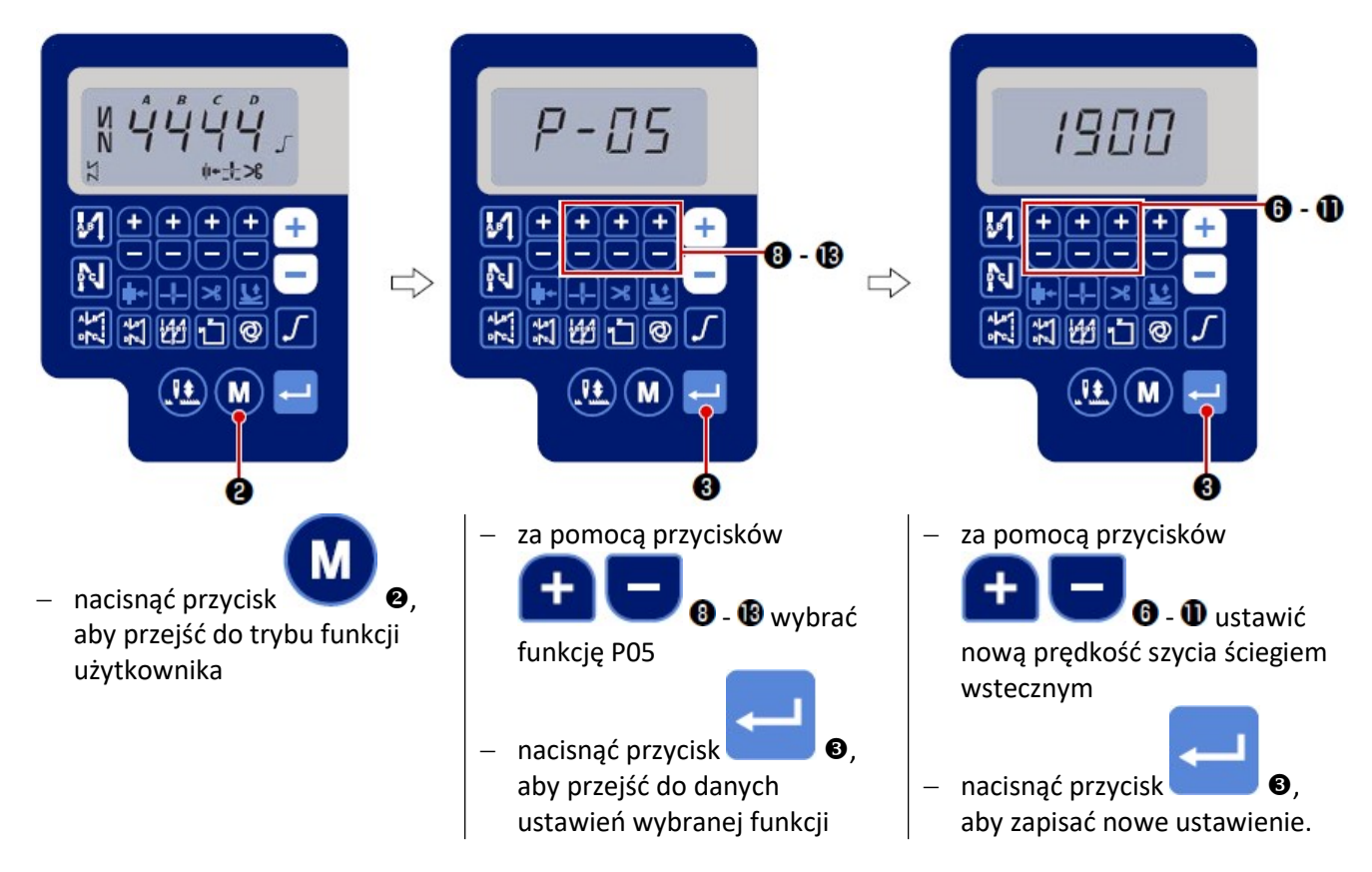

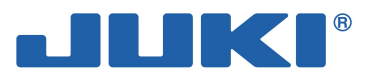

Funkcja prędkości szycia na zakładkę (funkcja nr P06)

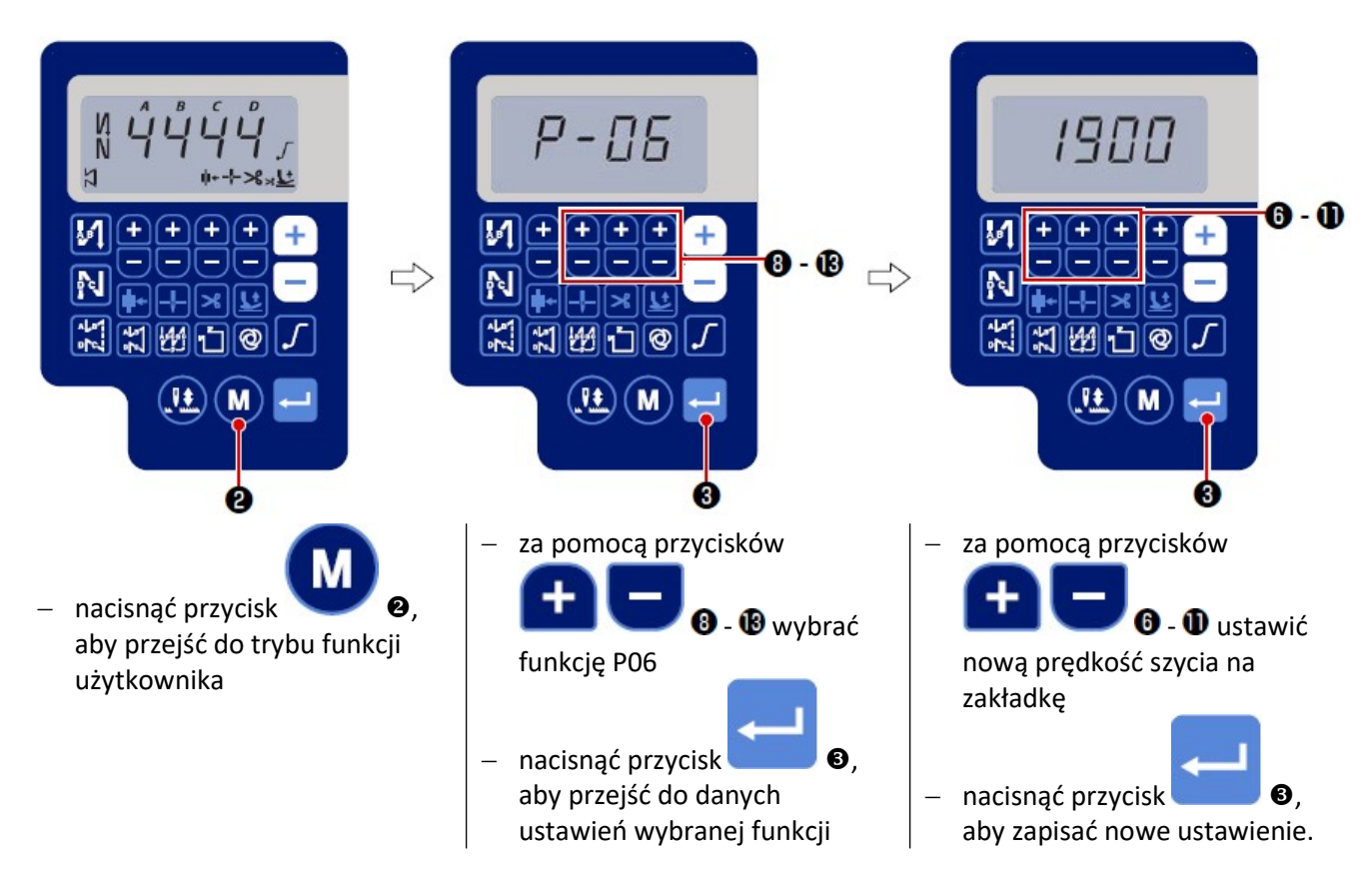

### Funkcja prędkości szycia ściegu o stałych wymiarach (funkcja nr P09)

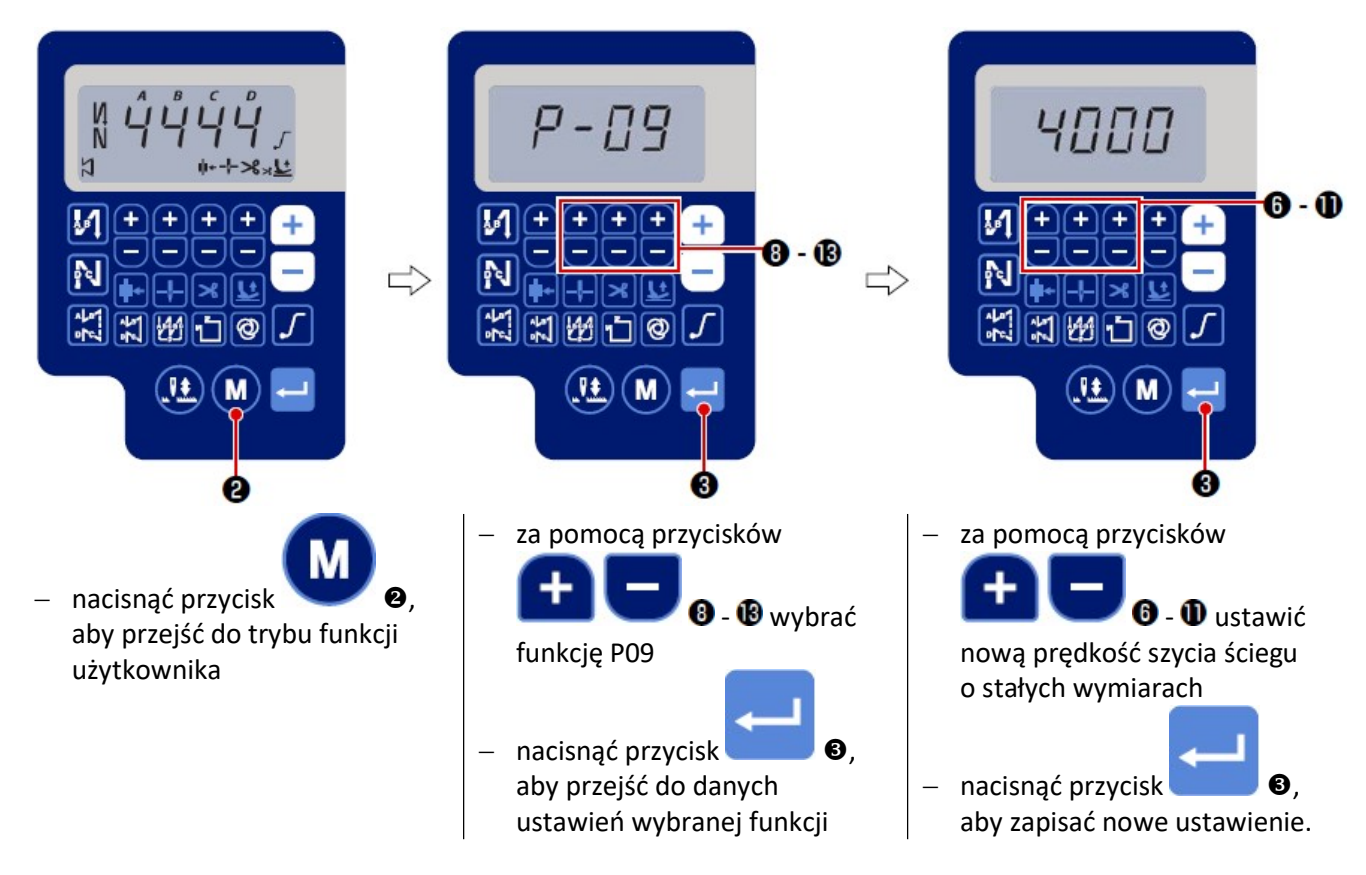

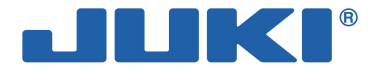

### ■ Funkcja miękkiego startu (funkcja nr P08)

Gdy długość ściegu jest zbyt mała lub zastosowana igła jest zbyt gruba, nić igłowa może nie zostać przepleciona z nicią bębenka na początku szycia. Aby zapobiec takiej sytuacji należy zastosować funkcję miękkiego startu, która zmniejsza prędkość szycia na początku tworzenia ściegu.

$$
P 0 8
$$

0: funkcja miękkiego startu jest wyłączona

1 – 99: liczba ściegów, które mają zostać wykonane z wykorzystaniem funkcji miękkiego startu

Istnieje możliwość ograniczenia prędkości podczas miękkiego startu – funkcja nr P07.

P 0 7 Zakres ustawień: 100 – 1500 ścieg./min., zmiana co 10 ścieg./min.

### Wybór funkcji przełącznika położenia zatrzymania igły w górze / w dole (funkcja nr P15)

Funkcja ta umożliwia przełączanie operacji uruchamianej po naciśnięciu przełącznika położenia zatrzymania igły w górze / w dole.

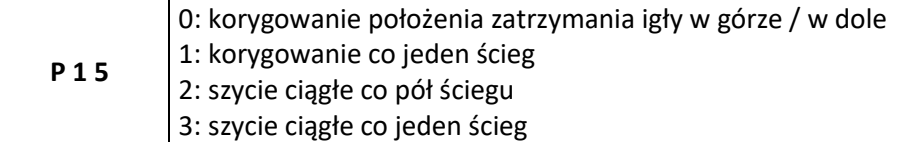

### Szycie wsteczne w trakcie tworzenia ściegu normalnego (funkcje od nr P139 do P143)

Funkcje umożliwiają ustawienie na przełączniku szycia wstecznego na głowicy maszynowej polecenia ograniczającego ilość ściegów oraz polecenia wykonania operacji obcięcia nici.

Funkcja nr P139 – szycie wsteczne w trakcie tworzenia ściegu normalnego

1 3 9 0: OFF – funkcja ściegu wstecznego w trakcie szycia normalnego wyłączona

1: ON – funkcja ściegu wstecznego w trakcie szycia normalnego włączona

Funkcja nr P140 – liczba ściegów szycia wstecznego w trakcie tworzenia ściegu normalnego

140  $|$  Zakres ustawień: 0 – 19 ściegów

Funkcja nr P141 – warunek uaktywnienia szycia wstecznego w trakcie tworzenia ściegu normalnego

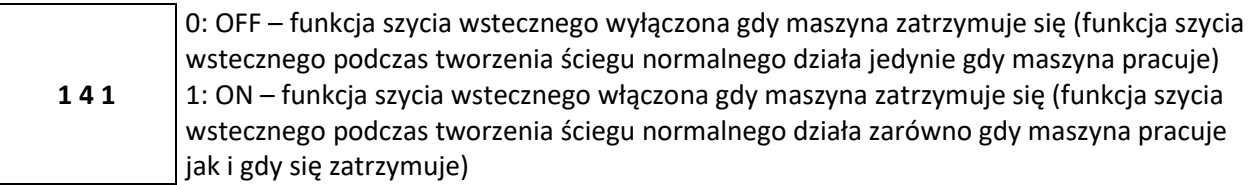

### Uwaga

Gdy maszyna pracuje, funkcja jest dostępna w każdym przypadku.

Funkcja nr P142 – obcinanie nici po zakończeniu szycia wstecznego w trakcie tworzenia ściegów normalnych

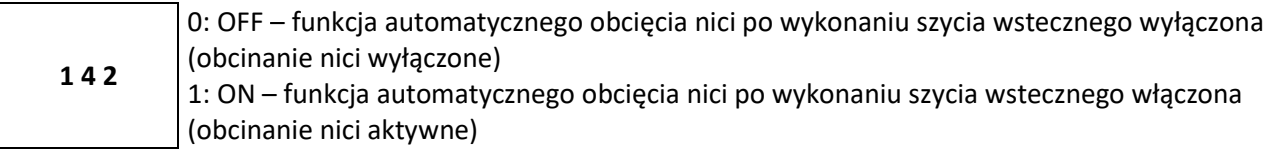

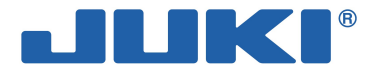

Funkcja nr P143 – prędkość szycia podczas tworzenia ściegów wstecznych w połowie szycia

1 4 3 Zakres ustawień: 200 – 3000 (ścieg./min.), zmiana co 10 ścieg./min.

### Zastosowanie funkcji przy różnych ustawieniach

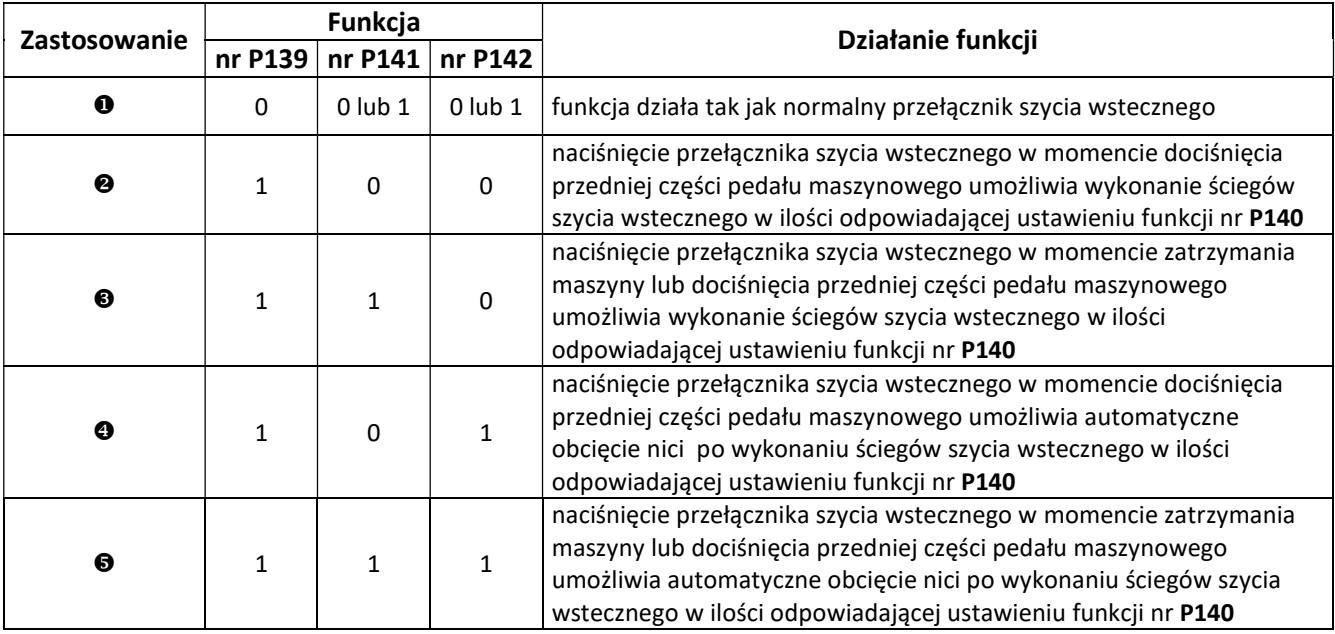

- funkcja stosowana jak normalny przełącznik szycia wstecznego
- $\bullet$  funkcja stosowana do wzmacniania ściegu przy szyciu fałd i zakładek (funkcja działa jedynie gdy maszyna pracuje)
- funkcja stosowana do wzmacniania ściegu przy szyciu fałd i zakładek (funkcja działa zarówno gdy maszyna pracuje jak i gdy jest zatrzymana)
- funkcja stosowana w celu uruchomienia ściegu wstecznego na końcu szycia; może być także wykorzystywana do uaktywniania obcinacza nici (zamiast dociśnięcia tylnej części pedału maszynowego) (funkcja działa jedynie gdy maszyna pracuje; jest szczególnie skuteczna w przypadku obsługi maszyny na stojąco)
- funkcja stosowana w celu uruchomienia ściegu wstecznego na końcu szycia; może być także wykorzystywana do uaktywniania obcinacza nici (zamiast dociśnięcia tylnej części pedału maszynowego) (funkcja działa zarówno gdy maszyna pracuje jak i gdy jest zatrzymana; jest szczególnie skuteczna w przypadku obsługi maszyny na stojąco)

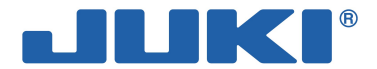

### Wybór krzywej pracy pedału maszynowego (funkcja nr P138)

Funkcja umożliwia wybór kształtu krzywej dla pracy pedału maszynowego – krzywa ta określa ustawienie skoku pedału przy danej ilości obrotów maszyny. Zmianę ustawienia funkcji należy wykonać gdy dociśnięcie pedału maszynowego wymaga nadmiernego wysiłku lub gdy reakcje pedału są zbyt wolne.

1 3 8

0: prędkość szycia w zależności od siły docisku pedału wzrasta w sposób liniowy 1: reakcja pedału na docisk jest opóźniona podczas szycia przy średniej prędkości

2: reakcja pedału na docisk jest przyspieszona podczas szycia przy średniej prędkości

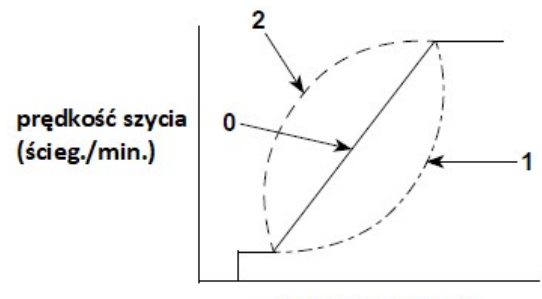

skok pedału (mm)

### Ustawienie działania przełącznika położenia igły w górze / w dole po obcięciu nici (funkcja nr P118)

Wyrównywanie pojedynczego ściegu może być przeprowadzone jedynie gdy przełącznik zostanie wciśnięty w momencie gdy igielnica znajduje się w górnym położeniu natychmiast po włączeniu zasilania lub bezpośrednio po wykonaniu obcięcia nici.

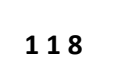

0: ustawienie normalne (wyrównywanie ściegu wyłącznie przy igielnicy znajdującej się w górnym lub dolnym położeniu)

1: wyrównywanie pojedynczego ściegu (zatrzymanie w górze  $\rightarrow$  zatrzymanie w górze)

### ■ Licznik operacji obcinania nici (funkcja nr P41)

Funkcja umożliwia wyświetlenie aktualnego wskazania licznika operacji obcinania nici. Gdy licznik zlicza a jego wskazanie jest na bieżąco wyświetlane, maszyna może normalnie wykonywać operację szycia.

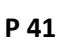

Aby wyzerować licznik, należy nacisnąć przycisk korygowania położenia igły w górze / w dole.

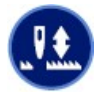

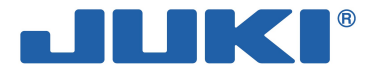

# 3-8. Wyrównywanie ściegu w ryglu

### Korygowanie ściegów dla rygla wstecznego początkowego (funkcje od nr P18 do P19) Przykład

- krok 1: ustawienie liczby ściegów rygla wstecznego na początku szycia, A i B = 3
- krok 2: szycie wzoru przy normalnej prędkości
- krok 3: w przypadku gdy konieczne jest skorygowanie (wyrównanie),
	- wybierz ściegi korygujące dla odcinka A przed wyborem dla odcinka B

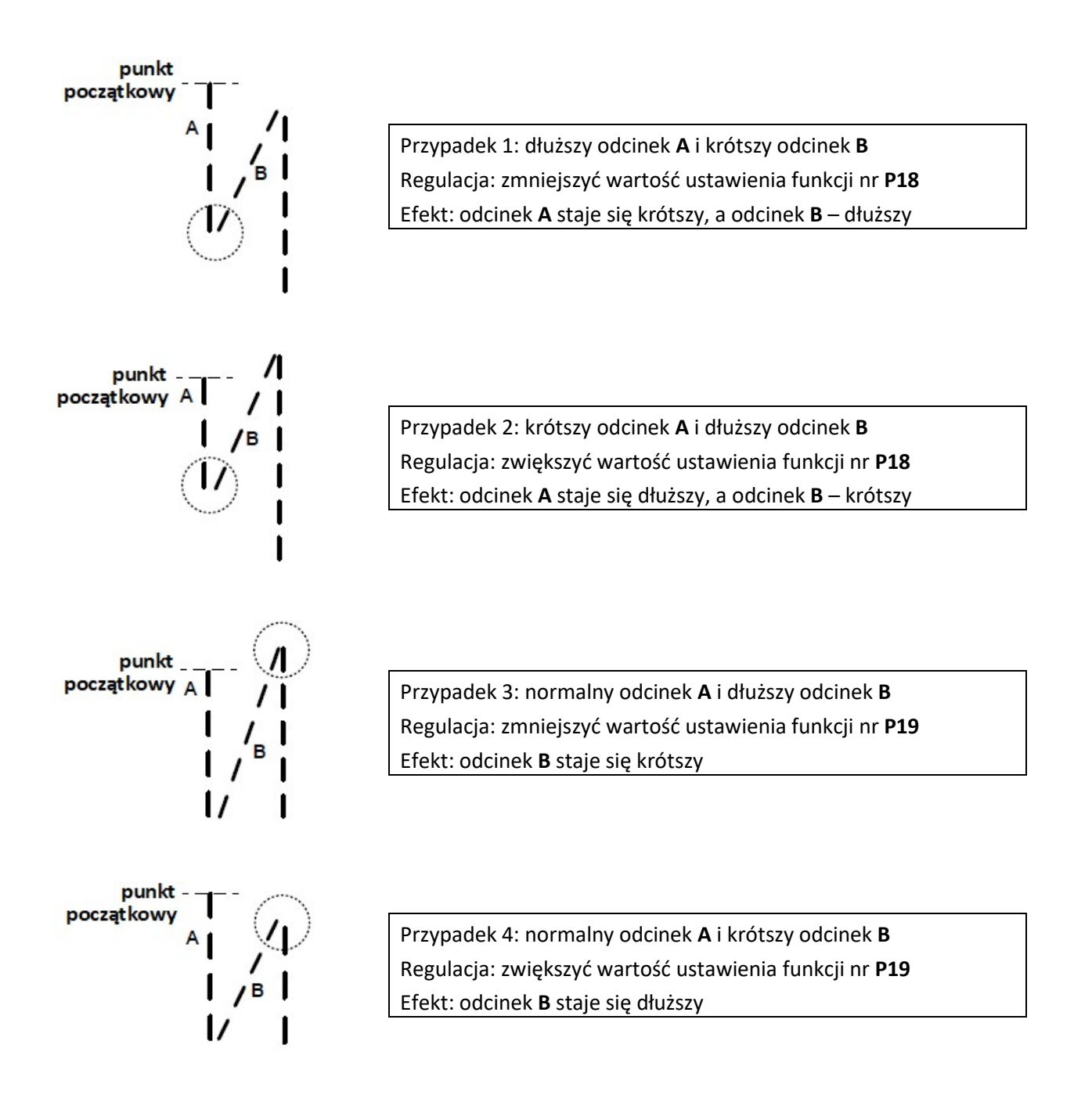

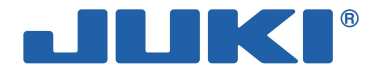

### Korygowanie ściegów dla rygla wstecznego końcowego (funkcje nr P25, P27 i P77) Przykład

krok 1: ustawienie liczby ściegów rygla wstecznego na końcu szycia, C i D = 3

krok 2: szycie wzoru przy normalnej prędkości

krok 3: w przypadku gdy konieczne jest skorygowanie (wyrównanie),

wybierz ściegi korygujące dla odcinka C przed wyborem dla odcinka D

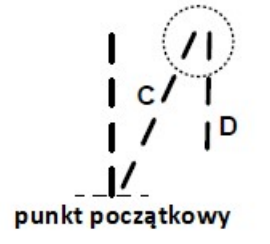

Przypadek 1: dłuższy odcinek C i krótszy odcinek D Regulacja: zmniejszyć wartość ustawienia funkcji nr P26 Efekt: odcinek C staje się krótszy, a odcinek D – dłuższy

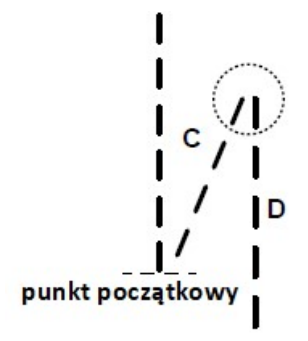

Przypadek 2: krótszy odcinek C i dłuższy odcinek D Regulacja: zwiększyć wartość ustawienia funkcji nr P26 Efekt: odcinek C staje się dłuższy, a odcinek D – krótszy

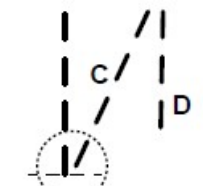

Przypadek 3: dłuższy odcinek C Regulacja: zmienić wartość ustawienia funkcji nr P77 tak, aby skrócić odcinek C Efekt: odcinek C staje się krótszy

punkt początkowy

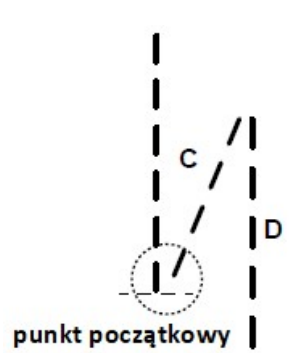

Przypadek 4: krótszy odcinek C Regulacja: zwiększyć wartość ustawienia funkcji nr P77 Efekt: odcinek C staje się dłuższy

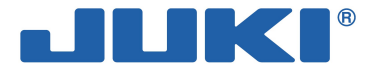

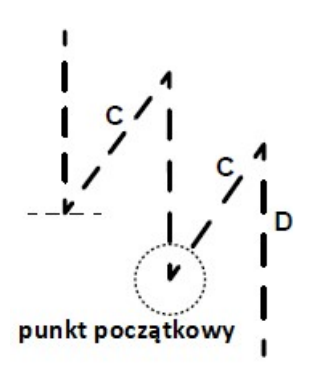

Przypadek 5: normalny odcinek C i dłuższy odcinek D Regulacja: zmniejszyć wartość ustawienia funkcji nr P25 Efekt: odcinek C staje się dłuższy, a odcinek D – krótszy

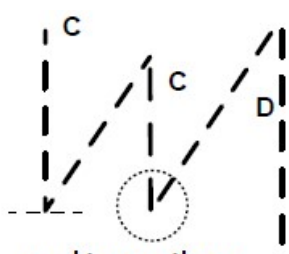

punkt początkowy

Przypadek 6: normalny odcinek C i krótszy odcinek D Regulacja: zwiększyć wartość ustawienia funkcji nr P25 Efekt: odcinek C staje się krótszy, a odcinek D – dłuższy

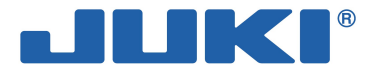

### Korygowanie ściegów dla rygla (funkcje nr P32 i P33)

#### Przykład

krok 1: ustawienie liczby ściegów rygla, A = B = 4 i obroty rygla D = 4 krok 2: szycie wzoru przy normalnej prędkości krok 3: w przypadku gdy konieczne jest skorygowanie (wyrównanie):

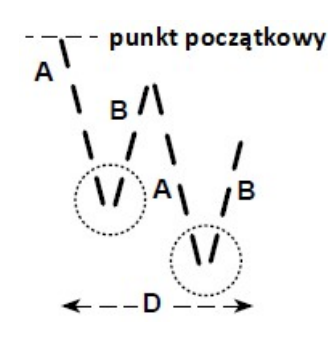

Przypadek 1: dłuższy odcinek A i krótszy odcinek B Regulacja: zmniejszyć wartość ustawienia funkcji nr P32 Efekt: odcinek A staje się krótszy, a odcinek B – dłuższy

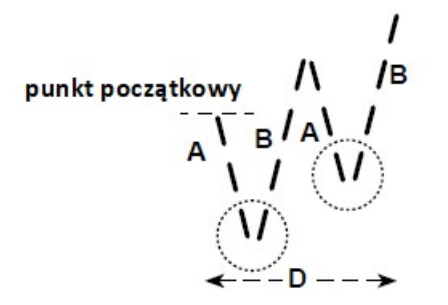

Przypadek 2: krótszy odcinek A i normalny odcinek B Regulacja: zwiększyć wartość ustawienia funkcji nr P32 Efekt: odcinek A staje się dłuższy, a odcinek B – krótszy

punkt 
$$
\text{początkowy}
$$

\nQ

\nQ

\nQ

\nQ

\nQ

\nQ

\nQ

\nQ

\nQ

\nQ

\nQ

\nQ

\nQ

\nQ

\nQ

\nQ

\nQ

\nQ

\nQ

\nQ

\nQ

\nQ

\nQ

\nQ

\nQ

\nQ

\nQ

\nQ

\nQ

\nQ

\nQ

\nQ

\nQ

\nQ

\nQ

\nQ

\nQ

\nQ

\nQ

\nQ

\nQ

\nQ

\nQ

\nQ

\nQ

\nQ

\nQ

\nQ

\nQ

\nQ

\nQ

\nQ

\nQ

\nQ

\nQ

\nQ

\nQ

\nQ

\nQ

\nQ

\nQ

\nQ

\nQ

\nQ

\nQ

\nQ

\nQ

\nQ

\nQ

\nQ

\nQ

\nQ

\nQ

\nQ

\nQ

\nQ

\nQ

\nQ

\nQ

\nQ

\nQ

\nQ

\nQ

\nQ

\nQ

\nQ

\nQ

\nQ

\nQ

\nQ

\nQ

\nQ

\nQ

\nQ

\nQ

\nQ

\nQ

\nQ

\nQ

\nQ

\nQ

\nQ

\nQ

\nQ

\nQ

\nQ

\nQ

Przypadek 3: normalny odcinek A i dłuższy odcinek B Regulacja: zmniejszyć wartość ustawienia funkcji nr P33 Efekt: odcinek B staje się krótszy

punkt początkowy

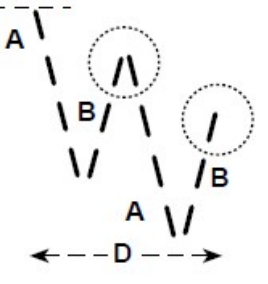

Przypadek 4: normalny odcinek A i krótszy odcinek B Regulacja: zwiększyć wartość ustawienia funkcji nr P33 Efekt: odcinek B staje się dłuższy

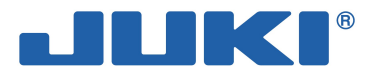

# 3-9. Ustawienie głowicy maszynowej i inicjacja danych (ustawienie fabryczne)

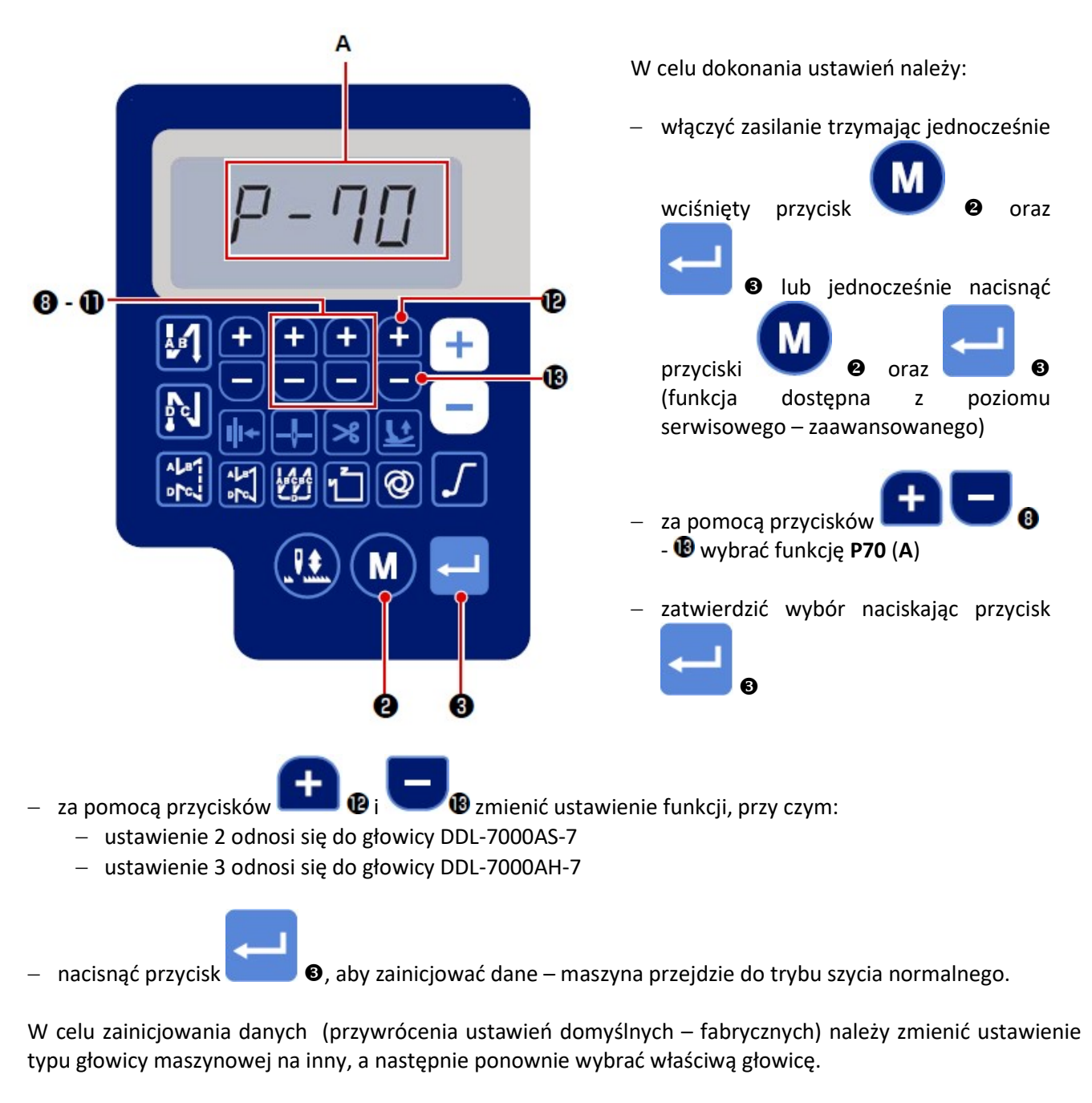

### Przykład:

jeżeli właściwa i aktualnie wybrana głowica odpowiada ustawieniu "2", należy:

- wywołać funkcję nr P70 (A)
- zmienić ustawienie funkcji z "2" na "3" i nacisnąć przycisk
- przywrócić ustawienie funkcji z "3" na "2" i nacisnąć przycisk

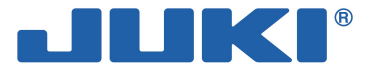

# 3-10. Licznik nici bębenka

Licznik nici bębenka (funkcja nr P113) zlicza wykonane ściegi i tym samym pozwala monitorować ilość nici pozostałej na bębenku, co z kolei pozwala na nawinięcie nowej nici na bębenek zanim skończy się poprzednia. Wskazanie licznika zwiększa się o 1 każdorazowo gdy maszyna wykona 10 ściegów (wskazanie licznika na ekranie należy mnożyć x10). Gdy licznik bębenka zakończy zliczanie i osiągnie zadaną wartość docelową, na wyświetlaczu pojawi się ekran wynikowy.

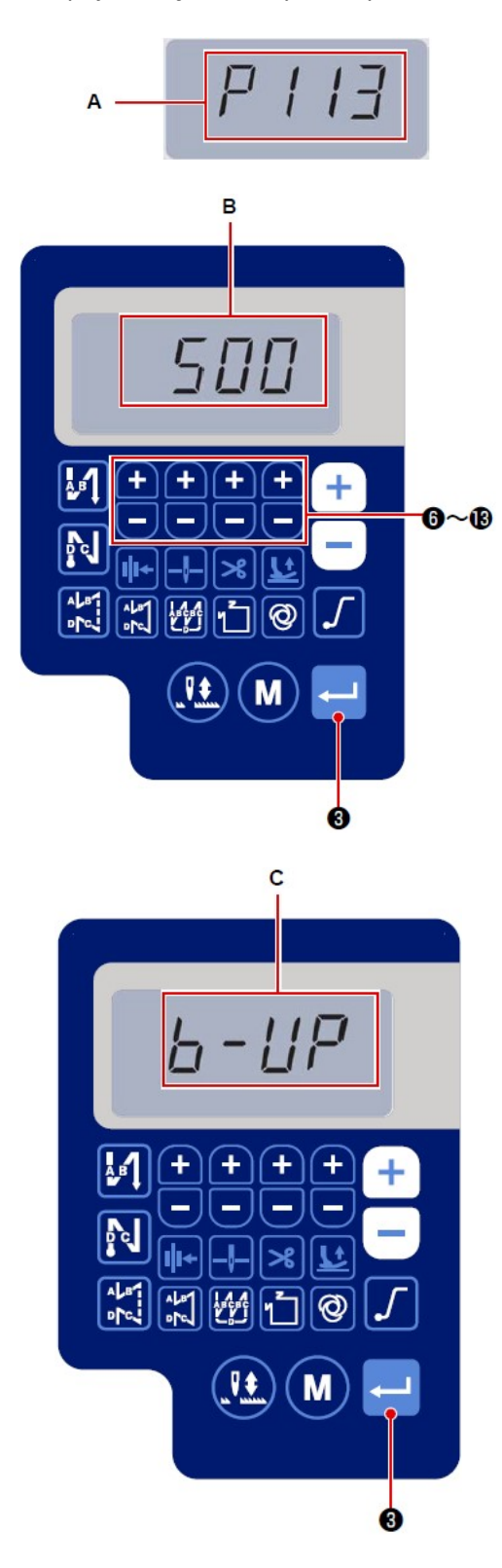

W celu ustawienia licznika nici bębenka należy:

- wywołać funkcję nr P113 (A) patrz: 3-4. Ustawienie funkcji
- zatwierdzić wybór naciskając przycisk

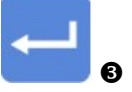

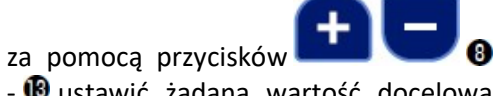

 $\bullet$  ustawić żądaną wartość docelową licznika (B) (podczas operacji szycia następuje zliczanie w górę bieżącej wartości o 1, każdorazowo po wykonaniu 10 ściegów; gdy wartość bieżąca osiągnie zadaną wartość, na wyświetlaczu pojawia się ekran zakończenia zliczania)

- nacisnąć przycisk  $\bullet$ , aby zatwierdzić ustawienie; maszyna przechodzi w tryb szycia normalnego
- wykonać operację szycia
- gdy wskazanie licznika wyniesie zero, na wyświetlaczu pojawi się ekran wynikowy, kończący zliczanie (C)
- nacisnąć przycisk **6**, aby bieżące wskazanie licznika powróciło do ustawienia przypisanego do funkcji nr P113, a maszyna przeszła w tryb szycia normalnego.

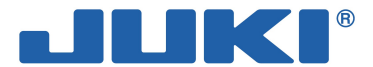

# 3-11. Inicjacja danych ustawień funkcji

Dane ustawień funkcji, które są zmieniane w sposób dowolny przez użytkownika, mogą być zapisywane i przechowywane w pamięci. Bieżące dane ustawień funkcji mogą być przywrócone na ww. dane

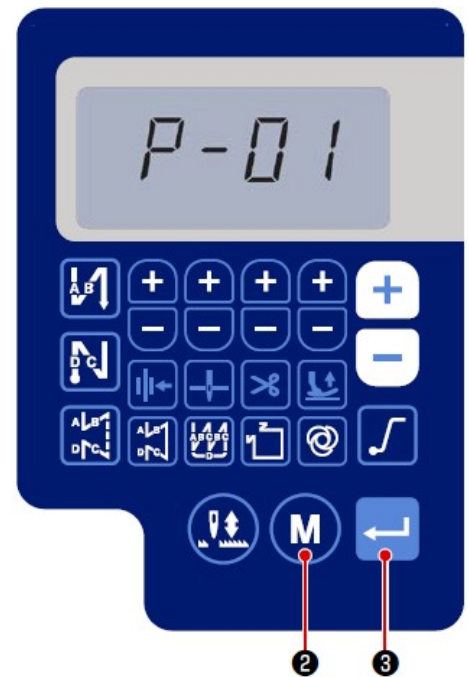

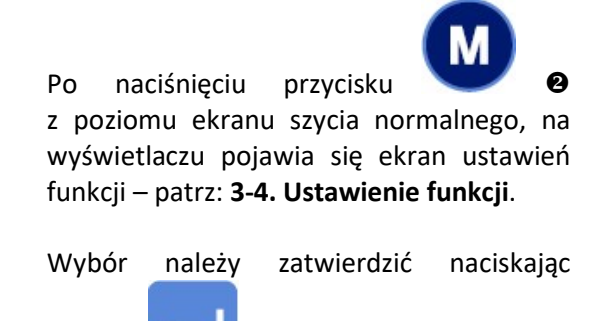

Na tym etapie można wybrać dowolny numer funkcji.

przycisk

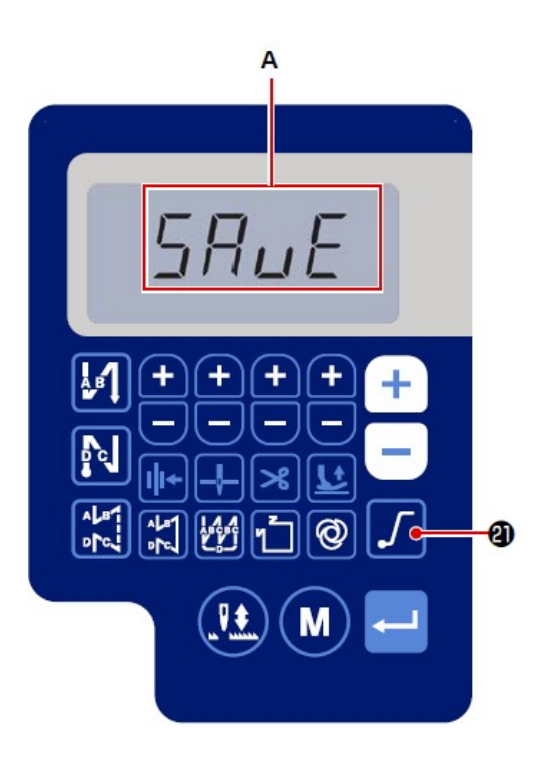

Po przytrzymaniu wciśniętego przez trzy

sekundy przycisku **za zapisyliczne z poziomu** ekranu ustawień funkcji, dane wszystkich ustawień funkcji zostają zapamiętane i są przechowywane w pamięci, a na wyświetlaczu, na krótko pojawia się ekran zapisu "SAVE" (A).

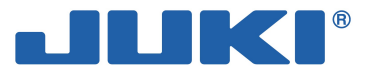

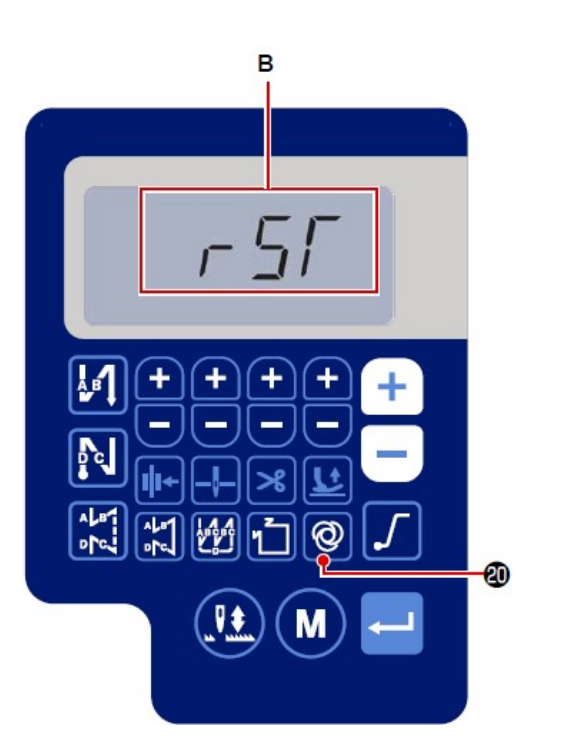

Po przytrzymaniu wciśniętego przez trzy ඬ

sekundy przycisku . @, pojawia się ekran operacji inicjowania danych.

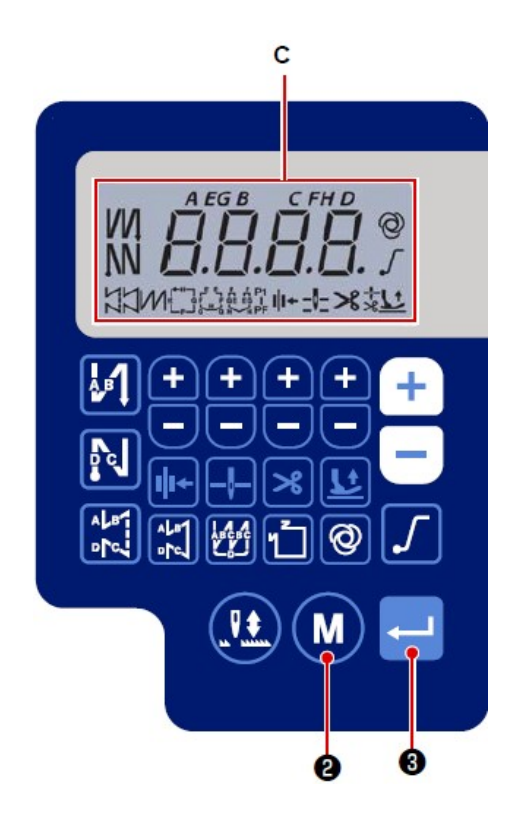

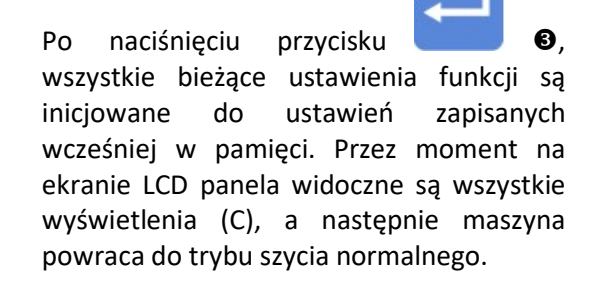

Aby anulować inicjowanie danych należy

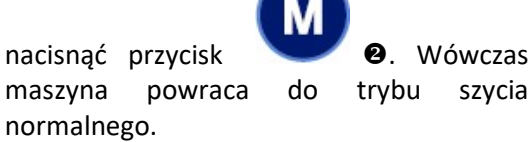

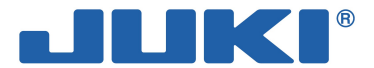

# 3-12. Ustawienie blokady na hasło

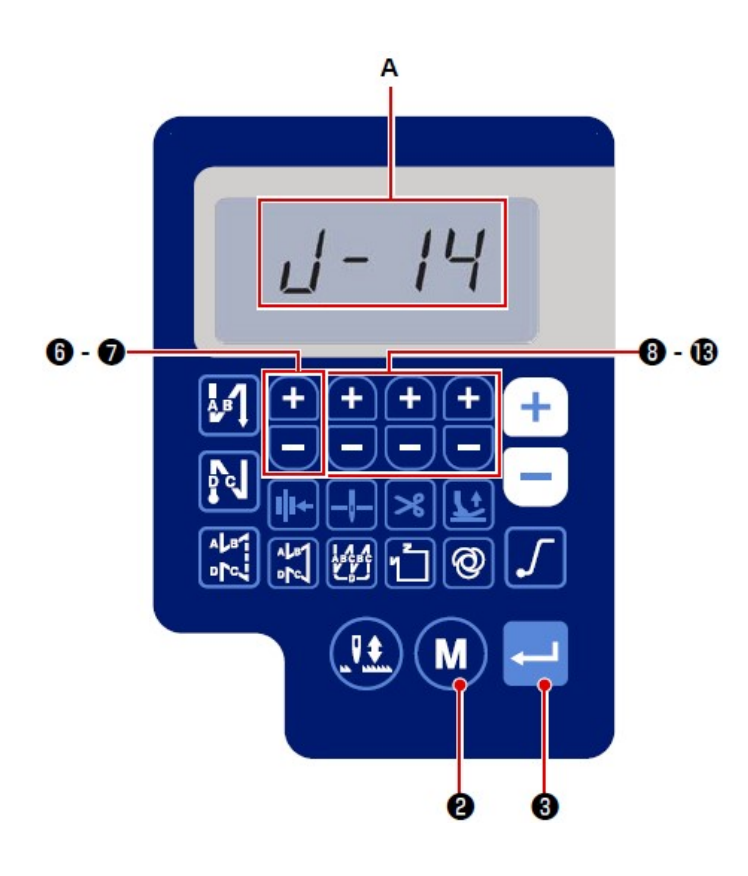

W celu ustanowienia hasła należy:

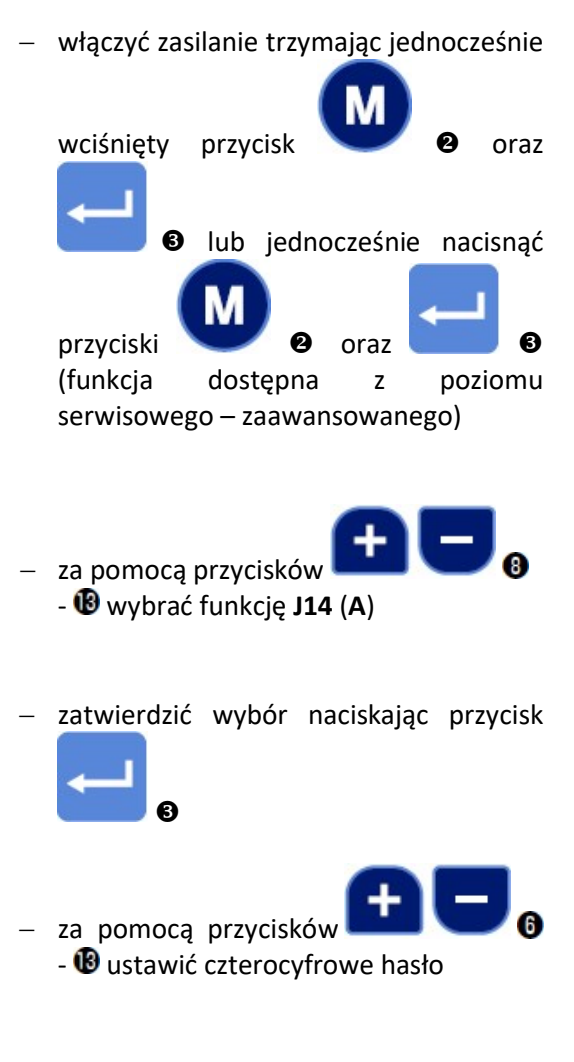

Uwaga

Warto zapisać sobie ustawione hasło, aby go nie zapomnieć.

 $-$  nacisnąć przycisk  $\bullet$ , aby zatwierdzić hasło i powrócić do ekranu szycia normalnego

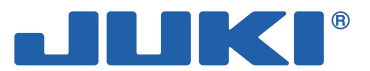

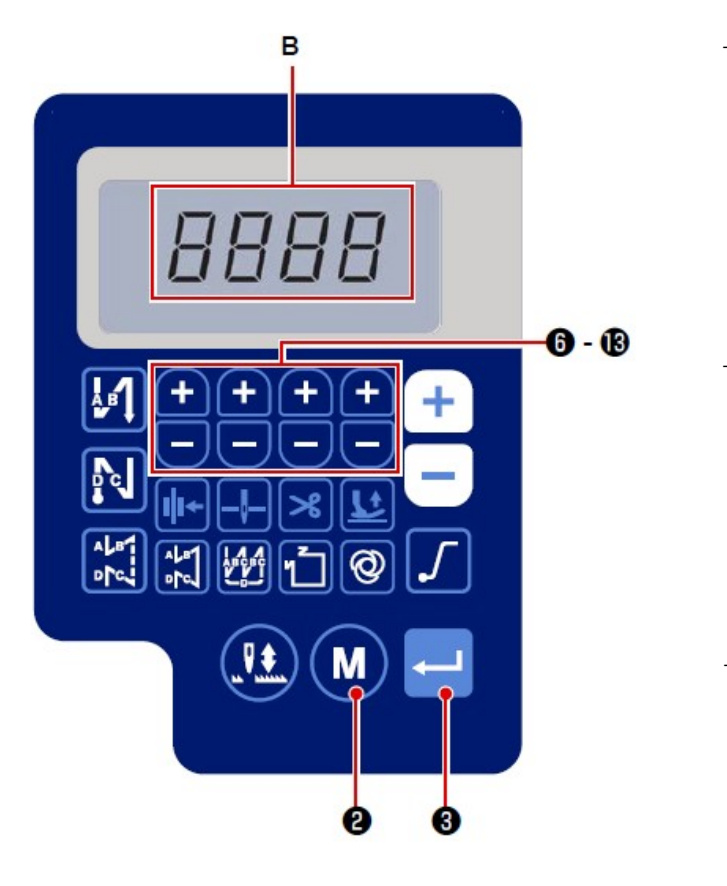

jeżeli ustanowione zostało hasło inne niż

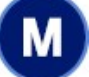

"0000", po naciśnięciu przycisku , na wyświetlaczu pojawi się ekran wprowadzania hasła (B), a dopiero później ekran ustawień funkcji

 z poziomu ekranu wprowadzania hasła, podać hasło używając przycisków ٠

**0** - **0** (podane hasło musi być zgodne z tym przypisanym do funkcji nr J14)

jeżeli podane hasło jest prawidłowe, po

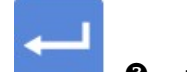

naciśnięciu przycisku **. 6**, na wyświetlaczu pojawia się aktywny ekran ustawień funkcji.

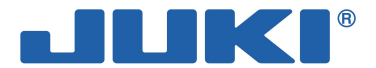

# 3-13. Port USB

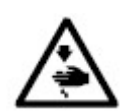

Urządzenia podłączane do portu USB powinny charakteryzować się wielkością (wartością) prądu zasilania nie wyższą niż wskazana poniżej. W przeciwnym wypadku, maszyna szwalnicza lub podłączone do niej, poprzez port USB urządzenie, mogą zostać uszkodzone lub nie działać prawidłowo.

Wartość (wielkość, natężenie) prądu:

dla portu USB znajdującego się z boku skrzynki elektrycznej: maksymalnie 1A.

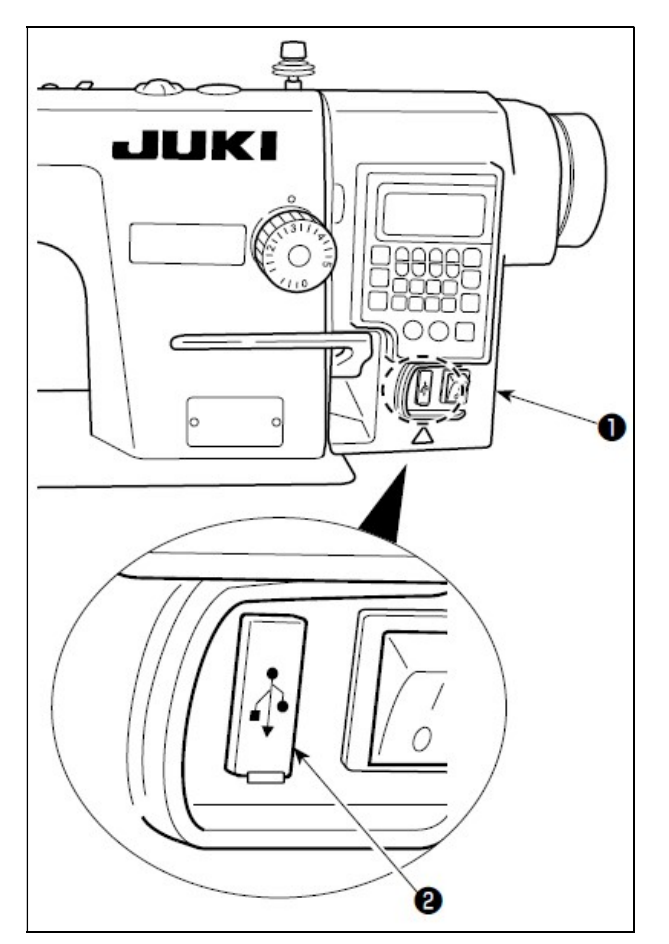

### Położenie złącza USB

Złącze USB znajduje się na skrzynce elektrycznej <sup>0</sup>. Aby umieścić pamięć USB w złączu należy zdjąć osłonę <sup>9</sup> złącza.

Jeżeli napęd USB nie jest używany, złącze USB powinno być bezwzględnie zakryte osłoną <sup>9</sup>, która zapobiega przedostaniu się tam szkodliwego dla mechanizmu kurzu i pyłu.

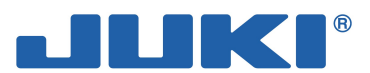

# 3-14. Kody błędów

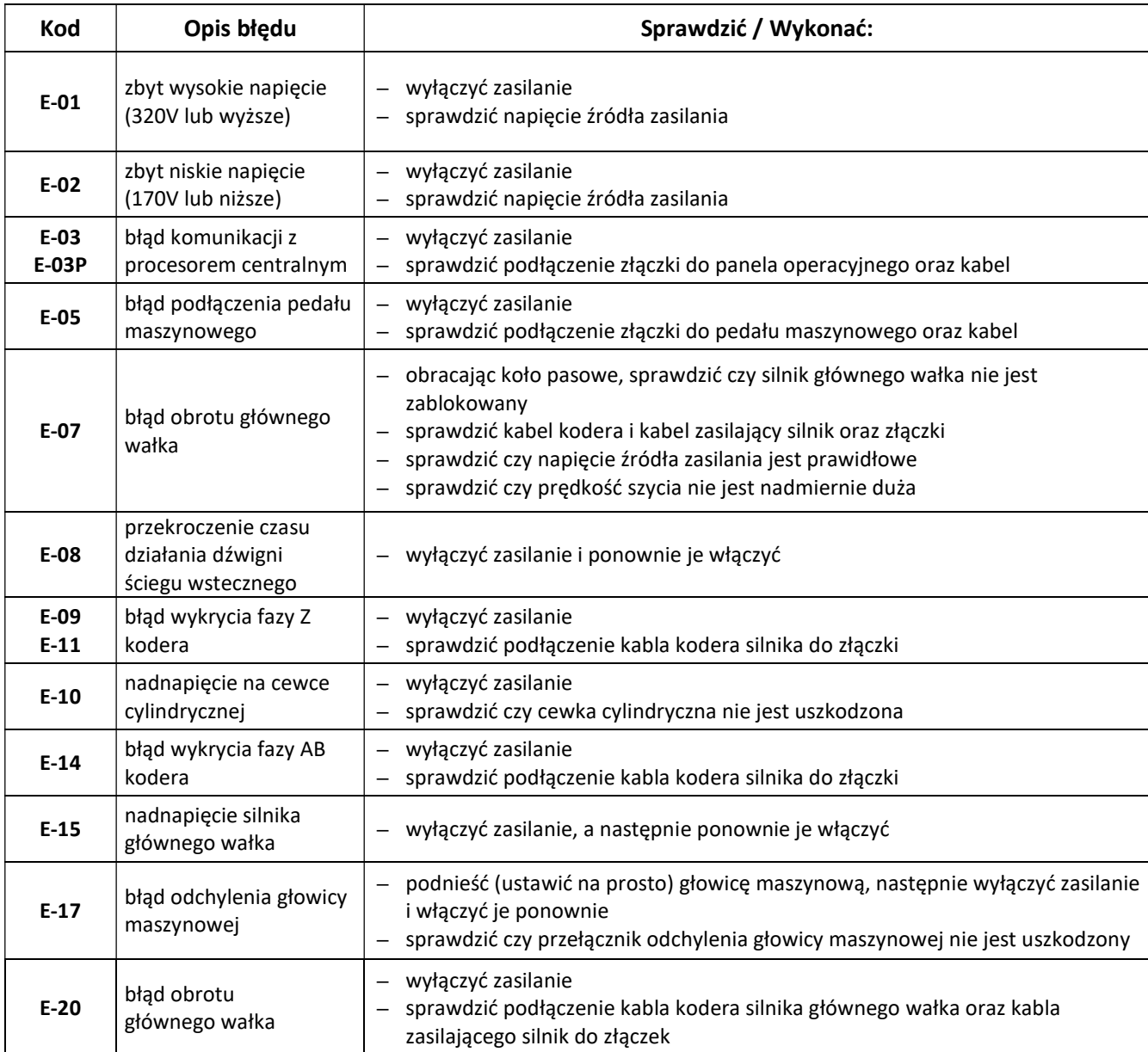